# **Sadržaj**

#### **[Upoznavanje sa telefonom 4](#page-3-0)**

Upotreba tastera, tasteri za brzo biranje, unošenje slova.

## **Prilagođavanje telefona lič[nim potrebama 17](#page-16-0)**

Učitajte podešavanja ili ih izaberite na telefonu.

**[Pozivanje 25](#page-24-0)** Korišćenje imenika, upravljanje glasom, opcije za pozive.

## **[Razmenjivanje poruka 46](#page-45-0)**

Razmenjivanje multimedijalnih poruka, ćaskanje i e-mail poruke.

## **[Kamera 55](#page-54-0)**

Korišćenje kamere.

**[Podešavanje WAP-a i e-maila 58](#page-57-0)** Sve što treba da znate o podešavanju WAP-a i e-maila.

**Korišć[enje WAP-a 66](#page-65-0)** WAP brauzer, markeri.

### **[Prenos i razmena informacija 69](#page-68-0)**

Bežična *Bluetooth* tehnologija, usklađivanje.

**[Dodaci 74](#page-73-0)** Kalendar, budilnik, štoperica, sat za odbrojavanje vremena, igre.

**[Bezbednost 82](#page-81-0)**  Zaključavanje SIM-kartice, zaključavanje telefona.

**[Otklanjanje problema 84](#page-83-0)**  Zašto mi telefon ne radi kako ja hoću?

## **[Dodatne informacije 86](#page-85-0)**

Bezbedno i efikasno korišćenje, garancija, declaration of conformity.

**[Ikone 93](#page-92-0)** Šta predstavljaju ikone?

**[Indeks 99](#page-98-0)**

#### **Sony Ericsson** GSM 900/1800/1900

#### Peto izdanie (maj 2003.)

Ovaj priručnik izdaje Sony Ericsson Mobile Communications AB, bez bilo kakve garancije. Poboljšanja i izmene priručnika usled potrebe da se isprave štamparske pogreške i netačnosti trenutnih informacija ili usled usavršavanja programa i /ili opreme dozvoljene su samo firmi Sony Ericsson Mobile Communications AB, u bilo koje vreme i bez prethodne najave. Te promene će se, međutim, uneti u nova izdanja ovog priručnika.

#### Sva prava zadržana

**©Sony Ericsson Mobile Communications AB, 2002** Izdanje broj: SR/LZT 108 6258 R5A

#### Napominjemo:

Neke od usluga navedenih u ovom priručniku nisu podržane na svim mrežama. *Ovo se odnosi i na međunarodni broj GSM-a za pomoć u hitnim slučajevima 112*.

Ako niste sigurni da li neku određenu uslugu možete da koristite ili ne, obratite se operatoru mreže ili firmi koja vam pruža mrežne usluge (servis provajderu).

Pre upotrebe mobilnog telefona pažljivo pročitajte poglavlja *Smernice za bezbednu i efikasnu upotrebu* i *Ograničena garancija*.

Zaštitni znaci *BLUETOOTH* svojina su Bluetooth SIG, Inc.

Metod unošenja teksta T9™ je zaštitni znak ili registrovani zaštitni znak firme Tegic Communications.

Licenca za metod unošenja teksta T9™ izdata je od strane jednog ili više navedenih u produžetku: U.S. Pat. Nos. 5,818,437, 5,953,541, 5,187,480, 5,945,928, i 6,011,554; Canadian Pat. No. 1,331,057, United Kingdom Pat. No. 2238414B; Hong Kong Standard Pat. No. HK0940329; Republic of Singapore Pat. No. 51383; Euro.Pat. No. 0 842 463(96927260.8) DE/DK, FI, FR, IT, NL, PT, ES, SE, GB; a čeka se na izdavanje patenata i u drugim zemljama širom sveta.

Java i svi zaštitni znaci i logoi koji se na njoj zasnivaju su zaštitni znaci ili registrovani zaštitni znaci kompanije Sun Microsystems, Inc., u SAD-u i drugim državama.

Licencni ugovor sa krajnjim korisnikom softvera Sun™ Java™ J2ME™.

#### **2 Sadržaj**

1. Ograničenja: Ovaj Softver je poverljiva, ugovornim i drugim pravima zaštićena informacija kompanije Sun i pravo na sve njegove kopije zadržavaju Sun i/ili izdavači njegovih licenci. Kupcima se ne dozvoljavaju modifikacije, dekompilacija, rasklapanje, dešifrovanje, izdvajanje ili bilo koji drugi vidovi obrnutog inženjeringa ovog Softvera. Zabranjeni su iznajmljivanje i davanje Softvera u celini ili njegovih delova drugim licima, kao i izdavanje pod-licenci za njihovo korišćenje.

2. Propisi kojim se reguliše izvoz: Ovaj softver, uključujući i tehničke podatke, podleže zakonima SAD-a o kontroli izvoza, uključujući i U.S. Export Administration Act i odgovarajuće prateće propise, a može da podleže i propisima kojim se regulišu izvoz i uvoz u drugim državama. Kupac pristaje na obavezu da se strogo pridržava svih ovih odredaba i prihvata činjenicu da je za izvoz, reeksport ili uvoz ovog Softvera dužan da pribavi odgovarajuću licencu. Ovaj Softver ne sme da se učitava ili na bilo koji drugi način izvozi ili reeksportuje (1) u Kubu, Irak, Iran, Severnu Koreju, Libiju, Sudan, Siriju ili bilo koju drugu državu u koju SAD zabranjuje izvoz roba, kao ni građanima tih država ili osobama koje su u njima nastanjene (ova lista podleže povremenim izmenama); ili (2) bilo

kome sa liste američkog Ministarstva za finansije na kojoj su navedene Specially Designated Nations (posebno imenovane nacije) ili ko je uključen u Table of Denial Orders (Tabelu zabrana) američkog Ministarstva za trgovinu.

3. Ograničena prava: Korišćenje, umnožavanje ili otkrivanje informacija od strane vlade SAD-a podleže odgovarajućim primenljivim ograničenjima navedenim u pravima u Technical Data and Computer Software Clauses (Klauzulama o tehničkim podacima i računarskom softveru) u DFARS 252.227-7013(c) (1) (ii) i FAR 52.227-19(c) (2).

Deo softvera koji je ugrađen u ovaj proizvod zaštićen je autorskim i drugim pravima **©** SyncML initiative Ltd. (1999-2002). Sva prava zadržana.

Ostali nazivi proizvoda i kompanija koje navodimo u ovom priručniku mogu da su zaštitni znaci svojih sopstvenika.

Sva prava za koja u ovom priručniku nisu data izričita ovlašćenja zadržavaju se.

# <span id="page-3-0"></span>**Upoznavanje sa telefonom**

#### **Nešto o ovim uputstvima za upotrebu**

U poglavlju "Upoznavanje sa telefonom" naći ćete kratak pregled glavnih funkcija u telefonu, pregled prečica i opšte informacije.

Detaljnije informacije i materijali koji mogu da se učitaju mogu da se pronađu na adresama *[www.SonyEricsson.com/](http://www.sonyericsson.com)* ili *[wap.SonyEricsson.com/](http://wap.sonyericsson.com)*

Usluge koje vam stoje na raspolaganju Neke usluge i funkcije koje navodimo u ovim uputstvima zavise od mreže i pretplatničkog naloga, što znači da je moguće da na telefonu nećete moći da pronađete svaki od tih menija.

Ovaj simbol pokazuje da usluga ili funkcija uz koju stoji zavisi od mreže ili pretplatničkog naloga.

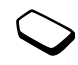

Za dodatne informacije o vašoj pretplati obratite se operatoru mreže.

## **Sklapanje**

Pre upotrebe telefona treba da:

- Umetnete SIM-karticu.
- Stavite i napunite bateriju. Vidite "Informacije [o SIM-kartici i bateriji" na strani 5.](#page-4-0)

**Napomena:** *Pre umetanja ili vađenja SIM-kartice uvek isključite telefon i odstranite punjač.* 

## **SIM-kartica**

Kada se registrujete kao pretplatnik kod nekog operatora mreže, dobićete SIM-karticu (Subscriber Identity Module – modul za identifikaciju pretplatnika). Na SIM-kartici se nalazi kompjuterski čip na kom se čuvaju podaci o, između ostalog, broju vašeg telefona, uslugama obuhvaćenim vašom pretplatom i informacijama iz vašeg ličnog telefonskog imenika.

**Savet:** *Pre nego što ih izbrišete sa drugog telefona, proverite da li su vam ove informacije unete na SIMkarticu. U memoriji telefona bi mogle da su sačuvane, na primer, stavke iz telefonskog imenika.*

#### **4 Upoznavanje sa telefonom**

### <span id="page-4-0"></span>**Informacije o SIM-kartici i bateriji**

*Kada punite bateriju, do pojave odgovarajuće ikone može da prođe i do 30 minuta.*

- **1.** Umetnite SIM karticu. Prevucite srebreni držač preko SIM-kartice da je pričvrstite.
- **2.** Stavite bateriju na poleđinu telefona. Kontakti treba da su okrenuti jedni prema drugim.
- **3.** Stavite poklopac na poleđinu telefona na način prikazan na slici i potisnite ga da nelegne na mesto.
- **4.** Uključite punjač u telefon na mesto sa strujnim simbolom (munjom). Strujni simbol (munja) na utikaču punjača treba da je na gornjoj strani utikača.
- **5.** Ikona koja pokazuje da je punjenje baterije u toku nekada na ekran može da izađe tek posle 30 minuta.
- **6.** Čekajte otprilike 4 sata ili dok ikona ne pokaže da je baterija sasvim puna. Ako se posle toga na ekranu ne pokaže slika baterije, ekran možete da aktivirate pritiskom na bilo koji od tastera ili komandnom ručicom.
- **7.** Iskopčajte punjač zadizanjem utikača.

**Napomena:** *Da biste mogli da upotrebite telefon, prethodno treba da umetnete SIM-karticu i napunite bateriju.*

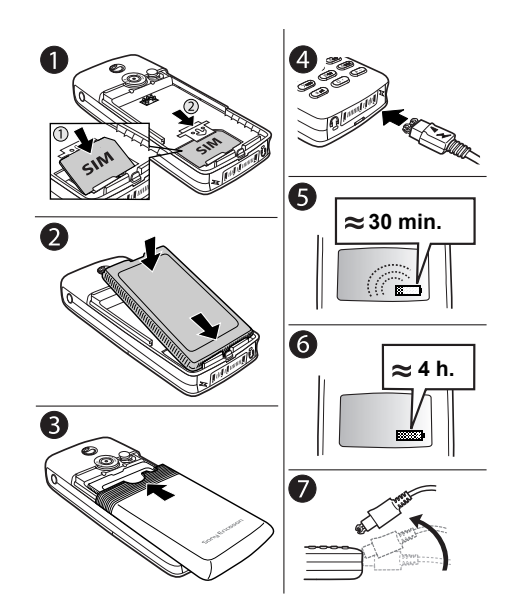

#### **Upoznavanje sa telefonom 5**

#### <span id="page-5-0"></span>**Uključivanje telefona**

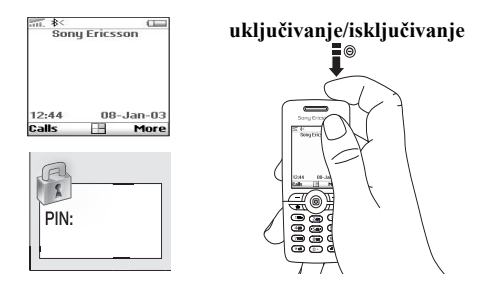

#### *Da telefon uključite*

Pritisnite dugme za uključivanje/isključivanje na vrhu telefona.

#### **Napomena:** *Kada ga prvi put uključite, telefon će početi da radi tek posle do 40 sekundi.*

• Unesite PIN (Personal Identity Number – lični broj za identifikaciju) za svoju SIM karticu, ako ga imate. PIN dodeljuje operator mreže.

Ako prilikom unošenja PIN-a pogrešite, pogrešni broj izbrišite pritiskom na  $\widehat{c}$ 

Ako su cifre na početku vašeg PIN kôda iste kao kod nekog od brojeva za pozivanje službi za pomoć u slučajevima nužde, npr. 112, prilikom unošenja neće biti sakrivene znacima \*. To je zato da u slučaju nužde ne biste morali da unosite PIN da biste mogli da vidite i pozovete broj službi za pružanje pomoći. [Vidite](#page-25-0)  ["Pozivi za traženje pomo](#page-25-0)ći u hitnim slučajevima" [na strani 26.](#page-25-0)

**Napomena:** *Ako PIN pogrešno unesete tri puta zaredom, SIM-kartica se blokira i na ekran izlazi poruka "PIN blokiran". Da je deblokirate, treba da unesete PUK (Personal Unblocking Key – lični "ključ" za deblokiranje). PUK dodeljuje operator mreže.*

## *Da telefon isključite*

Pritisnite i zadržite dugme za uključivanje/isključivanje na vrhu telefona.

#### **6 Upoznavanje sa telefonom**

## **Kretanje kroz menije**

Glavni meniji se vide kao ikonice na grafičkom prikazu na ekranu. Da otvorite grafički prikaz, pritisnite komandnu ručicu.

12:48

:alls

**Pritisnite** 

da otvorite grafički prikaz. Pomerajte se gore, dole, levo, desno kroz menije. Pritisnite da odaberete istaknutu stavku.

Grafički prikaz

More

9 / c ∖

Pritisnite da se vratite za jedan nivo u menijima. Pritisnite i zadržite da se vratite u standby.

Pritisnite da izaberete jednu od opcija koje se pokazuju na ekranu iznad ovih tastera.

### **Primer**

#### *Da podesite zvono budilnika*

- **1.** Pomoću komandne ručice listajte do opcije *Organizator*, pa pritisnite levi  $\bigcirc$  taster da je odaberete.
- **2.** Pomoću komandne ručice listajte do opcije *Budilnici*, pa pritisnite levi<sup>(--</sup>) taster da to odaberete. Još jednom pritisnite levi taster da izaberete *Budilnik*.
- **3.** Unesite vreme i pritisnite levi  $\Box$  taster da ga zadržite.

Uputstva slična ovom će se produžetku ovog priručnika za upotrebu davati u skraćenom obliku – na sledeći način:

## *Da podesite zvono budilnika*

- **1.** Listajte do *Organizator*, *Budilnici*, *Budilnik*.
- **2.** Unesite vreme, **Sačuvati**.

#### *Da is standby-ja pozovete neki broj ili odgovorite na dolazni poziv*

- Unesite pozivni broj grada i telefonski broj, pritisnite **Poziv**.
- Pritisnite **Prek. poz** da poziv prekinete.
- Kada telefon zazvoni, da na poziv odgovorite pritisnite **Da**.

## **Upoznavanje sa telefonom 7**

#### **Upotreba tastera**

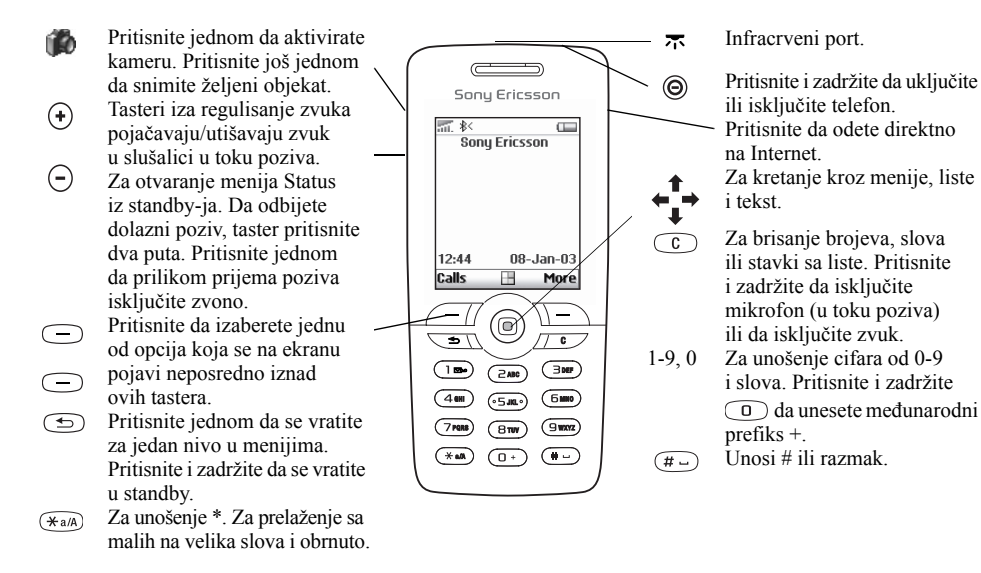

#### **8 Upoznavanje sa telefonom**

#### **Tasteri za brzo biranje**

U produžetku navodimo praktične kombinacije tastera.

pozovete broj službi za pomoć u hitnim slučajevima

otvorite *Pozvati kontakt* pritisnite otvorite *Internet usluge* pritisnite  $\triangle$ za neki poziv primenite glasovno biranje

otvorite *Lista poziva* pritisnite **Pozivi** pozovete govornu poštu pritisnite i zadržite  $\bigcap$ unesete znak **+** pritisnite i zadržite  $\bigcirc$ prilikom prijema poziva isključite zvono

telefon podesite na .Nečujno"

#### **Da... Kada ste u standby-ju:**

unesite međunarodni broj službi za pomoć u hitnim slučajevima i pritisnite **Poziv**

pritisnite i zadržite taster za regulisanje zvuka ili izgovorite čarobnu reč

pritisnite  $\binom{c}{k}$ , ili jednom pritisnite taster za regulisanje zvuka Proverite vreme Pritisnite taster za regulisanje zvuka pritisnite i zadržite <sub>c</sub>

pronađete kontakt koji počinje nekim određenim slovom pronađete broj koji se nalazi na nekoj određenoj poziciji

neki broj pozovete tako što ćete primeniti brzo biranie

otvorite prvi pod-meni u meniju prečica

otvorite meni da biste proverili trenutni datum, koji profil je trenutno podešen i naziv modela telefona

jezik promenite u *Automatski* 

#### **Da... Kada ste u standby-ju:**

pritisnite i zadržite bilo koji od tastera  $\binom{2}{\frac{9}{2}}$ 

pritisnite broj pozicije  $i\left(\overline{t}\right)$ 

pritisnite bilo koji od tastera sa brojevima  $\bigcap - \bigcap$  i **Poziv** pritisnite  $\triangleleft$ 

otvorite glavni meni pritisnite  $\rightarrow$  ili pritisnite centar komandne ručice jednom pritisnite taster za regulisanje zvuka

pritisnite  $\leftarrow$  8888  $\rightarrow$ 

## **10 Upoznavanje sa telefonom**

**This is the Internet version of the user's guide. © Print only for private use.**

#### **Da... U toku poziva:**

privremeno prekinete poziv pritisnite **Zadržati** ponovo preuzmete poziv pritisnite **Preuzeti** isključite mikrofon pritisnite i zadržite ch otvorite meni za brzi prikaz opcija

jezik promenite u engleski pritisnite  $\leftarrow 0000 \rightarrow$ odbijete poziv prilikom primanja poziva

se pomerate kroz menije i liste

izbrišete neki sadržaj pritisnite i zadržite  $\bigcap$ 

se vratite u standby pritisnite i zadržite  $\textcircled{f}$ 

#### **Da... Kada ste u menijima:**

pritisnite **Još**

dva puta brzo pritisnite taster za regulisanje zvuka ili pritisnite **Ne**

pritisnite (i zadržite) taster za regulisanje jačine zvuka ili za to koristite komandnu ručicu

kada se nalazite u listama

dobijete drugo slovo ili znak na tasteru

dobijete treće slovo ili znak na tasteru

prelazite sa velikih na mala slova ili obrnuto

unesete razmak pritisnite  $(\overline{t})$ brišete slova i brojeve pritisnite  $\widehat{C}$ se prebacite sa multitap metoda na unošenje teksta metodom T9 ili obrnuto pređete na drugi jezik (ili sa unošenja slova na unošenje brojeva ili obrnuto)

#### **Da... Kada ste u standby-ju: Da... Kada unosite slova multitap metodom:**

pomerite  $\left( \bigoplus \right)$  taster za regulisanje zvuka i pritisnite bilo koji od tastera sa brojevima pomerite  $\bigcap$  taster za regulisanje zvuka i pritisnite bilo koji od tastera sa brojevima pritisnite  $\widehat{A_{a/A}}$  pa odgovarajuće slovo unosite brojeve pritišćite i zadržavajte bilo koji od tastera sa brojevima pritisnite i zadržite (\*a/A)

pritisnite i zadržite  $\sqrt{t}$ 

pregledate moguće reči pritisnite  $\triangle$ ili  $\triangle$ prihvatite neku reč i dodate razmak unesete tačku pritisnite  $\sqrt{1}$ prelazite sa velikih na mala slova ili obrnuto unosite brojeve pritišćite i zadržavajte

brišete slova i brojeve pritisnite  $\widehat{c}$ se prebacite sa multitap metoda na unošenje teksta metodom T9 ili obrnuto pređete na drugi jezik (ili sa unošenja slova na unošenje brojeva ili obrnuto)

#### **Da... Kada unosite slova metodom T9 ™:**

pritisnite  $\left(\overline{H} \right)$ 

pritisnite  $(*a/A)$ , pa odgovarajuće slovo bilo koji od tastera sa brojevima

pritisnite i zadržite (\*a/A)

pritisnite i zadržite  $(F -)$ 

#### **Tekstovi za pomoć**

Detaljnije informacije, objašnjenja i savete o odabranim menijima ili funkcijama možete da nađete u telefonu.

#### *Korišćenje pomoći*

Izaberite meni ili funkciju i pritisnite **Info.**

#### **Brisanje i unošenje izmena**

Ako unesete neku stavku, na primer kontakt, belešku, obavezu ili WAP marker, posle možete da je izbrišete ili izmenite.

#### *Da stavku izbrišete*

Izaberite želienu stavku i pritisnite  $\bigcap$ 

#### *Da stavku izmenite*

Izaberite odgovarajuću stavku, pritisnite **Još**, pa izaberite neku opciju sa liste.

#### **Upoznavanje sa telefonom 11**

#### **Onlajn usluge**

Onlajn usluge su prilagođene usluge koje nude operatori mreža, nezavisno od mobilnih telefona i proizvođača mobilnih telefona.

SIM-kartica koja podržava Onlajn usluge funkcioniše na isti način kao i normalna SIM-kartica. Kada umetnete SIM-karticu i uključite telefon, operator mreže na tu SIM-karticu može da učita podatke. Posle prvog učitavanja podataka, kada "restartujete" (isključite i ponovo uključite) telefon, u meniju će se pojaviti novi pod-meni.

#### *Da otvorite novi sistem menija*

Listajte do *Mog. uspost. veze*, *Onlajn usluge*.

**Napomena:** *Ovaj meni pojavljuje se samo ako vaša SIM-kartica podržava ovu uslugu. Neki operatori možda ne koriste naziv "Onlajn usluge". Vaš telefon možda ne podržava sve ponuđene usluge.*

#### **12 Upoznavanje sa telefonom**

#### **Pregled menija**

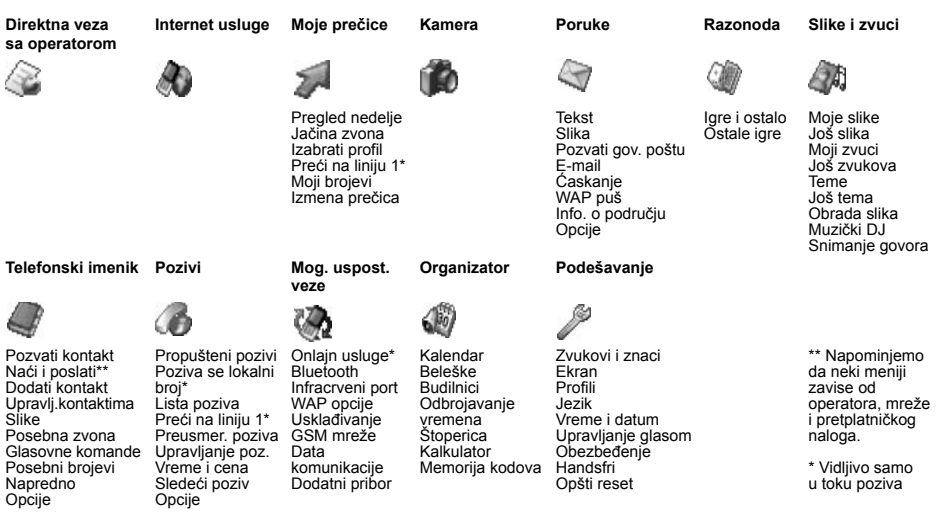

### **Unošenje slova**

Slova možete da unosite na primer kada unosite imena u telefonski imenik, kada pišete poruke ili kada unosite WAP adrese.

Pored normalnog načina unošenja slova u telefon multitap metodom, za unošenje na primer pisanih poruka i e-maila možete da koristite i metod T9™, ako jezik na kom izaberete da pišete to podržava. Metod upisivanja teksta T9™ je metod kojim se predviđa krajnji oblik započete reči i tekst se uz njegovu primenu upisuje brže. Vidite "Upisivanje [teksta metodom T9™" na strani](#page-14-0) 15.

Jezici na kojim može da se piše Pre početka unošenja slova treba da izaberete na kojim jezicima želite da pišete.

## *Da izaberete jezik na kom želite da pišete*

- **1.** Listajte do *Podešavanje*, *Jezik*, *Upisivanje*.
- **2.** Listajte do jezika kojim želite da se služite pri upisivanju teksta i pored svakog jezika koji želite da izaberete unesite kvačicu.
- **3.** Pritisnite **OK** da izađete iz ovog menija. U toku pisanja sa jednog na drugi jezik možete da prelazite pritiskanjem **Još** i zatim biranjem  $Jezik pisania$ . Vidite ["Lista opcija" na strani](#page-15-0) 16.

## Multitap metod unošenja teksta

Prilikom smeštanja imena u telefonski imenik ili unošenja WAP adresa slova slova se unose multitap metodom. Svaki taster pritišćete onoliko puta koliko je to potrebno da dobijete slovo koje želite da unesete. U sledećem primeru ćemo uneti novo ime u telefonski imenik:

#### *Da slova unosite multitap metodom:*

- **1.** Listajte do *Telefonski imenik*, *Dodati kontakt*.
- **2.** Pritisnite **Dodati**, pa zatim odgovarajući taster  $\bigcap -\bigcirc$  ,  $\bigcirc$  ili  $\bigcirc$  pritisnite nekoliko puta, dok na ekranu ne dobijete slovo koje želite da unesete.

Vidite tabelu ispod.

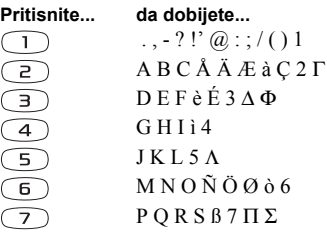

#### **14 Upoznavanje sa telefonom**

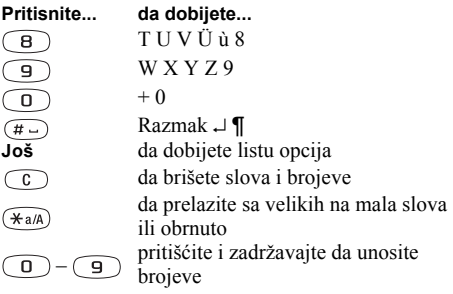

Primer:

 $\overline{C}$ 

- Da unesete '**A**', pritisnite  $\bigcirc$  jednom.
- Da unesete '**B**', dva puta brzo pritisnite  $\begin{pmatrix} 2 \end{pmatrix}$
- Da prelazite sa velikih na mala slova ili obrnuto, pritisnite  $(*a)$ , pa unesite željeno slovo.

## **Savet:** *Tastere za regulisanje zvuka možete*

*da koristite i kao prečicu do određenih slova:*

*Da unesete 'B', pritisnite*  $\left( \cdot \right)$  *taster za regulisanje zvuka i pritisnite .*

*Da unesete '***C**', pritisnite  $\left(\begin{matrix} -\end{matrix}\right)$  taster za regulisanje *zvuka i pritisnite .*

## <span id="page-14-0"></span>Upisivanje teksta metodom T9™

Metodom upisivanja teksta T9™ možete da se služite kada pišete na primer pisane poruke ili e-mail. Metod T9™ koristi ugrađeni rečnik koji prepoznaje najčešće korišćene reči koje slede kada se tasteri pritišću nekim određenim redosledom. Tako svaki taster pritišćete samo jednom, čak i ako slovo koje želite da unesete nije prvo na tasteru.

## *Da pređete sa multitap metoda na T9*

Pritisnite i zadržite  $\widehat{H}_{a/A}$ .

## *Kada slova unosite T9™ metodom*

- **1.** Listajte do *Poruke*, *Tekst*, *Napisati novu*.
- 2. Ako, na primer, želite da napišete reč "Jane", pritisnite  $\mathsf{F}$ ,  $\mathsf{F}$ ,  $\mathsf{F}$ ,  $\mathsf{F}$
- **3.** Ako je reč koja se pokaže ona koju ste hteli:
	- pritisnite  $\left(\overline{\mathbf{u}}\right)$  da je prihvatite i dodate razmak. (Da reč prihvatite bez dodavanja razmaka, pritisnite  $\rightarrow$ .)

Ako reč koja se pokaže nije ona koju ste hteli:

• Nekoliko puta pritisnite  $\uparrow$ ili  $\downarrow$  da Vam se pokažu predlozi mogućih reči (reči-kandidati). Prihvatite reč i dodajte razmak pritiskanjem  $(\overline{t})$ .

#### **Upoznavanje sa telefonom 15**

Ako reč koju želite da unesete ne uspete da pronađete pritiskanjem  $\uparrow$  ili  $\downarrow$ :

- Pritisnite **Još** da otvorite listu opcija.
- Izaberite *Napisati reč*.
- Pritisnite i zadržite  $\widehat{\mathbb{C}}$  da izbrišete celu reč, ili brišite jedno po jedno slovo pritiskanjem  $\circ$ .
- Upišite novu reč multitap metodom i pritisnite **Umetnuti**.

Ta reč se dodaje u rečnik. Kada sledeći put budete hteli da unesete tu istu reč, ona će se pojaviti na listi reči-kandidata.

**4.** Nastavite sa pisanjem poruke. Vidite "Slanje pisanih [poruka" na strani 47.](#page-46-0) Pritisnite  $\bigcap$  da unesete tačku. Da unesete neki drugi znak interpunkcije, pritisnite  $\binom{1}{1}$ , pa zatim pritiskajte  $\uparrow$  ili  $\downarrow$  onoliko puta koliko je to potrebno. Prihvatite pritiskom na  $(\overline{u})$ . Da izaberete jezik na kom želite da pišete, pritisnite i zadržite  $(\overrightarrow{u})$ 

## <span id="page-15-0"></span>Lista opcija

Ako prilikom pisanja tekstualne poruke pritisnete **Još**, otvorićete listu opcija:

- *Dodati simbol* Pokazuju se simboli i znaci interpunkcije kao npr. **?**. Sa jednog na drugi simbol prelazite služeći se komandnom ručicom.
- *Umetnuti objekat* Slike, melodije i zvuci.

## **16 Upoznavanje sa telefonom**

- *Napisati reč* Predloženu reč promenite služeći se multitap metodom.
	- *Izgled teksta* Za promenu načina predstavljanja teksta, veličine slova i poravnavanja teksta.
	- *Jezik pisanja*  Za promenu jezika na kom želite da pišete.
	- *Metod upisivanja*  Za promenu metoda upisivanja teksta.
	- *Moguće reči* Izaberite da dobijete listu mogućih reči. *Moje reči* – Lista reči koje ste uneli u rečnik.
	- *Pomoć*.

# <span id="page-16-0"></span>**Prilagođavanje telefona ličnim potrebama**

Podešavanja na telefonu možete da prilagodite vašim ličnim potrebama.

**Napomena:** *Ako promenite neku opciju podešavanja koja je odabrana unutar profila, izmenićete i aktivni profil. [Vidite "Profili" na strani 24.](#page-23-0)*

#### **Teme**

Pomoću tema možete da promenite izgled ekrana, na primer boje i sliku u pozadini. Telefon ste dobili sa nekoliko već unetih tema. One ne mogu da se izbrišu, ali možete da pravite i nove teme i da i njih učitavate u telefon.

Detaljnije informacije možete da pronađete na *[www.SonyEricsson.com](http://www.sonyericsson.com)* ili *[wap.SonyEricsson.com](http://wap.sonyericsson.com)*.

## *Da učitate temu*

- **1.** Listajte do *Slike i zvuci*, *Još tema*.
- **2.** Izaberite link.

#### *Da pošaljete temu*

Teme možete da razmenjujete preko IR-a, bežične *Bluetooth* tehnologije i poruka sa slikama ili e-mail poruka. Napominjemo da razmena materijala zaštićenih autorskim pravima nije dozvoljena. Opširnije o slanju tema u porukama potražite u pogledajte "Razmenjivanje [poruka" na strani 46.](#page-45-1)

- **1.** Listajte do *Slike i zvuci*, *Teme*.
- **2.** Izaberite temu, pritisnite **Još**.
- **3.** Izaberite *Poslati*.
- **4.** Izaberite metod prenosa.

#### *Da temu primite i smestite u memoriju*

- **1.** Iz standby-ja pritisnite **Još** i izaberite *Uključiti Bluetooth* ili *Uključiti IR*.
- **2.** Kada temu primite, pritisnite **Sačuvati** da je sačuvate.

#### **Slike**

Telefon ste već dobili sa nekoliko slika. Možete da:

- na telefon učitate još slika.
- podesite neku sliku kad pozadinu za ekran telefona u standby-ju.

#### **Prilagođavanje telefona ličnim potrebama 17**

- dodeljujete slike kontaktima u imeniku. Kada vas neka osoba pozove, na ekranu se pojavljuje za nju podešena slika (ako vam pretplata podržava identi $fikaciju pozivne linije – CLI)$ . Vidite "Da u kontakt [u telefonskom imeniku unesete sliku" na strani 29.](#page-28-0)
- prilažete slike pisanim porukama.

Sve slike čuvaju se u *Moje slike*, u meniju *Slike i zvuci*. U telefon možete da smeštate i animacije. Njima se rukuje na isti način kao i slikama.

#### Rukovanje slikama

Slike možete da dodajete, menjate i brišete preko menija *Moje slike*. Koliko slika možete da čuvate u telefonu zavisi od njihovih veličina. Podržane su datoteke tipa GIF, JPEG i WBMP.

Slike su prikazane u pregledu umanjenih slika. Da vam se slika prikaže u punoj veličini, pritisnite **Prikaz**.

#### *Da razgledate slike*

Listajte do *Slike i zvuci*, *Moje slike*.

#### *Da učitate sliku*

- **1.** Listajte do *Slike i zvuci*, *Obrada slika*.
- **2.** Izaberite link.

#### *Da uključite ili isključite sliku u pozadini* Listajte do *Podešavanje*, *Ekran*, *Pozadina*, *Aktivirati*.

#### *Da sliku podesite kao pozadinu*

- **1.** Listajte do *Podešavanje*, *Ekran*, *Pozadina*, *Podesiti sliku*.
- **2.** Izaberite sliku.

#### **Savet:** *Pozadina možete da izaberete pritiskanjem*  **Još** *prilikom razgledanja slika u galeriji Moje slike.*

#### *Da sliku izmenite i sačuvate*

- **1.** Listajte do *Slike i zvuci*, *Moje slike*.
- **2.** Listajte do željene slike, **Još**.
- **3.** Listajte do *Izmeniti*. Sada možete da počnete sa menjanjem slike.
- **4.** pritisnite **Još**, izaberite *Sačuvati sliku*. Slika se smešta u Moje slike.

**Napomena:** *Da biste mogli da obrađujete slike koje ste snimili kamerom, treba da izaberete format 120x160*

#### **18 Prilagođavanje telefona ličnim potrebama**

#### *Da nacrtate sliku*

- **1.** Listajte do *Slike i zvuci*, *Obrada slika*.
- **2.** Izaberite tip.
- **3.** Izaberite **Alat** i odaberite kojim alatom želite da se poslužite.

Kada menjate ili crtate sliku: **Razmenjivanje slika**

#### **Pritisnite... da...**

- pomerite kursor gore i levo.
- $\begin{array}{c} \textcircled{1} \\ \textcircled{2} \end{array}$ pomerite kursor prema gore.
- $\bigcirc$ pomerite kursor gore i desno.
- $\circled{4}$ pomerite kursor levo.
- $\circledcirc$ aktivirate trenutni alat za crtanje.
- $\bigcirc$ pomerite kursor desno.
- $\circled{2}$ pomerite kursor dole i levo.
	- pomerite kursor dole.
- $\bigoplus$ pomerite kursor dole i desno.
- **Još** pregledate meni opcija. pritisnite i zadržite da izađete  $\bigoplus$ iz editora slika.

#### **Pritisnite... da...**

- $\circledcirc$ poništite poslednju radnju.
- izaberete alat.  $(*a/A)$
- izaberete boju.  $(\overline{t})$

Teme možete da razmenjujete preko IR-a, bežične *Bluetooth* tehnologije, slikovnih ili e-mail poruka. Napominjemo da razmena materijala zaštićenih autorskim pravima nije dozvoljena. Za detaljnije informacije o slanju slika u porukama, [pogledajte](#page-45-1)  ["Razmenjivanje poruka" na strani 46.](#page-45-1) Unesite u lični telefonski imenik adresu WAP albuma i slike ćete moći da smeštate u njega ako ih pošaljete u vidu priloga.

## *Da pošaljete sliku*

- **1.** Listajte do *Slike i zvuci*, *Moje slike*. Listajte do željene slike, **Još**.
- **2.** Izaberite *Poslati*.
- **3.** Izaberite metod prenosa.

Ako koristite IR, pazite da su infracrveni portovi okrenuti jedan prema drugom.

#### **Prilagođavanje telefona ličnim potrebama 19**

#### *Da sliku primite i smestite u memoriju*

- **1.** Listajte do *Mog. uspost. veze*, *Bluetooth*, *Uključiti*.
- **2.** Kada primite sliku, pritisnite **Sačuvati** da je smestite u *Moje slike*.

Kada u pisanoj ili slikovnoj poruci primite sliku, u Primljenoj pošti se pojavljuje nova poruka. Da sliku smestite u *Moje slike*, prvo je istaknite pomeranjem komandne ručice da biste mogli da je izaberete, pa zatim pritisnite **Sačuvati**.

## **Skrin sejver**

Telefon poseduje skrin sejver koji se automatski aktivira kada se uključeni telefon ne koristi nekoliko sekundi. Posle još nekoliko sekundi ekran se "uspavljuje" ("štednja ekrana") da bi se usporilo trošenje baterije.

Da skrin sejver podesite na *Uključeno* ili *Isključeno*, listajte do *Podešavanje*, *Ekran*, *Skrin sejver*, *Aktivirati*.

## *Da neku sliku podesite za skrin sejver*

Izaberite neku od slika koje čuvate u telefonu i podesite je za skrin sejver.

- **1.** Listajte do *Podešavanje*, *Ekran*, *Skrin sejver*, *Podesiti sliku*.
- **2.** Listajte do slike koju želite da podesite za skrin sejver.
- **3.** Pritisnite **Da** da je prihvatite.

#### **20 Prilagođavanje telefona ličnim potrebama**

## **Signalna zvona i melodije**

Telefon ste dobili sa nekoliko raznih zvona i melodija. Svoja signalna zvona i melodije možete da menjate i šaljete prijateljima u pisanoj poruci. Melodije mogu da se razmenjuju i preko WAP-a, bežične *Bluetooth* tehnologije, IR-a ili kabla. Napominjemo da razmena materijala zaštićenih autorskim pravima nije dozvoljena. Signalna zvona za telefon možete i da učitavate.

## *Da izaberete zvuk zvona*

Listajte do *Podešavanje*, *Zvukovi i znaci*, *Vrsta zvona*.

## *Da izaberete zvuk zvona*

- **1.** Listajte do *Slike i zvuci*, *Još zvukova*.
- **2.** Izaberite link.

## *Da podesite jačinu zvuka zvona*

- **1.** Listajte do *Podešavanje*, *Zvukovi i znaci*, *Jačina zvona*.
- 2. Pritisnite  $\leftarrow$  ili  $\rightarrow$  da pojačate ili utišate zvono.
- **3.** Pritisnite **Sačuvati** da izabranu opciju sačuvate.
- Da uključite ili isključite signalno zvono, pritisnite i zadržite  $\circ$ . Iskliučuju se svi signali osim zvona budilnika.

### *Da komponujete zvuk zvona ili melodiju*

- **1.** Listajte do *Slike i zvuci*, *Muzički DJ*.
- **2.** Izaberite da otvorite izbor unapred snimljenih muzičkih blokova. Na raspolaganju vam stoje četiri različita izbora.
- **3.** Melodija se formira kopiranjem i "lepljenjem" ovih blokova.
- **4.** Izaberite **Još** da melodiju preslušate i proverite ostale opcije.

**Napomena:** *Da izmenite neku od svojih melodija, listajte do Slike i zvuci, Moji zvuci, izaberite željenu melodiju i pritisnite* **Još***. Izaberite* **Izmeniti***.*

## *Da pošaljete melodiju*

- **1.** Listajte do *Slike i zvuci*, *Moji zvuci*.
- **2.** Listajte do željene melodije, **Još***.*
- **3.** Izaberite *Poslati*.
- **4.** Izaberite metod prenosa.

**Napomena:** *Da zvuk zvona ili melodiju pošaljete u pisanoj poruci, vidite [pogledajte "Da u pisanu](#page-46-1)  [poruku umetnete neki sadržaj" na strani 47.](#page-46-1)*

## *Primanje melodija*

Zvuk i melodije možete da primate preko IR-a, bežične *Bluetooth* tehnologije, pisanih ili slikovnih poruka, ili možete da ih učitate preko WAP-a. Kada primite zvuk ili melodiju, pritisnite **Sačuvati** da ih smestite *Moji zvuci*.

## Postepeno pojačavanje zvona

Možete da izaberete zvono koje se postepeno pojačava od najtišeg do najglasnijeg.

# *Da postepeno pojačavanje zvona podesite*

*na Uključeno ili Isključeno*  Listajte do *Podešavanje*, *Zvukovi i znaci*, *Post. pojač. zvona*.

#### Posebna zvona za pozive pojedinih osoba

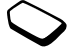

Ako se pretplatite na dve linije, možete da podesite dva različita signala zvona za te dve linije. Na ekranu se pokazuje *Linija 1* i *Linija 2* umesto *Govorni pozivi*.

Ako vam je u pretplatu uključena identifikacija pozivne linije (Calling Line Identification – CLI), za do deset osoba koje vas pozivaju možete da podesite Posebna zvona.

## **Prilagođavanje telefona ličnim potrebama 21**

### *Da za neku osobu podesite posebni zvuk zvona*

- **1.** Listajte do *Telefonski imenik*, *Posebna zvona*, *Novi kontakt*.
- **2.** Unesite prva slova kontakta, **OK**.
- **3.** Izaberite kontakt.
- **4.** Izaberite signal za zvono.

## Zvuci i upozoravanje

Možete da izaberete da vas na dolazni poziv upozorava zujanje vibracione jedinice. Vibriranje telefona možete da podesite na jedan od sledećih načina:

- *Uključeno* svo vreme.
- *Uklj. kad Nečujno* uključeno kada je zvono isključeno ili kada je telefon podešen na "Nečujno".
- *Isključeno* svo vreme.

## *Da podesite vibriranje*

- **1.** Listajte do *Podešavanje*, *Zvukovi i znaci*, *Vibriranje*.
- **2.** Izaberite željenu opciju podešavanja.

U meniju *Podešavanje*, *Zvukovi i znaci* možete da izaberete i *Signal za poruku*, *Zvuk tastera* i da uključite *Minutni podsetnik*.

Ako uključite minutni podsetnik, u toku poziva posle svakog minuta čujete bip.

## **Jezik na kom su ispisani meniji**

Većina SIM-kartica jezik na ekranu automatski podešava na jezik zemlje u kojoj ste kupili SIM karticu. Ako ovo nije slučaj, unapred podešeni jezik je engleski.

## *Da promenite jezik na kom su ispisani meniji*

- **1.** Listajte do *Podešavanje*, *Jezik*, *Meniji*.
- **2.** Izaberite jezik.

## **Svetlo na ekranu**

Svetlo na ekranu može da se podesi na automatski ili uključeno. Kada odaberete automatsko uključivanje, svetlo ekrana se gasi nekoliko sekundi posle vašeg poslednjeg pritiska na taster.

- Da podesite svetlo na ekranu, listajte do *Podešavanje*, *Ekran*, *Svetlo*.
- Da podesite kontrast na ekranu, listajte do *Podešavanje*, *Ekran*, *Kontrast*.

## **Podešavanje vremena**

Vreme se pokazuje uvek kada je telefon u standby-ju.

• Da podesite vreme, listajte do *Podešavanje*, *Vreme i datum*, *Podešav. vremena*.

Možete da izaberete 12-časovni ili 24-časovni sat.

• Da odredite način prikazivanja vremena, listajte do *Podešavanje*, *Vreme i datum*, *Prikaziv. vremena*.

#### **22 Prilagođavanje telefona ličnim potrebama**

#### Datum

Kada je telefon u standby-ju, ako pritisnete taster za regulisanje zvuka prema gore ili prema dole, u meniju Status možete da vidite trenutni datum. Datum i način na koji želite da se on prikazuje možete da podesite preko menija *Podešavanje*, *Vreme i datum*.

#### Napredna podešavanja za vreme

Preko *Napredno* u meniju *Podešavanje*, *Vreme i datum* možete da podesite časovnu zonu i sezonsko pomeranje vremena. Kada menjate njih, menjate i vreme.

Ako je uključena *Auto.časovna zona*, kada telefon promeni mrežu pa vreme koje vam šalje operator postane različito od vremena na telefonu postaviće vam se pitanje da li želite da podesite tačno vreme. Ako pritisnete **Da**, vreme se prilagođava automatski.

## **Način odgovaranja**

Kada koristite prenosivu handsfri opremu, možete da izaberete da se na pozive javljate pritiskom na bilo koji taster (osim tastera **Ne**) ili da telefon podesite da se na pozive javlja automatski.

• Da izaberete način javljanja na pozive, listajte do *Podešavanje*, *Handsfri*, *Način javljanja*.

#### **Pozdravna slika**

Kada uključite ili isključujete telefon, na ekran izlazi slika Sony Ericsson. Umesto njega može da se pojavi pozdrav vašeg operatora.

#### *Da izaberete pozdravnu sliku*

- **1.** Listajte do *Podešavanje*, *Ekran*, *Pozdravna slika*.
- **2.** Izaberite željeni pozdrav.

## **Brojevi vašeg telefona**

Možete da proverite svoj telefonski broj (ili svoje telefonske brojeve, ako imate više brojeva).

• Da proverite svoj broj telefona, listajte do *Telefonski imenik*, *Posebni brojevi*, *Moji brojevi*. Ako vaš broj nije smešten na SIM-karticu, možete da ga unesete sami.

## **Zaključavanje tastature**

Da sprečite nenamerno biranje brojeva, tastaturu možete da zaključate.

**Napomena:** *Pozivi na međunarodni broj za pomoć u hitnim slučajevima 112 i dalje su mogući, čak i kada je tastatura zaključana.*

#### **Prilagođavanje telefona ličnim potrebama 23**

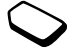

## Automatsko zaključavanje tastature

Automatsko zaključavanje tastature znači da se tastatura zaključava 25 sekundi posle zadnjeg pritiska na taster.

• Da tastaturu zaključate ručno, iz standby-ja pritisnite **Još**, pa izaberite *Zaklj. tastaturu*.

Tastatura ostaje zaključana dok se ne javite na dolazni poziv ili dok je ne otključate ručno.

• Da tastaturu otključate, pritisnite **Otključati**, pa  $(\overline{\ast}_{a/A})$ .

## **Moje prečice**

Funkcije koje najviše koristite i do kojih želite da možete da dođete brzo i lako možete da smestite u meni *Moje prečice*.

## *Da funkciju dodate u Moje prečice*

- **1.** Listajte do *Moje prečice*, *Izmena prečica*.
- **2.** Izaberite funkciju sa liste pritiskanjem **Obel.kvač.**
- **3.** Unesite broj pozicije u meniju na koju želite da smestite ovu funkciju i pritisnite **OK**.
- **4.** Pritisnite **Sačuvati** da listu napustite.

## <span id="page-23-0"></span>**Profili**

Vaš telefon ima nekoliko fabrički određenih profila koji su prilagođeni nekim posebnim situacijama. Ovim profilima možete da menjate nazive, a možete i da menjate način na koji su profili trenutno podešeni i da u njih uključujete dodatnu opremu. Kada, na primer, idete na sastanak, jednostavno možete da izaberete profil *Posl. sastanak* i tako isključite nekoliko opcija (na primer signaliziranje zvonom).

• Da izaberete profil, listajte do *Podešavanje*, *Profili*, *Izabrati profil*.

#### *Da zamenite trenutno podešenu opciju u profilu drugom*

- **1.** Listajte do *Podešavanje*, *Profili*, *Izmena profila*.
- **2.** Izaberite opciju podešavanja.
- **3.** Zamenite trenutno podešenu opciju u profilu novom i pritisnite **Sačuvati** da to potvrdite.
- Da promenite naziv profila, listajte do *Podešavanje*, *Profili*, *Izmena profila*, *Naziv profila*.

Sve opcije u profilima možete da resetujete – ponovo podesite na način koji ste zatekli u trenutku kupovine telefona.

• Da resetujete sve profile, listajte do *Podešavanje*, *Profili*, *Reset profila*.

## Automatsko aktiviranje

Kada se koristi određena vrsta dodatne opreme, neki profili (na primer *U vozilu*) aktiviraju se automatski. Kada se dodatna oprema isključi, na telefonu se ponovo podešava profil koji je bio podešen pre njene upotrebe.

#### **24 Prilagođavanje telefona ličnim potrebama**

#### **Opšti reset**

Sva podešavanja telefona možete da resetujete (vratite) na stanje u kom ste ih zatekli u trenutku kupovine telefona tako što ćete izabrati *Reset podešavanja*.

Ako želite da izbrišete i sve kontakte, poruke i ostale lične podatke, umesto ovoga izaberite *Resetovati sve*.

#### *Da resetujete telefon*

- **1.** Listajte do *Podešavanje*, *Opšti reset*.
- **2.** Izaberite *Reset podešavanja* ili *Resetovati sve*. Unesite kôd za zaključavanje telefona (*0000* ili novi kôd, ako ste njim zamenili ovaj), pa pritisnite **OK**.

**Napomena:** *Ako izaberete Resetovati sve, neki materijali koje ste u telefonu zatekli prilikom kupovine bi mogli da se izbrišu.*

# <span id="page-24-0"></span>**Pozivanje**

Da biste mogli da pozivate i primate bilo kakve pozive, treba da uključite telefon i da se nalazite u dometu mreže. Vidite "Uključ[ivanje telefona" na strani 6.](#page-5-0)

#### Pozivanje

- **1.** Unesite pozivni broj grada i telefonski broj.
- **2.** Pritisnite **Poziv** da taj broj pozovete.
- **3.** Pritisnite **Prek. poz** da poziv prekinete.

#### *Da u toku poziva promenite jačinu zvuka u slušalici*

Zvuk u slušalici u toku poziva pojačavajte i stišavajte pritiskanjem tastera za regulisanje zvuka na bočnoj strani telefona.

## *Da u toku poziva isključite mikrofon*

Pritisnite i držite  $\circled{c}$  dok se na ekranu ne pokaže *Bez tona*. Da nastavite sa razgovorom, ponovo pritisnite i zadržite  $\circled{c}$ .

**Napomena:** *Da biste u toku poziva mogli da promenite jačinu zvuka u slušalici, mikrofon treba da je uključen.*

## **Automatsko ponavljanje biranja broja**

Ako niste uspeli da uspostavite vezu i na ekranu se pokaže *Ponavljati?*, pritisnite **Da**. Telefon ponavlja biranje broja (do deset puta):

- dok se veza ne uspostavi
- dok ne pritisnete neki od tastera ili ne primite poziv.

**Napomena:** *Dok čekate, telefon ne držite pored uva. Kada se veza uspostavi, iz telefona se čuje glasan signal.*

*Automatsko ponavljanje biranja ne može da se koristi kod faks i data poziva.*

## **Pozivanje inostranstva**

**1.** Pritisnite i držite  $\circ$  dok se na ekranu ne pojavi znak +.

 + kod međunarodnih poziva zamenjuje međunarodni prefiks (broj koji se u zemlji iz koje pozivate stavlja ispred pozivnog broja za zemlju koju pozivate).

**2.** Unesite pozivni broj zemlje, pozivni broj grada (bez nule na početku) i telefonski broj, **Poziv**.

#### <span id="page-25-0"></span>**Pozivi za traženje pomoći u hitnim slučajevima**

• Unesite 112 (međunarodni broj službi za pomoć u hitnim slučajevima), **Poziv**. Vaš telefon podržava međunarodne brojeve službi za pomoć u hitnim slučajevima 112, 911 i 08. To znači da (ako ste u dometu GSM mreže) ove brojeve normalno možete da pozivate za traženje pomoći u hitnim slučajevima u bilo kojoj zemlji, bez obzira na to da li je SIM-kartica umetnuta u telefon ili ne.

**Napomena:** *Moguće je da neki operatori mreža zahtevaju da je SIM-kartica umetnuta, a u nekim slučajevima i da se unese PIN.*

U nekim zemljama mogu da se nude i neki drugi brojevi službi za pomoć u hitnim slučajevima. Vaš operator vam je zato na SIM-karticu možda dodao i brojeve lokalnih službi za pružanje pomoći u hitnim slučajevima.

• Da vam se pokažu lokalni brojevi službi za pomoć u hitnim slučajevima, listajte do *Telefonski imenik*, *Posebni brojevi*, *Brojevi SOS službi*.

#### **26 Pozivanje**

#### **Primanje poziva**

Kada primite poziv, telefon zvoni, a na ekranu se pokazuje *Odgovoriti?*.

Ako vam je u pretplatu uključena usluga identifikacije pozivne linije i ako broj osobe koja vas poziva bude identifikovan, taj broj će se pokazati na ekranu vašeg telefona. Ako broj sa kog ste pozvani čuvate u telefonskom imeniku, na ekran izlaze ime i taj broj. Ako ste u kontakt uključili sliku, ne ekranu se pokazuje ta slika. Ako je broj osobe koja vas je pozvala sakriven, ekran pokazuje *Nije otkriven*.

*Da odgovorite na poziv* Pritisnite **Da**.

*Da odbijete poziv* Pritisnite **Ne**.

**Savet:** *Za odbijanje poziva možete da se služite i glasom. [Vidite "Upravljanje glasom" na strani 33.](#page-32-0)*

#### Propušteni pozivi

Ako propustite neki poziv, u standby-ju će se na ekranu pokazivati *Propušteni pozivi:1*, gde prikazani broj predstavlja broj propuštenih poziva.

#### *Da proverite koje pozive ste propustili*

- **1.** Pritisnite **Da** da vam se na ekranu pokažu propušteni pozivi.
- **2.** Da pozovete neki broj sa ove liste, listajte do tog broja, **Poziv**.

#### **Lista poziva**

Zadnjih 30 brojeva koje ste pozivali čuvaju se na listi poziva. Ako vam je u pretplatu uključena identifikacija pozivne linije i ako su brojevi osoba koje su vas pozivale uspešno identifikovani, na listi poziva ćete naći i brojeve sa kojih su vam upućeni pozivi na koje ste odgovorili ili koje ste propustili.

#### *Da pozovete neki od brojeva sa liste poziva*

- **1.** Da otvorite listu poziva, pritisnite **Pozivi** iz standby-ja.
- **2.** Listajte do broja koji želite da pozovete, **Poziv**.
- Da izbrišete listu poziva, listajte do *Pozivi*, *Opcije*, *Izbrisati listu poziva*.
- Da uključite ili isključite listu poziva, listajte do *Pozivi*, *Opcije*, *Prikaz poziva*.

### **Usluga prioritiziranja poziva**

Ako vaša pretplata podržava uslugu određivanja prioriteta poziva, prilikom pozivanja možete da tražite određeni prioritet.

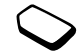

Stepene prioriteta određuje operator i oni su normalno u intervalu od 0 – 4, pri čemu je 0 najviši stepen prioriteta.

#### *Da proverite ili promenite standardni stepen prioriteta*

- **1.** Listajte do *Pozivi*, *Upravljanje poz.*, *Standardni prioritet*.
- **2.** Mreža šalje moguće stepene prioriteta.
- **3.** Izaberite stepen prioriteta.

#### *Da promenite prioritet za jedan poziv*

- **1.** Unesite telefonski broj koji želite da pozovete.
- **2.** Listajte do *Pozivi*, *Sledeći poziv*, *Sledeći dolazni*.
- **3.** Izaberite prioritet. Broj se poziva.

## **Telefonski imenik**

Informacije iz imenika mogu da se čuvaju na SIMkartici ili u telefonu. Imate mesta za do 510 brojeva. Možete da čuvate sve informacije koje su vam potrebne za stupanje u kontakt sa raznim osobama.

Možete da odredite i koliko informacija želite da vam se prikazuje.

Sačuvane stavke se čuvaju u memoriji telefona, a ne na SIM-kartici. Da uskladite listu kontakata sa telefona sa PDA ili PC računarom, [pogledajte](#page-71-0)  "Usklađ[ivanje" na strani 72.](#page-71-0)

## *Da popunite polja u podacima o kontaktu*

- **1.** Listajte do *Telefonski imenik*, *Opcije*, *Info. o kontaktu*.
- **2.** Pritišćite **Obel.kvač./Skinuti kv.** da izaberete ili izbrišete neko polje.

Ako vam je imenik prazan, telefon vas pšita da li želite da prekopira podatke sa SIM-kartice. Ako tada pritisnete **Ne**, moći ćete da unesete novi kontakt. Ako pritisnete **Da**, imena i brojevi će se prekopirati sa SIM-kartice.

## *Da dodate kontakt*

- **1.** Listajte do *Telefonski imenik*, *Dodati kontakt*.
- **2.** Listajte do polja koje želite da popunite, **Dodati**.
- **3.** Unesite potrebnu informaciju, **OK**.
- **4.** Izaberite sledeće polje, itd.
- **5.** Kada unesete potrebne informacije, pritisnite **Sačuvati**.

#### **28 Pozivanje**

**Savet:** *Da unesete broj koji nije unet u memoriju, kada otvorite polje za broj pritisnite* **Dozvati***, pa željeni broj izaberite sa liste brojeva koji nisu uneti u memoriju.*

#### Slike, posebna zvona za pojedine osobe i glasovne komande

U kontakt možete da dodate sliku, posebni zvuk zvona za osobu na koju se kontakt odnosi i glasovnu komandu.

#### <span id="page-28-0"></span>*Da u kontakt u telefonskom imeniku unesete sliku*

- **1.** Listajte do *Telefonski imenik*, *Slike*.
- **2.** Unesite prva slova kontakta, **OK**.
- **3.** Izaberite kontakt.
- **4.** To vas uvodi u *Moje slike*. Izaberite sliku, **Da**.
- Izaberite *Posebna zvona* da dodate posebno zvono za tu osobu.
- Izaberite *Glasovne komande* da dodate glasovnu komandu.

## *Da pozovete kontakt sa liste kontakata*

- **1.** Sa telefonom u standby-ju, pritisnite i zadržite jedan od tastera sa brojevima 2-9 kako biste pronašli kontakt koji počinje prvim slovom sa toga tastera (ili najbližim sledećim slovom).
	- Na primer, pritisnite i zadržite 5 da otvorite prvi kontakt koji počinje slovom "J". Da pronađete kontakt koji počinje slovom "L", kada otvorite listu kontakata tri puta pritisnite 5.
- **2.** Kada se istakne kontakt koji želite da pozovete, pritisnite **Izabrati**.
- **3.** Izaberite broj koji želite da pozovete.

## *Da pozovete neko od imena sa SIM-kartice*

- **1.** Listajte do *Telefonski imenik*, *Napredno*, *Poziv sa SIM-a*.
- **2.** Unesite prva slova imena, **OK**.
- **3.** Izaberite ime, **Poziv**.

## Ažuriranje imenika

Kada se za to ukaže potreba, svaku informaciju iz kontakta lako možete da ažurirate ili izbrišete.

#### *Da u kontakt unesete izmene*

- **1.** Listajte do *Telefonski imenik*, *Upravlj.kontaktima*, *Izmena kontakta*.
- **2.** Unesite prva slova kontakta, **OK**.
- **3.** Kada se taj kontakt istakne, pritisnite **Izmeniti**.
- **4.** Izaberite *Izmena informacija*.
- **5.** Listajte do polja koje želite da popunite, **Izmeniti**.
- **6.** Unesite potrebnu informaciju, **OK**.
- **7.** Izaberite sledeće polje, itd.
- **8.** Kada unesete potrebne informacije, pritisnite **Sačuvati**.

## *Da kontakt izbrišete*

• Listajte do *Telefonski imenik*, *Upravlj.kontaktima*, *Izbrisati kontakt*. Tada izaberite željeni kontakt i pritisnite **Izbrisati**.

**Savet:** *Kontakte možete da brišete i pritiskanjem kada su istaknuti.*

## *Da izbrišete sve kontakte*

• Da izbrišete sve kontakte, listajte do *Telefonski imenik*, *Napredno*, *Izbrisati sve*.

**Napomena:** *Kontakti koji se čuvaju na SIM kartici neće biti izbrisani.*

## Glavni broj

Svaki kontakt ima svoj glavni broj. Prvi telefonski broj koji unesete za kontakt automatski postaje njegov glavni broj. Ako kada traženjem na listi *Pozvati kontakt* dođete do željenog kontakta i tada pritisnete **Izabrati**, istaći ćete glavni broj za taj kontakt.

## *Da podesite glavni broj*

- **1.** Listajte do *Telefonski imenik*, *Upravlj.kontaktima*, *Izmena kontakta*.
- **2.** Unesite prva slova kontakta, **OK**.
- **3.** Izaberite kontakt, **Izmeniti**.
- **4.** Izaberite *Glavni broj*. Izaberite broj koji želite da postavite za glavni, pritisnite **Izabrati**.

## **Grupe**

Možete da oformite grupu kontakata. To omogućava istovremeno slanje pisanih poruka većem broju prima-laca. [Vidite "Slanje pisanih poruka" na strani 47.](#page-46-0)

## *Da oformite grupu kontakata*

- **1.** Listajte do *Telefonski imenik*, *Upravlj.kontaktima*, *Grupe*, *Nova grupa*, **Dodati**.
- **2.** Unesite naziv za grupu, **OK**.
- **3.** Izaberite *Novi član*, **Dodati**.

#### **30 Pozivanje**

- **4.** Unesite prva slova kontakta koji želite da dodate, pritisnite **OK**.
- **5.** Izaberite kontakt.
- **6.** Izaberite željeni telefonski broj.
- **7.** Da dodate još članova, ponavljajte postupke opisane u tačkama 3-6.

## **Vizit-karte**

U telefonski imenik možete da unesete i svoju vizit-kartu.

• Da unesete svoju vizit-kartu, listajte do *Telefonski imenik*, *Upravlj.kontaktima*, *Moja vizit-karta*. Tada izaberite *Dodati*.

## Razmenjivanje vizit-karata

Vizit-karte preko telefna možete da razmenjujete sa drugim sličnim telefonima i PDA ili PC računarima – posredstvom bežične *Bluetooth* tehnologije, preko infracrvenog porta ili preko pisanih ili slikovnih poruka.

## *Da pošaljete svoju vizit-kartu*

- **1.** Listajte do *Telefonski imenik*, *Upravlj.kontaktima*, *Moja vizit-karta*, *Poslati*.
- **2.** Izaberite metod prenosa.

Kada vizit-kartu primite u pisanoj poruci, ona se prihvata pritiskom na **Da**. Da biste vizit-karte mogli da primate preko infracrvenog porta ili Bluetooth funkcije, te funkcije prethodno treba da su uključene.

## *Da primite vizit-kartu*

- **1.** Iz standby-ja pritisnite **Još**, pa listajte do *Uključiti Bluetooth* ili *Uključiti IR*.
- **2.** Kada primite vizit-kartu, pritisnite **Da**.

## *Da pošaljete kontakt*

- **1.** Listajte do *Telefonski imenik*, *Upravlj.kontaktima*, *Poslati kontakt*.
- **2.** Unesite prva slova kontakta koji želite da pošaljete, **OK**.
- **3.** Izaberite kontakt koji želite da pošaljete, **Poslati**.
- **4.** Izaberite metod prenosa.

## *Da pošaljete sve kontakte*

Listajte do *Telefonski imenik*, *Napredno*, *Poslati sve*, pa izaberite metod prenosa.

## **Kopiranje imena i brojeva**

Imena i brojeve mogu da se kopiraju iz memorije telefona na SIM-karticu i obrnuto. Koliko brojeva telefona na njoj možete da čuvate zavisi od tipa SIM-kartice.

*Da imena i brojeve prekopirate na SIM-karticu* Listajte do *Telefonski imenik*, *Napredno*, *Sve kopirati na SIM*.

**Napomena:** *Svi podaci sa SIM-kartice zamenjuju se novim.*

Ako u telefon umetnete SIM-karticu na kojoj čuvate telefonske brojeve, te brojeve možete da pozivate tako što ćete izabrati *Telefonski imenik*, *Napredno*, *Poziv sa SIM-a*. Ako neko ime ili broj sa SIM-kartice želite da izmenite, prvo treba da ih prekopirate na telefon.

#### *Da imena i brojeve prekopirate na telefon*

Listajte do *Telefonski imenik*, *Napredno*, *Kopiranje sa SIM-a*.

**Savet:** *Kada preko menija Poziv sa SIM-a izaberete neko od imena sa SIM-kartice, na telefon možete da ga prekopirate tako što ćete prvo pritisnuti* **Još***, pa zatim izabrati Kopirati u telefon.*

## **Brzo biranje brojeva**

Telefonske brojeve do kojih želite da dolazite lakše možete da smestite na pozicije 1-9 na SIM-kartici.

#### *Da pozovete bilo koji od ovih telefonskih brojeva iz standby-ja:*

unesite broj mesta na kom se broj čuva i pritisnite **Poziv**.

## *Da promenite broj pozicije*

- **1.** Listajte do *Telefonski imenik*, *Napredno*, *Lista mesta*.
- **2.** Izaberite telefonski broj koji želite da promenite.
- **3.** Izaberite broj mesta na koje taj broj želite da premestite.
- **4.** Ponavljajte postupke iz tačaka 2 i 3 da nastavite sa premeštanjem brojeva.
- **5.** Kad završite, pritisnite **nazad**.

## **Proveravanje memorije**

Preko funkcije Stanje memorije u meniju Telefonski imenik možete da proverite koliko mesta vam je preostalo u memoriji telefona, na SIM-kartici, za e-mail poruke i za glasovne komande.

## *Da proverite memoriju*

Listajte do *Telefonski imenik*, *Napredno*, *Stanje memorije*.

#### **32 Pozivanje**

## <span id="page-32-0"></span>**Upravljanje glasom**

Sa vašim telefonom glasom možete da:

- birate brojeve pozovete nekoga izgovaranjem njegovog imena i tipa broja
- ponavljate biranje poslednjeg biranog broja
- odgovarate na pozive i odbijate ih (kada koristite handsfri opremu)
- menjate profile
- pokrećete snimanje i preslušavanje snimaka zvuka izgovaranjem glasovnih komandi
- aktivirate glasovno biranje izgovaranjem ..čarobne reči".

Na raspolaganju imate 40 sekundi i za to vreme možete da snimite oko 50 reči koje želite da koristite kao glasovne komande. Ovo zavisi i od toga koliko je mesta u memoriji zauzeto stavkama koje su u nju smeštene preko drugih funkcija. Pazite da snimanje obavljate na tihom mestu.

## Prethodne pripreme za glasovno biranje

Prvo treba da uključite funkciju glasovnog biranja i snimite glasovne komande.

#### *Da uključite biranje brojeva glasom i snimite tipove brojeva*

- **1.** Listajte do *Podešavanje*, *Upravljanje glasom*, *Glasovno biranje*.
- **2.** Izaberite *Uključeno*. Sada treba da snimite glasovnu komandu za sve tipove brojeva koje čuvate u kontaktima u telefonskom imeniku, npr. "kuća" ili "mobilni".
- **3.** Na ekran izlaze uputstva. Pritisnite **OK**.
- **4.** Izaberite tip broja.
- **5.** Podignite telefon i stavite ga na uvo, sačekajte ton i izgovorite komandu koju želite da snimite. Glasovna komanda vam se ponavlja.
- **6.** Ako snimak zvuči OK, pritisnite **Da** da glasovnu komandu sačuvate. Ako ne, pritisnite **Ne** i ponovite postupak iz tačke 4.
- **7.** Postupke iz tačaka 4 i 5 ponovite za svaku potrebnu komandu.

Treba da snimite i glasovnu komandu za naziv svakog kontakta, npr. "Jovan".

### *Da snimite glasovnu komandu za naziv kontakta*

- **1.** Listajte do *Podešavanje*, *Upravljanje glasom*, *Glasovno biranje*, *Izmena naziva*, *Novi glas*.
- **2.** Izaberite kontakt.
- **3.** Sledite uputstva sa ekrana.

Pored imena kontakta za koji je snimljena glasovna komanda izlazi odgovarajuća ikona.

## Ime osobe koja vas je pozvala

Možete da izaberete da li želite da prilikom prijema dolaznog poziva od nekog kontakta čujete snimak naziva za taj kontakt ili ne.

• Da najavu imena osobe koja vas poziva podesite na *Uključeno* ili *Isključeno*, listajte do *Podešavanje*, *Upravljanje glasom*, *Ime pozivaoca*.

## Glasovno biranje

Glasovno biranje se pokreće izgovaranjem unapred snimljene reči ili pritiskanjem tastera posebnim redosledom.

## *Da pozovete neki broj*

- **1.** Iz standby-ja pritisnite taster za regulisanje jačine zvuka i zadržite ga pritisnutim jedan sekund.
- **2.** Stavite telefon na uvo, sačekajte ton i izgovorite željeno ime, npr. ..Jovan". Glasovna komanda vam se ponavlja.

**3.** Ako za taj kontakt imate nekoliko brojeva, posle drugog tona recite tip broja, npr. "Kuća". Tip broja vam se ponavlja i veza se uspostavlja.

Iz standby-ja možete da pokrenete i glasovno biranje, glasovne profile i upravljanje snimcima zvuka glasom:

- pritiskanjem i zadržavanjem tastera za regulisanje zvuka
- pritiskanjem dugmeta za handsfri (kada koristite prenosivi handsfri ili *Bluetooth* slušalicu)
- izgovaranjem čarobne reči. Vidite "Č[arobna re](#page-34-0)č" [na strani 35.](#page-34-0)

## Ponavljanje biranja broja

Ako za ponavljanje biranja snimite glasovnu komandu, ponavljanje biranja poslednjeg biranog broja možete da podešavate i glasom.

#### *Da uključite i snimite komandu za ponavljanje biranja poslednjeg biranog broja*

- **1.** Listajte do *Podešavanje*, *Upravljanje glasom*, *Glas.ponavlj.biranja*.
- **2.** Izaberite *Uključeno*.
- **3.** Na ekran izlaze uputstva. Pritisnite **OK**.
- 4. Stavite telefon na uvo, sačekajte ton i recite "Ponavljati biranje" ili neku drugu reč. Ako snimak zvuči OK, pritisnite **Da**. Ako ne, pritisnite **Ne** i ponovite postupak iz tačke 4.

## **34 Pozivanje**

#### *Da ponavljanje biranja pokrenete glasom*

- **1.** Iz standby-ja pritisnite taster za regulisanje jačine zvuka i zadržite ga pritisnutim jedan sekund.
- 2. Stavite telefon na uvo, sačekajte ton i recite "Ponavljati". Čućete snimak svoje glasovne komande i poslednji broj koji ste birali se poziva.

#### Glasovno odgovaranje na pozive

Kada koristite prenosivi handsfri ili handsfri za kola, na dolazne pozive možete da se javljate ili da ih odbijate glasom.

#### *Da uključite glasovno odgovaranje na pozive i snimite glasovne komande za javljanje na pozive*

- **1.** Listajte do *Podešavanje*, *Upravljanje glasom*, *Odgovor glasom*.
- **2.** Izaberite *Uključeno*.
- **3.** Pritiskanjem **Obel.kvač.**, pa zatim **Sačuvati** izaberite vrste dodatne opreme sa kojim želite da možete da na pozive odgovarate glasom.
- **4.** Na ekran izlaze uputstva. Pritisnite **OK**.
- **5.** Stavite telefon na uvo, sačekajte ton i recite "Odgovoriti" ili neku drugu reč. Ako snimak zvuči OK, pritisnite **Da**. Ako ne, pritisnite **Ne** i ponovite postupak iz tačke 5.
- **6.** Recite "Zauzeće" ili neku drugu reč. Pritisnite **OK**.

#### *Da na poziv odgovorite primenjujući glasovne komande*

Kada telefon zazvoni, recite "Odgovoriti". Veza se uspostavlja.

## *Da glasovnom komandom odbijete poziv*

Kada telefon zazvoni, recite "Zauzeto". Poziv se odbija. Osoba koja pokušava da vas pozove biva preusmerena na govornu poštu (ako je uključena) ili čuje ton zauzeća.

## <span id="page-34-0"></span>Čarobna reč

Možete da snimite čarobnu reč koju ćete moći da koristite kao glasovnu komandu za upravljanje glasovnim funkcijama, pri čemu vam ruke ostaju sasvim slobodne. Umesto da pritisnete taster za regulisanje zvuka, prvo izgovorite čarobnu reč, a zatim neku od prethodno snimljenih glasovnih komandi. Čarobnu reč je posebno dobro koristiti sa automobilskim handsfri priborom (car kit).

**Savet:** *Izaberite dugačku, neobičnu reč ili frazu koja lako može da se razluči od običnog govora u pozadini.*

## *Da uključite i snimite čarobnu reč*

- **1.** Listajte do *Podešavanje*, *Upravljanje glasom*, *Čarobna reč*.
- **2.** Izaberite *Uključeno*.
- **3.** Pritiskanjem **Obel.kvač.**, pa zatim **Sačuvati** izaberite vrste dodatne opreme sa kojim želite da možete da koristite čarobnu reč.
- **4.** Na ekran izlaze uputstva. Pritisnite **OK**.
- **5.** Stavite telefon na uvo, sačekajte ton i izgovorite čarobnu reč.

**Savet:** *Kada više nije neophodno da su vam ruke potpuno slobodne, čarobnu reč isključite da usporite trošenje baterije.*

## Menjanje profila

Ako za profile snimite glasovne komande, profil možete da promenite služeći se glasom.

## *Da uključite i snimite komande za profile*

- **1.** Listajte do *Podešavanje*, *Upravljanje glasom*, *Glasovni profili*.
- **2.** Izaberite *Uključeno*.
- **3.** Na ekran izlaze uputstva. Pritisnite **OK**.
- **4.** Izaberite profil.

**5.** Stavite telefon na uvo, sačekajte ton i izgovorite naziv za taj profil. Da glasovne komande snimite i za druge profile, ponavljajte uputstva iz tačaka 4 i 5.

#### *Da profil promenite služeći se glasovnim komandama*

- **1.** Iz standby-ja pritisnite taster za regulisanje jačine zvuka i zadržite ga pritisnutim jedan sekund.
- **2.** Stavite telefon na uvo, sačekajte ton i izgovorite komandu za profil koji želite da podesite. Komanda za taj profil vam se ponavlja i trenutni profil se menja.

## Snimanje zvuka

Umesto da za to koristite menije, za pokretanje snimanja zvuka i preslušavanje snimaka možete da snimite glasovne komande.

#### *Da uključite i snimite komande za snimanje zvuka*

- **1.** Listajte do *Podešavanje*, *Upravljanje glasom*, *Snimanje govora*.
- **2.** Izaberite *Uključeno*.
- **3.** Na ekran izlaze uputstva. Pritisnite **OK**.
- **4.** Podignite telefon na uvo, sačekajte ton i recite "Snimiti", pa pritisnite **Da**.
- 5. Recite "Preslušati", pritisnite **Da**.

#### **36 Pozivanje**
#### *Da snimanje zvuka pokrenete glasovnom komandom*

- **1.** Iz standby-ja pritisnite taster za regulisanje jačine zvuka i zadržite ga pritisnutim jedan sekund.
- 2. Stavite telefon na uvo, sačekajte ton i recite "Snimati". Glasovna komanda se ponavlja i ton je signal da je snimanje počelo.
- **3.** Da snimanje prekinete, pritisnite **Stop**.

#### *Da preslušavanje snimka zvuka pokrenete glasovnom komandom*

- **1.** Iz standby-ja pritisnite taster za regulisanje jačine zvuka i zadržite ga pritisnutim jedan sekund.
- 2. Stavite telefon na uvo, sačekajte ton i recite "Preslušati". Glasovna komanda vam se ponavlja.
- **3.** Saslušajte napravljene snimke. Pritisnite **Stop** da preslušavanje prekinete.

## Menjanje glasovnih komandi

Sve glasovne komande možete da ažurirate tako što možete da ih bilo ponovo snimite ili, ako ih više ne koristite, izbrišete. Pogledajte sledeći primer:

#### *Da ponovo snimite glasovnu komandu*

- **1.** Listajte do *Podešavanje*, *Upravljanje glasom*, *Glasovni profili*, *Izmena komandi*.
- **2.** Izaberite glasovnu komandu.
- **3.** Izaberite *Promeniti glas.znak*. Da preslušate snimljenu glasovnu komandu, izaberite *Preslušati glas*.
- **4.** Stavite telefon na uvo, sačekajte ton i izgovorite novu komandu.

Možete da menjate i glasovne komande za nazive kontakata, preko opcije *Izmena kontakta* u meniju *Telefonski imenik*.

Saveti za snimanje i upotrebu glasovnih komandi Ako telefon ne može da prepozna govor, razlog za to bi mogao da bude sledeći:

- govorili ste suviše tiho pokušajte da govorite glasnije
- telefon ste držali suviše daleko držite ga na isti način kao i u toku poziva
- glasovna komanda je bila suviše kratka treba da traje približno jedan sekund i da je duža od jednog sloga
- govorili ste suviše kasno ili pre vremena govorite odmah iza tona
- glasovnu komandu niste snimili kada je na telefon bio priključen handsfri pribor – za upravljanje glasom kada telefon koristite sa handsfri opremom, handsfri pribor prilikom snimanja treba da je priključen na telefon
- govorili ste sa drugačijom intonacijom reči izgovarajte sa istom intonacijom kakvu ste koristili kada ste snimali glasovnu komandu.

# **Govorna pošta**

Ako ste pretplaćeni na uslugu automatske sekretarice mreže, kada ne možete da se javite na poziv, osoba koja vas poziva može da vam ostavi govornu poruku.

## Primanje govornih poruka

Zavisno od operatora mreže, o ostavljenoj poruci možete da budete obavešteni pisanom porukom ili signalom za govornu poštu. Pritisnite **Da** da primljenu poruku preslušate.

## Pozivanje govorne pošte

Ako ste broj govorne pošte uneli u telefon, govornu poštu lako možete da pozovete produženim pritiskom na  $\Box$ . Broj govorne pošte daje servis provajder.

• Da ovaj broj unesete, listajte do *Poruke*, *Opcije*, *Broj govorne pošte*.

## **Vreme i troškovi poziva**

Ekran u toku poziva pokazuje vreme trajanja trenutnog poziva. Ako se pretplatite na uslugu informisanja o troškovima, ekran pokazuje cenu poziva (ili broj jedinica poziva).

Vreme trajanja možete da proverite za poslednji poziv, za odlazne pozive i za sve pozive (ukupno vreme).

• Da proverite neko od vremena trajanja poziva, listajte do *Pozivi*, *Vreme i cena*, *Merenje vremena*, pa izaberite odgovarajuću opciju. Da resetujete sat za praćenje vremena trajanja poziva, izaberite *Reset vremena*.

Možete da proverite cenu zadnjeg poziva i ukupne troškove za sve svoje pozive.

• Da proverite troškove poziva, listajte do *Pozivi*, *Vreme i cena*, *Troškovi poziva*, pa izaberite odgovarajuću opciju. Da resetujete sat za praćenje troškova poziva, izaberite *Brisanje ukup.trošk.*

**Napomena:** *Ako se pretplatite na informisanje o troškovima poziva, da biste mogli da izbrišete brojeve sa satova za praćenje troškova ili vremena prethodno treba da unesete PIN2.*

#### **38 Pozivanje**

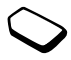

#### Podešavanje troškova poziva

Cenu jedinice poziva možete da unesete preko funkcije Tarifa. Ako ne unesete cenu jedinice poziva, na ekranu će se pokazivati broj jedinica poziva.

#### *Da unesete cenu jedinice poziva*

- **1.** Listajte do *Pozivi*, *Vreme i cena*, *Troškovi poziva*, *Određivanje tarife*.
- **2.** Unesite PIN2, **OK**.
- **3.** Izaberite *Promeniti*, **OK**.
- **4.** Unesite odgovarajući znak za valutu, (na primer Din. za dinare), **OK**.
- **5.** Unesite cenu jedinice poziva, **OK**. Da unesete decimalni zarez (tačku), pritisnite  $(\widehat{a}^{\text{max}})$ .

## Ograničavanje kredita za pozive

Možete da unesete ukupni iznos novca koji može da se potroši na pozive. Kada se taj iznos svede na nulu, pozivanje više nije moguće. Napominjemo da je maksimalni kredit samo procenjena vrednost.

## *Da unesete maksimalni kredit*

- **1.** Listajte do *Pozivi*, *Vreme i cena*, *Troškovi poziva*, *Određiv. kredita*.
- **2.** Unesite PIN2, **OK**.
- **3.** Izaberite *Promeniti*, **OK**.
- **4.** Unesite iznos, **OK**.

## **Preusmeravanje poziva**

Ako ne možete da odgovorite na dolazni govorni, faks ili data poziv, možete da ih preusmerite na neki drugi broj, na primer na automatsku sekretaricu mreže.

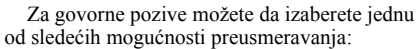

- *Uvek preusm.* preusmerava sve govorne pozive
- *Kod zauzeća* preusmerava pozive samo ako ste već na telefonu
- *Nedostupno* preusmerava pozive ako je telefon isključen ili van dometa
- *Nema odgovora* preusmerava pozive ako se ne javite u nekom određenom roku (zavisi od operatora).

**Napomena:** *Kada je uključena funkcija Zabrana poziva, neke opcije za Preusmer. poziva ne mogu da se aktiviraju.*

# *Da uključite preusmeravanje poziva*

- **1.** Listajte do *Pozivi*, *Preusmer. poziva*.
- **2.** Izaberite prvo kategoriju poziva, a zatim i opciju preusmeravanja.

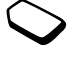

- **3.** Izaberite *Aktivirati*.
- **4.** Unesite telefonski broj na koji želite da preusmeravate pozive i pritisnite **OK**, ili broj na ekran možete da pozovete preko telefonskog imenika.

Da isključite preusmeravanje poziva, izaberite opciju preusmeravanja, pa izaberite *Poništiti*.

## *Da proverite status*

- Listajte do *Pozivi*, *Preusmer. poziva*. **Izaberite tip poziva**. Listajte do opcije preusmeravanja koju želite da proverite. Izaberite *Provera statusa*.
- Da proverite status svih opcija preusmeravanja, izaberite *Proveriti sve* u meniju *Preusmer. poziva*.

## **Više od jednog poziva**

U isto vreme možete da upravljate sa više od jednog poziva. Tako trenutni poziv možete privremeno da prekinete dok pozivate drugi broj ili odgovarate na neki drugi poziv, a zatim da prelazite sa jednog poziva na drugi.

**Napomena:** *Da u toku poziva otvorite meni Tekući poziv, pritisnite komandnu ručicu.*

#### Usluga poziva na čekanju

Ako je uključena usluga poziva na čekanju, ako u toku jednog poziva primite i drugi, u slušalici se čuje bip.

• Da uključite ili isključite pozive na čekanju, listajte do *Pozivi*, *Upravljanje poz.*, *Poziv na čekanju*.

#### *Da pozovete drugi broj*

- **1.** Pritisnite **Zadržati** da privremeno prekinete trenutni poziv i ostavite ga da čeka.
- **2.** Unesite broj koji želite da pozovete i pritisnite **Poziv**, ili taj broj pozovite preko telefonskog imenika.

**Napomena:** *Privremeno možete da prekinete samo jedan poziv.*

## Primanje drugog poziva

- Da odgovorite na drugi poziv i stavite na čekanje trenutni poziv, izaberite *Odgovoriti*.
- Da drugi poziv odbijete i nastavite sa trenutnim pozivom, izaberite *Zauzeće*.
- Da odgovorite na drugi poziv i prekinete trenutni poziv, izaberite *Osloboditi i odgov.*

#### **40 Pozivanje**

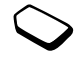

#### Upravljanje sa dva poziva

Kada imate jedan poziv koji je u toku i jedan koji ste stavili na čekanje, možete da učinite nešto od sledećeg:

- da prelazite sa jednog na drugi od ova dva poziva pritisnite komandu ručicu i izaberite *Zameniti pozive*.
- da ova dva poziva uključite u konferencijski poziv pritisnite komandnu ručicu, pa izaberite *Spajanje poziva.*
- da spojite ta dva poziva pritisnite komandnu ručicu, pa izaberite *Prebaciti poziv*. Time se prekida vaša veza sa oba ta poziva.
- da ponovo preuzmete poziv koji ste stavili na čekanje prvo pritisnite **Prek. poz** da prekinete trenutni poziv, pa zatim **Da**.
- da prekinete oba poziva pritisnite **Prek. poz** dva puta.

**Napomena:** *Na treći poziv ne možete da odgovorite ako prethodno ne prekinete jedan od prva dva poziva.*

# **Konferencijski pozivi**

U konferencijskom pozivu u zajedničkom razgovoru osim vas može da učestvuje do pet drugih osoba. Konferenciju možete privremeno i da prekinete da biste pozvali neki drugi broj.

**Napomena:** *Pozivi u koje je uključeno više sagovornika mogu da budu skuplji. Za detaljnije informacije možete da se obratite servis provajderu.*

## Formiranje konferencijskog poziva

Da oformite konferencijski poziv, prvo treba da imate jedan poziv koji je u toku i jedan koji ste privremeno prekinuli.

#### *Da ova dva poziva spojite u konferencijski razgovor*

• Pritisnite komandnu ručicu i izaberite *Spajanje poziva*.

## *Da dodate novog učesnika*

- **1.** Pritisnite **Zadržati** da privremeno prekinete konferencijski poziv i stavite ga na čekanje.
- **2.** Pozovite sledeću osobu koju želite da uključite u konferencijski poziv.
- **3.** Pritisnite komandnu ručicu i izaberite *Spajanje poziva*. Ponavljajte postupke 1 do 3 da uključite i druge učesnike.

# *Da oslobodite nekog od učesnika*

- **1.** Pritisnite komandnu ručicu i izaberite *Osloboditi učesnika*.
- **2.** Izaberite učesnika.

## *Da prekinete konferencijski poziv*

• Pritisnite **Prek. poz**.

Obavljanje privatnog razgovora

Možete da obavite privatan razgovor sa jednim od učesnika, a razgovor sa drugim učesnicima za to vreme privremeno prekinete tako što ih ostavite da čekaju na liniji.

- Pritisnite **Još**, pa izaberite *Izdvojiti učesnika* da izaberete učesnika sa kojim želite da razgovarate.
- Izaberite *Spajanje poziva* da nastavite sa konferencijskim pozivom.

# **Dve govorne linije**

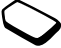

Vaš telefon možda ima dve govorne linije sa različitim telefonskim brojevima. To može da bude korisno na primer kada želite da poslovne i privatne pozive razdvojite i obavljate preko različitih linija.

• Da izaberete liniju, listajte do *Pozivi*, *Sledeći poziv*.

Svi odlazni pozivi odvijaju se preko ove linije sve dok to ne promenite. Dolazni pozivi i dalje mogu da se primaju na bilo koju od linija.

Možete da promenite nazive za ove linije i odaberete različite opcije podešavanja za svaku liniju, na primer različita zvona.

• Da promenite naziv linije, listajte do *Podešavanje*, *Ekran*, *Izmena naziva linije*.

# **Pozivi na kartice**

Uslugu pozivnih kartica možete da koristite da biste troškovima nekog poziva umesto normalnog računa teretili kreditnu ili pozivnu karticu. Ovo može da bude korisno na primer kod međugradskih poziva, ili kod poziva u inostranstvo.

U telefon možete da smestite brojeve dveju zasebnih kartica. Brojevi i kodovi kartica zaštićeni su posebnim kôdom.

Za poziv na pozivnu karticu prethodno treba da izaberete i aktivirate jednu od kartica.

**Napomena:** *Uslugu pozivanja na kartice ne možete da koristite za faks i data pozive.*

#### *Da uključite ili isključite uslugu pozivanja na kartice*

- **1.** Listajte do *Pozivi*, *Vreme i cena*, *Pozivne kartice*, *Plaćanje karticom*.
- **2.** Unesite kôd za zaključavanje telefona, **OK**.
- **3.** Izaberite *Uključeno* ili *Isključeno*, **OK**.

#### **42 Pozivanje**

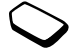

### *Da broj kartice unesete u memoriju*

- **1.** Listajte do *Pozivi*, *Vreme i cena*, *Pozivne kartice*, *Moje kartice*.
- **2.** Unesite kôd za zaključavanje telefona, **OK**.
- **3.** Izaberite *Nova kartica*.

Unesite podatke za podešavanje poziva na kartice (pristupni broj i naziv servera kreditnih kartica i kôd za proveru verodostojnosti). Ove podatke daje izdavač kartice. Izaberite šta želite da šaljete prvo – broj koji želite da pozovete ili kôd za proveru verodostojnosti.

# *Da izaberete karticu*

- **1.** Listajte do *Pozivi*, *Vreme i cena*, *Pozivne kartice*, *Moje kartice*.
- **2.** Unesite kôd za zaključavanje telefona, **OK**.
- **3.** Izaberite karticu.
- **4.** Izaberite *Aktivirati karticu*.

# *Pozivanje na pozivnu karticu*

- **1.** Unesite broj telefona osobe koju želite da pozovete ili taj broj pozovite preko telefonskog imenika.
- **2.** Pritisnite **Još**, izaberite *Poziv preko kart.* Poziva se pristupni broj servera kreditnih kartica. Dok se veza uspostavlja, od vas se traži da pošaljete telefonski broj koji želite da pozovete i kôd za proveru verodostojnosti.

**3.** Pritisnite **Da** kada se na ekranu pokaže *Poslati pozvani broj?*, ili sačekajte nekoliko sekundi i broj i kôd će se poslati automatski.

# **Uspostavljanje zabrana**

Uslugu zabrane poziva možete da koristite za uspostavljanje zabrana na odlazne i dolazne pozive. Ovo može da bude korisno na primer kada ste u inostranstvu. Da biste mogli da koristite ovu uslugu, treba da imate lozinku koju dodeljuje operator mreže.

**Napomena:** *Ako preusmeravate dolazne pozive, neke opcije iz Zabrana poziva ne mogu da se aktiviraju.*

Mogu da se zabrane sledeći pozivi:

- Svi odlazni pozivi *Svi odlazni*.
- Svi odlazni međunarodni pozivi *Odl. međunarodni*.
- Svi odlazni međunarodni pozivi osim poziva u sopstvenu zemlju – *Međ. odl. pri rom.*
- Svi dolazni pozivi *Svi dolazni*.
- Svi dolazni pozivi prilikom boravka u inostranstvu (pri "romingu") – *Dol. pri romingu.*

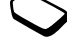

#### *Da uključite ili isključite određenu zabranu poziva*

- **1.** Listajte do *Pozivi*, *Upravljanje poz.*, *Zabrana poziva*.
- **2.** Izaberite odgovarajuću opciju.
- **3.** Izaberite *Aktivirati* ili *Poništiti*.
- **4.** Unesite PIN, **OK**.
- Da isključite sve zabrane, izaberite *Poništiti sve*.
- Da promenite PIN, izaberite *Promena lozinke*.

# **Fiksno biranje**

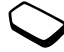

Podešavanjem funkcije fiksnog biranja omogućava se pozivanje samo određenih brojeva koji se čuvaju na SIM-kartici. Za fiksno biranje treba da posedujete SIM-karticu koja dozvoljava unošenje fiksnih brojeva. Fiksni brojevi zaštićeni su PIN2 kôdom.

**Napomena:** *Pozivi na međunarodni broj za pomoć u hitnim slučajevima 112 i dalje su mogući, čak i kada je uključeno fiksno biranje.*

- Mogu da se unesu i samo delovi brojeva. Na primer, unošenjem 0123456 dozvoljavate pozive ne sve brojeve koji počinju sa 0123456.
- Mogu da se unose brojevi sa upitnicima. Na primer, unošenjem 01234567?0 omogućavate pozive na brojeve od 0123456700 do 0123456790. Da unesete upitnik, pritisnite i zadržite  $\bigcirc$ .

# *Da uključite ili isključite fiksno biranje*

- **1.** Listajte do *Telefonski imenik*, *Opcije*, *Fiksno biranje*.
- **2.** Unesite PIN2, **OK**.
- **3.** Izaberite *Uključeno* ili *Isključeno*.
- Da fiksni broj smestite u memoriju, listajte do *Telefonski imenik*, *Posebni brojevi*, *Fiksni brojevi*. Izaberite *Novi broj* i unesite odgovarajuće informacije.

# Zatvorene korisničke grupe

Funkcija zatvorenih korisničkih grupa je jedan od načina da smanjite troškove poziva. Na nekim mrežama jeftiniji su pozivi na brojeve uključene u grupe. Možete da unesete do deset grupa.

# *Da dodate grupu*

- **1.** Listajte do *Pozivi*, *Upravljanje poz.*, *Zatvorene grupe*, *Izmena liste*.
- **2.** Listajte do *Nova grupa*, **Dodati**.
- **3.** Unesite naziv za korisničku grupu, **OK**.
- **4.** Unesite indeksni broj, **OK**. Indeksne brojeve daje operator.

#### **44 Pozivanje**

## *Da neku grupu aktivirate*

- **1.** Listajte do *Pozivi*, *Upravljanje poz.*, *Zatvorene grupe*, *Izmena liste*.
- **2.** Izaberite grupu.
- **3.** Izaberite *Aktivirati*. Mogu da se pozivaju samo brojevi iz grupe koja je trenutno izabrana.
- Da pozovete broj koji nije uključen u korisničke grupe, izaberite *Pozivi*, Upravljanje poz., *Zatvorene grupe*, *Otvoreni pozivi*, pa zatim izaberite *Uključeno*.

# **Prihvatanje poziva**

Preko usluge prihvatanja poziva možete da izaberete da primate samo pozive sa nekih određenih brojeva. Ostali pozivi se automatski odbijaju tonom zauzeća. Telefonski brojevi sa kojih su upućeni pozivi koje ste odbili smeštaju se na listu poziva.

### *Da brojeve dodajete na listu osoba čije pozive prihvatate*

- **1.** Listajte do *Pozivi*, *Upravljanje poz.*, *Prihvatiti pozive*, *Lista prihv. poziva*.
- **2.** Listajte do *Novo*, **Dodati**. Ovo vas odvodi na telefonski imenik ili grupe.
- **3.** Izaberite odgovarajuću stavku.
- Da neku opciju prihvatite, listajte do *Pozivi*, *Upravljanje poz.*, *Prihvatiti pozive*, *Opcije prihvatanja*.

# **Mreže**

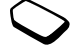

Kada ga uključite, telefon automatski počinje da traži domaću mrežu, ako je ona u dometu. Ako vam ta mreža nije u dometu, možete da koristite neku drugu mrežu, pod uslovom da vaš operator sa njom poseduje ugovor kojim se to dozvoliava. Ovo se zove ..roming".

Mrežu kojom želite da se služite možete da izaberete sa liste, ili možete da na listu prioriteta dodate neku novu mrežu. Možete da izmenite i redosled po kom se mreže biraju prilikom automatskog traženja. Svaka od ovih opcija pronalazi se listanjem do *Mog. uspost. veze*, *GSM mreže*.

## Tonski signali

Za usluge telebankinga (obavljanja poslova sa bankom preko telefona) ili upravljanje automatskom sekretaricom mreže možete

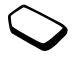

da koristite tonske signale (poznate i pod nazivom DTMF ili tonovi na dodir) koji se šalju u toku poziva.

- Da šaljete tonove, pritišćite tastere sa brojevima  $0-9$   $(*a/A)$   $1$   $(*-)$ .
- Da po prekidu poziva izbrišete ekran, pritisnite  $\circled{5}$

#### Beleške

Ekran telefona u toku poziva možete da koristite za upisivanje beležaka. Kada pritišćete tastere sa brojevima, osoba sa kojom razgovarate čuje tonske signale. Da ove signale u toku poziva isključite, pritisnite komandnu ručicu i izaberite *Isključiti tonove*. Kada prekinete poziv, broj se i dalje zadržava na ekranu. Tada taj broj možete da pozovete pritiskom na **Poziv**.

Prikazivanje ili sakrivanje svog broja Ako vaša pretplata podržava zabranu identifikacije pozivne linije (Calling Line Identification Restriction -CLIR), svoj telefonski broj prilikom pozivanja možete da sakrijete.

*Da prikažete ili sakrijete svoj broj telefona*

- **1.** Unesite telefonski broj koji želite da pozovete.
- **2.** Pritisnite **Još** i izaberite *Pozvati i sakriti ID* ili *Pozvati i otkriti ID*.

# **Razmenjivanje poruka**

Vaš telefon podržava usluge razmenjivanja raznih poruka – pisanih poruka, poruka ćaskanja, slikovnih i e-mail poruka. Za informacije o tome koje usluge možete da koristite obratite se servis provajderu. Detaljnije informacije o tekstu potražite u [pogledajte](#page-13-0)  ".Unošenie slova" na strani 14.

## **Razmenjivanje pisanih poruka**

Pisane poruke mogu da se šalju jednoj ili većem broju osoba ili grupi primalaca koju čuvate u telefonskom imeniku. Vidite "Grupe" na strani 30. Pisane poruke mogu da sadrže i slike, animacije, melodije i zvukove.

## **Pre prve upotrebe**

• Prvo proverite da li je unet broj vašeg centra za ovu vrstu usluga. Ovaj broj dodeljuje servis provajder i on je obično već unet na SIM-karticu.

## *Da podesite broj uslužnog centra*

- **1.** Listajte do *Poruke*, *Tekst*, *Opcije*, *Uslužni centri*. Ako vam je broj uslužnog centra već unet na SIMkarticu, pojaviće se na ekranu.
- **2.** Ako na listi nema nijednog broja, izaberite *Novi broj*, **Dodati**.
- **3.** Unesite broj sa međunarodnim znakom ..<sup>+"</sup> i pozivnim brojem za zemlju, **OK**.

#### **46 Razmenjivanje poruka**

## **Slanje pisanih poruka**

*Za informacije o unošenju slova [pogledajte](#page-13-0)  ["Unošenje slova" na strani](#page-13-0) 14.*

## *Da napišete i pošaljete pisanu poruku*

- **1.** Listajte do *Poruke*, *Tekst*, *Napisati novu*.
- **2.** Napišite poruku, **Nastaviti**.
- **3.** Unesite broj telefona primaoca **OK** ili broj osobe ili grupe pozovite preko telefonskog imenika pritiskanjem **Dozvati**.
- **4.** Pritisnite **Poslati**.

**Napomena:** *Ako pisanu poruku šaljete grupi, za svakog člana grupe plaćate posebno.*

# *Da u pisanu poruku umetnete neki sadržaj*

- **1.** Listajte do *Poruke*, *Tekst*, *Napisati novu*.
- **2.** U toku pisanja poruke pritisnite **Još**.
- **3.** Izaberite *Umetnuti objekat*.
- **4.** Izaberite *Slika*, *Zvučni efekti*, *Melodija*, *Animacija* ili *Slika (drugo)*.
- **5.** Izaberite ono što želite da dodate, **Da**.

# **Podešavanje izgleda teksta**

U pisanoj poruci možete da menjate način predstavljanja teksta, veličinu slova i način poravnavanja teksta, kao i da započinjete nove pasuse.

## *Da odredite izgled teksta pisane poruke*

- **1.** Listajte do *Poruke*, *Tekst*, *Napisati novu*.
- **2.** Napišite pisanu poruku. Pritisnite **Još**.
- **3.** Izaberite *Izgled teksta*. Izaberite zatim *Predstavlj. teksta*, *Veličina slova*, *Poravnavanje* ili *Novi odlomak*.
- **4.** Izaberite izgled teksta, **OK**.

# **Primanje pisanih poruka**

Kada primite pisanu poruku, iz telefona se čuje bip i na ekranu se pojavljuje poruka *Sada pročitati?*. Pritisnite **Da** da pročitate pisanu poruku ili **Ne** ako želite da čitanje ostavite za kasnije.

• Dok čitate pisanu poruku možete, na primer, da započnete ćaskanje sa njenim pošiljaocem, ili da otvorite WAP adresu koju ste našli u toj pisanoj poruci.

Kada pročitate pisanu poruku, pritisnite **Još** da dobijete listu opcija.

Pritisnite  $\circled{=}$  da pisanu poruku zatvorite.

## **Razmenjivanje poruka 47**

## **Pozivanje broja iz pisane poruke**

Broj koji pronađete u pisanoj poruci možete da pozovete.

• Izaberite taj telefonski broj, **Poziv**.

#### **Smeštanje dolaznih pisanih poruka u memoriju**

Dolazne pisane poruke smeštaju se u memoriju telefona. Poruke mogu da se smeštaju i na SIM-karticu. Poruke koje čuvate na SIM-kartici tu ostaju sve dok ih ne izbrišete.

#### *Da sadržaj iz pisane poruke smestite u memoriju*

Kada se na ekranu istakne telefonski broj, WAP adresa, slika, animacija ili melodija koju želite da sačuvate, pritisnite **Još**. Tada izaberite **Sačuvati**.

- Slika ili animacija smeštaju se u *Moje slike*.
- Melodija se smešta u *Moji zvuci*.
- Telefonski broj smešta se u *Telefonski imenik*.
- WAP adresa se smešta u *Markeri*.

# **Dugačke poruke**

Pisana poruka može da sadrži do 160 znakova. Možete da šaljete i duže poruke – tako što ćete dve ili više poruka staviti u jednu. Napominjemo da se cena

## obračunava za svaku poruku koju uključite u dugačku poruku.

• Da uključite dugačke poruke, izaberite *Dugačke poruke* u meniju *Poruke*, *Tekst*, *Opcije*, pa zatim *Uključeno*.

# **Obrasci**

Ako imate jednu ili više poruka koje često šaljete, možete da ih čuvate kao obrasce. U telefonu ste u trenutku kupovine već zatekli pet obrazaca, ali možete da unosite i one koje sami napravite.

## *Da napravite obrazac*

- **1.** Listajte do *Poruke*, *Tekst*, *Obrasci*, *Novi obrazac*, **Dodati**.
- **2.** Napišite poruku, **OK**.
- **3.** Pritisnite **Da** ako poruku želite da pošaljete odmah. Pritisnite **Ne** da obrazac sačuvate.

# **Opcije za poruke**

Za niže navedene opcije za poruke možete da unesete neku vrednost koja će se stalno koristiti ili možete da uključite opciju *Uneti pre slanja*, što znači da te vrednosti želite da podešavate pre slanja svake nove poruke.

# **48 Razmenjivanje poruka**

- *Tip SMS-a* Ovaj telefon podržava različite vrste poruka. Servis provajder može da nudi mogućnost preobražavanja pisane poruke u formu koja je prihvatljiva za opremu preko koje će se primiti (npr. u e-mail ili faks).
- *Rok važenja* Ako poruka ne može da se uruči, na primer ako je primalac isključio telefon, uslužni centar poruku može da sačuva kako bi je poslao posle.
- *Traženje odgovora* Traženje odgovora uključite ako želite da vam osoba koja primi vašu poruku na nju odgovori.
- *Traženje statusa* Proverite da li je poruka dostavljena.

## *Da podesite standardnu opciju za poruke*

- **1.** Listajte do *Poruke*, *Tekst*, *Opcije*.
- **2.** Izaberite odgovarajuću opciju.

*Da uključite ili isključite unošenje pre slanja* Ponovite postupak iz tačaka 1 i 2 iznad, pa izaberite *Uneti pre slanja*.

## **Poruke sa slikama**

Poruke sa slikama mogu da sadrže tekst, slike i zvuk i šalju se preko usluge MMS (Multimedia Messaging Service – usluge razmene multimedijalnih poruka). Da biste mogli da koristite ove usluge, vaš pretplatnički nalog treba da podržava MMS. Poruke sa slikama mogu da se šalju na mobilne telefone i na naloge za e-mail. U prilogu možete da šaljete i kontakte, informacije iz kalendara, snimke zvuka i beleške.

## Pre slanja prve poruke

Pre nego što pošaljete multimedijalnu poruku proverite da li ste:

- Uneli broj uslužnog centra. Da podesite broj uslužnog centra, listajte do *Poruke*, *Slika*, *Opcije*, *Server za poruke*.
- Uneli parametre za WAP. Listajte do *Poruke*, *Slika*, *Opcije*, *WAP profil* i izaberite *Izabrati* ili *Konfigurisati novi*. Da konfigurišete WAP profil, [pogledajte](#page-57-0)  ..Podešavanje WAP-a i e-maila" na strani 58. Operator sve potrebne parametre može da vam na telefon pošalje automatski.

## *Da sastavite i pošaljete poruku sa slikom*

- **1.** Listajte do *Poruke*, *Slika*, *Sastaviti novu*. Na ekran izlaze sledeće opcije:
	- *Slika* Iz Moje slike.
	- *Tekst* Napišite poruku.
	- *Zvuk* Iz *Moji zvuci*.
	- *Kamera* Iz *Kamera*.
	- *Snima se* Dodajte zvučni snimak.
	- *Opcije za strane*  Započnite novu stranu.
- **2.** Izaberite odgovarajuću opciju.
- **3.** Pritisnite **Dodati** da nastavite sa sastavljanjem poruke.
- **4.** Pritisnite **Još** da dobijete sledeće opcije:
	- *Poslati*  da poruku pošaljete
	- *Prethodni prikaz* da poruku pre slanja pregledate
	- *Preth. prikaz str.*  da pregledate neku od strana iz poruke
	- *Vreme prik.strane* da podesite koliko sekundi želite da se strana prikazuje na ekranu primaoca
	- *Pozadina*  da podesite boju pozadine
	- *Izbrisati stranu*  da neku od strana odstranite.
- **5.** Izaberite **Poslati**.
- **6.** Unesite broj telefona primaoca ili pritisnite **Dozvati**  da ga pozovete iz telefonskog imenika.
- **7.** Pritisnite **Poslati**.

**Napomena:** *Ako ste broj primaoca uneli ručno, pritisnite* **nastaviti** *da pronađete "Napredne opcije za slanje".*

# Opcije za slanje

Pre slanja poruke sa slikom možete da podesite različite opcije.

• Da neku opciju zamenite drugom, listajte do *Poruke*, *Slika*, *Opcije*.

# Složene opcije za slanje

U poruku možete da dodate i dopunske informacije kao što su:

- *Prima:* broj telefona ili e-mail adresa. One mogu da se izaberu preko telefonskog imenika.
- *Predmet:* upišite naslov (predmet), **Da**.
- *Kopir.:* broj telefona ili e-mail adresa.
- *Slepa kopija:* broj telefona ili e-mail adresa.
- *Prilozi:*  dodajte svoju karticu, vizit karticu ili neku od melodija iz *Moji zvuci*.
- *Prioritet:* visok, normalan, nizak.
- *Izveštaj o dostavi:*  uključite ili isključite.
- *Izveštaj o čitanju:*  uključite ili isključite.

#### **50 Razmenjivanje poruka**

**Savet:** *Kao osnovu za poruku možete da upotrebite neki od obrazaca iz telefona.* 

#### *Da se pri sastavljanju poruke sa slikom poslužite unapred pripremljenim obrascem*

- **1.** Listajte do *Poruke*, *Slika*, *Obrasci*.
- **2.** Izaberite obrazac i pritisnite **Dodati** da unesete izmene.

### Primanje poruka sa slikama

Kada primite poruku sa slikom, iz telefona se čuje bip i na ekran izlazi poruka *Sada pročitati?*. Pritisnite **Da** da poruku pročitate.

**Napomena:** *Možete da primite najviše 20 poruka. Da biste mogli da primite novu, možda će trebati da izbrišete neke stare poruke.*

#### Zabranjivanje poruka

U meniju *Poruke, Slika*, *Opcije*, *Zabraniti poruke*, *Domaća mreža* ili *Strana mreža* izaberite neku od sledećih opcija:

- *Dozvoliti* vaš telefon poruke učitava automatski, čim stignu na operatorov server. Normalno je podešena ova opcija.
- *Uvek pitati*  od vas će se zahtevati da se izjasnite da li poruku želite da učitate ili da je čuvate na serveru.
- *Zabraniti* nove poruke se u pošti pojavljuju u vidu ikona. Ove poruke nisu praćene nikakvim zahtevima.
- Preko *Poruke*, *Slika*, *Opcije*, *Zabraniti poruke*, *Filter*, izaberite tip poruke koji želite da biva odbijen automatski:
	- reklame
	- anonimne.

# **Ćaskanje preko mobilnog telefona**

Ćaskanje preko mobilnog telefona funkcioniše na isti način kao i ćaskanje preko Interneta. Možete da izaberete nadimak koji će se pokazati na ekranu primaoca svaki put kada mu pošaljete poruku ćaskanja.

#### *Da unesete nadimak koji želite da koristite pri ćaskanju*

- **1.** Listajte do *Poruke*, *Ćaskanje*.
- **2.** Izaberite *Nadimak:*.
- **3.** Unesite nadimak (najviše 11 znakova), **OK**.

#### *Da započnete ćaskanje*

- **1.** Listajte do *Poruke*, *Ćaskanje*, *Započeti novo*.
- **2.** Unesite broj telefona primaoca, **OK**, ili ga pozovite iz telefonskog imenika pritiskanjem **Dozvati**.
- **3.** Napišite poruku, **Poslati**.

#### Primanje poziva na ćaskanje

Kada primite poziv na ćaskanje, iz telefona se čuje bip i na ekran izlazi poruka *Poruka ćaskanja Sada ćaskati?*.

- Da pročitate poruku ćaskanja, pritisnite **Da**.
- Napišite odgovor na poruku ćaskanja i pritisnite **Da**.
- Da trenutno ćaskanje privremeno prekinete, pritisnite **Ne**.
- Da prekinuto ćaskanje ponovo nastavite, listajte do *Poruke*, *Ćaskanje*, *Nastaviti*.
- Da sesiju ćaskanja potpuno prekinete, pritisnite i zadržite  $\textcircled{\frown}$ .
- Da poruku ćaskanja odbijete, pritisnite **Ne**.

Ako primite novu poruku ćaskanja u toku druge sesije ćaskanja koja još uvek traje, da potpuno prekinete trenutno i započnete novo ćaskanje pritisnite **Da**.

# **Informacije o području**

Informacije o području su vrsta pisanih poruka (na primer lokalni izveštaji o stanju na putevima) koje se šalju svim pretplatnicima na određenom području u okviru mreže. Kada je primite, poruka iz informacija o području automatski izlazi na ekran. Poruke o području ne mogu da se smeštaju u memoriju. Za detaljnije informacije o kodovima informacija o području javite se servis provajderu.

- Da uključite ili isključite informacije o području, listajte do *Poruke*, *Info. o području*, *Prijem*.
- Da unesete kôd informacije o području, listajte do *Poruke*, *Info. o području*, *Lista poruka*, *Dodati novo?*.

# **Informacije o ćeliji**

Neki operatori mreža kanal informacija o ćeliji koriste za slanje poruka pretplatnicima koji se nalaze na određenom području u okviru mreže.

• Da ovaj kanal uključite, listajte do *Poruke*, *Info. o području*, *Informacije o ćeliji*.

# <span id="page-51-0"></span>**E-mail**

Telefon možete da koristite za slanje i primanje e-mail poruka. Napominjemo da za ovo treba da imate vid pretplate koji podržava prenos podataka. Za sve dodatne informacije obratite se servis provajderu.

#### **52 Razmenjivanje poruka**

Pre slanja prve poruke Prvo treba da proverite:

- da li ste podesili nalog za data Vidite "Nalog za data" [na strani 6](#page-60-0)1.
- da li ste konfigurisali i izabrali nalog za e-mail. [Vidite](#page-64-0)  ["Podešavanje naloga za e-mail" na strani 65.](#page-64-0)

Slanje i primanje e-mail poruka

Opcija *Slati i primati* je najbrži način da pošaljete poruke koje se čuvaju na listi *Pošta za slanje* i proverite da li ste primili neku novu e-mail poruku.

## *Da napišete i pošaljete e-mail poruku*

- **1.** Listajte do *Poruke*, *E-mail*, *Napisati novu*.
- **2.** Izaberite:
	- *Prima:* zatim unesite ime, unesite e-mail adresu, ili odgovarajuću e-mail adresu na ekran pozovite iz telefonskog imenika. Da na ekran pozovete adresu iz telefonskog imenika ili neke od poruka koje čuvate u primljenoj pošti, pritisnite **Još** i izaberite bilo *Telefonski imenik* ili *Arhiva*. Kada završite sa unošenjem primalaca, pritisnite **Obavljeno** da se vratite pisanju e-mail poruke.
	- *Kopija:* ako nekom želite da pošaljete kopiju ove poruke
- *Prioritet:* podesite prioritet poruke
- *Predmet:* upišite naslov (predmet), **OK**
- *Tekst:* napišite poruku, **OK**
- *Prilozi:* dodajite poruci slike.

Da broj pozovete na ekran iz imenika ili arhive, pritisnite **Dozvati**.

Kad završite, pritisnite **Obavljeno**.

- **3.** Podesite neku od sledećih opcija:
	- *Sada poslati* e-mail poruka se šalje
	- *Posl. sa prilogom* možete da priložite sliku iz *Moje slike* ili iz digitalne kamere koja je sa telefonom u vezi preko IR-a. Izaberite sliku i pritisnite **Poslati**
	- *Smest. u Za slanje* e-mail poruka se smešta u fasciklu *Pošta za slanje*
	- *Smestiti u pripr.*  e-mail poruka se smešta u fasciklu *Poruke u pripremi*
	- *Slati i primati* iz menija *E-mail* šalju se sve poruke iz fascikle *Pošta za slanje*.

## *Da primite i pročitate e-mail poruku*

- **1.** Listajte do *Poruke*, *E-mail*, *Slati i primati*.
- **2.** Da e-mail poruke pročitate kada ih učitajte u telefon, listajte do *Poruke*, *E-mail*, *Primljena pošta*.

**Napomena:** *Telefon može da čuva do šest kompletnih e-mail poruka, zavisno od njihovih veličina, ili možete učitavate samo predmete poruka. [Vidite "Podešavanje](#page-64-0)  [naloga za e-mail" na strani 65.](#page-64-0) Sve e-mail poruke se čuvaju i na vašem e-mail serveru.*

Strelica u gornjem ili donjem levom uglu znači da na serveru imate još poruka.

#### *Da odgovorite na e-mail poruku*

- **1.** Izaberite **Odgovoriti**.
- **2.** Da u svoju poruku uključite i poruku koju ste primili, izaberite *Napisati novu* ili *Uklj. ovu poruku*.
- **3.** Napišite poruku, **Poslati**.

## *Da sačuvate e-mail adresu ili telefonski broj*

• Kada se istaknu odgovarajuća e-mail adresa ili broj telefona, pritisnite **Sačuvati**.

#### Smeštanje u arhivu

Da biste poruku mogli da čitate kasnije, možete da je smestite u arhivu. U arhivu možete da smestite samo onoliko teksta koliko može da se vidi na ekranu.

#### *Da e-mail poruku smestite u arhivu*

- **1.** Otvorite e-mail poruku.
- **2.** Pazite da se na ekranu vidi tekst koji želite da smestite u arhivu.
- **3.** Postavite kursor u tekst i pritisnite **Još**.
- **4.** Izaberite *Kopirati u arhivu* Tekst sada možete da nađete u *Arhiva*.

### *Da izbrišete e-mail poruku (korisnici POP3)*

- **1.** Listajte do *Poruke*, *E-mail*, *Primljena pošta*.
- **2.** Listajte do poruke i pritisnite **Još**.
- **3.** Izaberite *Obelež. za brisanje*. Poruka će se izbrisati kada sledeći put uspostavite vezu sa e-mail serverom biranjem opcije *Slati i primati*.

## *Da izbrišete e-mail poruku (korisnici IMAP4)*

- **1.** Listajte do *Poruke*, *E-mail*, *Primljena pošta*.
- **2.** Listajte do poruke i pritisnite **Još**.
- **3.** Izaberite *Obelež. za brisanje*. Poruka se na serveru obeležava kao poruka za brisanje. Izaberite *Čišć.prim.pošte* u meniju *Opcije*.
- **4.** Poruka će se izbrisati kada sledeći put uspostavite vezu sa e-mail serverom biranjem opcije *Slati i primati*.

#### **54 Razmenjivanje poruka**

# **Kamera**

Vaš mobilni telefon poseduje digitalnu kameru. Možete da snimate slike i posle ih šaljete u vidu poruka sa slikama. To je moguće samo ako pretplatnički nalog podržava ovu vrstu usluga. To možete da proverite kod svog operatora mreže.

Slike možete da podešavate i kao skrin sejvere ili pozadine za ekran ili smeštate u kontakte u telefonskom imeniku, da bi se na pozive osoba kojim ste ih dodelili na ekranu pojavljivale odgovarajuće slike. Vidite ..Da u kontakt u telefonskom imeniku [unesete sliku" na strani 29.](#page-28-0)

### Snimanje fotografija

Fotografije možete da snimate na nekoliko načina. Možete da listate do *Kamera* držeći telefon kao na slici ispod. Objekat fotografisanja možete da vidite na ekranu telefona. Pritisnite **Snimiti** da snimite fotografiju.

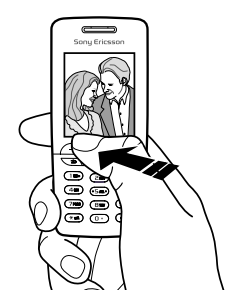

**Savet:** *Možete brzo da snimite i seriju fotografija ponavljanjem pritiska na komandnu ručicu.*

Da kameru aktivirate, pritisnite dugme kamere na bočnoj strani telefona. Držite telefon kao na slici. Objekat fotografisanja možete da vidite na ekranu telefona. Još jednom pritisnite dugme kamere da snimite fotografiju.

Možete da snimite i auto-portret. Držite telefon kao na slici. Možete da se vidite u ogledalu koje ste dobili sa telefonom. Da kameru aktivirate, pritisnite dugme kamere na bočnoj strani telefona. Još jednom pritisnite dugme kamere da snimite fotografiju.

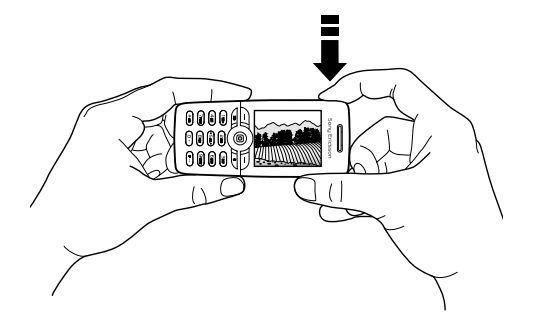

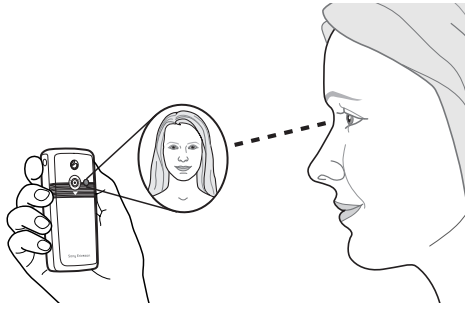

- *Da na telefon stavite ogledalo*
- **1.** Skinite sa poleđine telefona poklopac i gumeni čep.
- **2.** Ogledalo stavite u otvor i pritisnite da biste ga pričvrstili na telefon.

#### **56 Kamera**

# **Opcije**

Kada je kamera aktivirana, pritisnite **Još** da dobijete sledeće opcije:

*Moje slike* – da pregledate sve svoje slike *Format slike* – da izaberete 288x352 ili 120x160 *Noć* – kada je osvetljenje loše *Efekti* – da za sliku izaberete razne efekte *Standardno ime* – da slici date ime *Auto. odbrojavanje* – fotografija će se snimiti za nekoliko sekundi.

**Savet:** *Da podesite osvetljenje, ponavljajte pritisak na komandnu ručicu, prema gore ili prema dole.*

**Napomena:** *Svi telefoni koji podržavaju slike mogu da primaju slike formata 120x160. Neki telefoni koji podržavaju slike ne mogu da primaju format 288x352. Najbolji format za prikazivanje na PC-u je 288x352.*

#### **Smeštanje u memoriju, odbacivanje i brisanje slika**

#### *Da sliku odbacite*

Kada snimite fotografiju, na ekranu iznad komandne ručice odmah se pojavljuje ikona *Smestiti u mem.* Ako sliku ne želite da zadržite u memoriji, izaberite **Odbaciti**.

#### *Da sliku zadržite u memoriji*

• Da sliku smestite u *Moje slike*, pritisnite komandnu ručicu.

#### *Da sliku izbrišete iz Moje slike*

- **1.** Listajte do *Slike i zvuci*, *Moje slike*.
- **2.** Istaknite sliku koju želite da izbrišete, **Još**.
- **3.** Listajte do opcije *Izbrisati* i izaberite je, **Da**.

**Napomena:** *Ako se na ekranu pojavi Memorija popunjena, slike više ne možete smeštati u telefon sve dok iz memorije telefona ne izbrišete neku drugu stavku.*

#### **Poruke sa slikama**

Da biste mogli da šaljete poruke sa slikama, u telefon prethodno treba unesete broj odgovarajućeg uslužnog centra i parametre za WAP. Ove parametre možete da dobijete od operatora mreže. Vidite "Podešavanje [WAP-a i e-maila" na strani 58.](#page-57-0) Da bi mogao da je primi i prikaže, telefon na koji šaljete sliku treba da podržava prenos podataka i slike.

#### *Da sliku snimite i pošaljete*

- **1.** Listajte do *Kamera*.
- **2.** Snimite fotografiju pritiskom na **Snimiti**.
- **3.** Pritisnite **Poslati** da napravite poruku sa slikom.

# <span id="page-57-0"></span>**Podešavanje WAP-a i e-maila**

Da biste mogli da koristite Internet, pretražujete web preko *WAP usluga* ili šaljete i primate poruke sa slikama ili e-mail poruke, treba da imate sledeće:

- **1.** Pretplatnički nalog koji podržava prenos podataka.
- **2.** Odgovarajuće parametre koje treba da unesete u telefon.
	- Ovi parametri su možda već uneti u trenutku kupovine telefona.
	- Parametre možete da primite i u pisanoj poruci od operatora mreže ili servis provajdera. Parametre možete da preuzmete i preko [www.SonyEricsson.com/](http://www.sonyericsson.com/)
	- Parametre možete da unesete pomoću "wizarda" u *Mog. uspost. veze*, *WAP opcije*, *WAP profili*, *Novi profil.* "Wizard" se pokreće i kada pokušate da pristupite Internetu, ako prethodno niste konfigurisali odgovarajući profil.
- **3.** Nekada je potrebno da se kod operatera mreže ili servis provajdera registrujete kao korisnik WAP/e-mail usluga.

**Napomena:** *Neki parametri nisu obavezni. Za dodatne informacije možete da se obratite operatoru mreže ili servis provajderu.*

#### **58 Podešavanje WAP-a i e-maila**

#### **Primanje parametara u pisanoj poruci**

Vaš operator GSM mreže ili servis provajder (pružalac usluga) Interneta potrebni nalog za data i parametre za WAP i e-mail možda može da vam pošalje direktno na telefon, u pisanoj poruci.

#### *Da tražite da vam Sony Ericsson pošalje potrebne parametre*

- **1.** Preko PC-a pronađite *[http://www.SonyEricsson.com/](http://www.sonyericsson.com/)*. Izaberite svoj region, a zatim preko *Konfiguratora* tražite da vam se na telefon pošalje pisana poruka sa svim potrebnim parametrima.
- **2.** Kada poruka stigne,
	- Pritisnite **Da** da instališete nove parametre. **Napomena:** *Ako su vam parametri već uneti u telefon, možete da izaberete da ih zadržite ili da ih zamenite novim. Vidite "Ruč[no unošenje ili menjanje](#page-59-0)  [parametara" na strani 60.](#page-59-0)*
- 3. Posle instalisanja, vidite "Korišćenje WAP-a" [na strani 66](#page-65-0).

## <span id="page-58-1"></span>**Podešavanje pomoću "wizard"-a**

Ako vam telefon nije podešen za WAP, od operatora mreže ili servis provajdera možete da tražite informacije koje su vam potrebne za podešavanje WAP-a. Tada jednostavno možete da se poslužite "wizard"om sa telefona koji će vas provesti kroz odgovarajuća podešavanja.

**Napomena:** *Ako u telefonu nema parametara za WAP, "wizard" se pokreće automatski.*

## <span id="page-58-0"></span>*Podešavanje pomoću wizard-a*

- **1.** Listajte do *Internet usluge*, pa izaberite početnu stranu (na primer *Sony Ericsson)*.
- **2.** Na ekranu se pojavljuje pitanje *Sada napraviti?*. Pritisnite **Da**.
- **3.** Unesite naziv za profil. Pritisnite **OK**.
- **4.** Izaberite *Za pristup koristiti*. Pritisnite **Izmeniti**.
- **5.** Izaberite *Novi nalog*. Pritisnite **Dodati**.
- **6.** Izaberite vrstu naloga, GSM data ili GPRS data.
- **7.** Izaberite *Novi nalog*, pa pritisnite **Izmeniti**, unesite sledeće:
	- Naziv naloga za data.
	- Za GSM unesite broj telefona, a za GPRS unesite APN (Access point name addres) – adresu spoljašnje mreže za prenos podataka na koju želite da se spojite, bilo IP adresu ili adresu u vidu teksta.
	- Za pristupanje spoljašnjoj mreži za prenos podataka unesite svoj korisnički id.
- Unesite svoju lozinku da pristupite spoljašnjoj mreži za prenos podataka.
- Smestite novi nalog za data u memoriju.
- Izaberite novi nalog za data koji želite da koristite.
- **8.** Unesite IP adresu veznog čvora (gejtveja).
- **9.** Unesite novi profil u memoriju.

### <span id="page-59-0"></span>**Ručno unošenje ili menjanje parametara**

Parametre koje dobijete od operatora mreže ili servis provajdera možete da unesete ili izmenite ručno.

### *Da parametre za profil unesete ručno*

- **1.** Listajte do *Mog. uspost. veze*, *WAP opcije*, *WAP profili*.
- **2.** Izaberite *Novi profil* i pritisnite **Dodati** da unesete novi profil, ili izaberite neki već postojeći profil i pritisnite **Izmeniti** da taj profil izmenite.
	- Vidite tačke 3-7 u ["Podešavanje pomo](#page-58-0)ću wizard[a" na strani 59](#page-58-0).

**Napomena:** *Ako pre nisu uneti nikakvi parametri, treba da unesete i nalog za data (parametre za uspostavljanje veze) i parametre za WAP profil.*

**3.** Parametre unosite ili menjajte sve dok ne unesete sve potrebne informacije. Pritisnite **Sačuvati**.

## *Da parametre u profilu promenite*

- **1.** Listajte do *Mog. uspost. veze*, *WAP opcije*, *WAP profili*.
- **2.** Izaberite postojeći profil i pritisnite **Izmeniti** da ga izmenite.

Kada u profil unosite izmene, možete da učinite sledeće:

- da izmenite naziv profila
- da izaberete nalog za data
- da unesete, izaberete, promenite WAP adresu servera veznog čvora (gejtveja)
- da u profil dodate još parametara, vidite ispod
- da profil odstranite.

Ako izaberete *Napredno*, možete da uradite i sledeće:

- da unesete adresu WAP sajta koji želite da postavite kao početnu stranu
- da izaberete alternativni nalog za data, za slučajeve kada prvi ne funkcioniše
- da unesete svoj korisnički ID za pristup WAP gejtveju
- da unesete lozinku za pristup WAP gejtveju
- vidite [WAP obezbe](#page-62-0)đenje
- da prilikom pretraživanja web-a gledate slike.

#### **60 Podešavanje WAP-a i e-maila**

#### <span id="page-60-0"></span>Nalog za data

Možda ćete hteti da napravite novi ili izmenite postojeći nalog za data.

### *Da nalog za data unesete ručno*

- **1.** Listajte do *Mog. uspost. veze*, *Data komunikacije*, *Nalozi za data*.
- 2. Vidite tačke 5-7 u ["Podešavanje pomo](#page-58-0)ću wizard-a" [na strani 59](#page-58-0).

## *Da izmenite nalog za data*

- **1.** Listajte do *Mog. uspost. veze*, *Data komunikacije*, *Nalozi za data*.
- **2.** Izaberite nalog za data.
- **3.** Izaberite **Izmeniti**.
- **4.** Izaberite parametar koji želite da izmenite.
- **5.** Postupak iz tačke 4 ponovite i za ostale parametre koje želite da promenite.

# **Dodatne informacije vezane za parametre**

Da biste mogli da koristite WAP pretraživač (brauzer), treba da imate parametre za:

• posebni **nalog za data** za WAP i **WAP profil**.

Da biste preko servis provajdera Interneta mogli da razmenjujete e-mail poruke, treba da imate parametre za:

• poseban **nalog za data** za e-mail i **nalog za e-mail**.

Da biste preko operatora mreže mogli da šaljete pisane poruke na razne e-mail adrese, treba da unesete:

• broj veznog čvora (gejtveja) za e-mail poruke.

## Objašnjenja

**Nalog za data** sadrži parametre potrebne za uspostavljanje veze za pristup Internet serveru vašeg servis provajdera.

**WAP profil** sadrži parametre koji omogućavaju pretraživanje web-a i razmenjivanje poruka sa slikama. **Nalog za e-mail** sadrži parametre koji omogućavaju da e-mail poruke razmenjujete direktno preko telefona, poput onih koje ste dobili od servis provajdera Interneta. Inače, **E-mail preko WAP-a** može da sadrži korisničke parametre koji omogućavaju i razmenu e-mail poruka, poput onih koje ste dobili od servis provajdera Interneta. To je, međutim, podešeno na WAP sajtu vašeg servis provajdera.

**Napomena:** *Proverite kod svoga servis provajdera WAP-a da li njihov sajt podržava e-mail.*

#### WAP profil

Parametri za WAP uneti su u WAP profil. Za pristup Internetu u većini slučajeva je potreban samo jedan profil.

Dodatni WAP profili podešavaju se i koriste na primer za pristup bezbednim lokacijama na Internetu kao što su sajtovi za poslovanje sa bankama ili korporativni intranet. Kada se ukaže potreba da promenite trenutni način uspostavljanja veze sa mrežom, jednostavno promenite profil. Za detaljnije informacije vidite ["Podešavanje pomo](#page-58-0)ću wizard-a" [na strani 59](#page-58-0).

#### Nalog za data

U telefonu možete da čuvate nekoliko naloga za data sa različitim parametrima za različite namene. Glavni parametar u nalogu za data je metod uspostavljanja veze.

Parametri naloga za data mogu da se unesu pomoći "wizarda". Vidite ["Podešavanje pomo](#page-58-1)ću ["wizard"-a" na strani 59](#page-58-1).

Postoje dva tipa naloga za data: *GSM data* i *GPRS data* i možete da izaberete bilo koji od njih.

**Napomena:** *Za informacije o cenama ovih usluga obratite se operatoru mreže.*

**GPRS** (General Packet Radio Service) omogućava pristup vezi koja može da se podesi tako da je uvek uspostavljena.

#### **Napomena:** *Za ovo treba da imate oblik pretplate koji podržava GPRS.*

Raspoloživi parametri i podešavanja za GPRS:

- APN adresa spoljašnje mreže za prenos podataka na koju želite da se spojite, bilo IP adresa ili adresa u vidu teksta
- vaš korisnički ID za pristupanje na spoljašnju mrežu za prenos podataka
- vaša lozinka za pristupanje na spoljašnju mrežu za prenos podataka
- zahtev za unošenje lozinke ako je ovo uključeno, svaki put kada pokušate da pristupite nekoj od spoljašnjih mreža za prenos podataka tražiće se da unesete odgovarajuću lozinku
- usluga kojoj dajete prioritet ako u toku GPRS sesije želite da možete da prihvatate i dolazne pozive, izaberite *Automatski*; ako ne, izaberite *Samo GPRS*

#### **62 Podešavanje WAP-a i e-maila**

- IP adresa koju telefon koristi prilikom komuniciranja sa mrežom. Ako ne unesete ovu adresu, mreža vam daje privremenu IP adresu
- ako mreža IP adresu DNS servera ne dodeli automatski, možete da je unesete ovde
- napredna podešavanja ona nisu obavezna. Posavetujte se sa operatorom mreže.

Parametri za **GSM** obuhvataju neke parametre koji su slični parametrima za GPRS i neke koji su specifični samo za GSM:

- broj telefona servis provajdera Interneta
- izbor brzine prenosa na vezi
- izbor analogne ili ISDN veze.

**Napomena:** *Ako želite da promenite tip pristupa, treba da unesete novi nalog za data i izaberete koji tip pristupa želite da koristite.*

Izbor usluge Prioritet možete da date GPRS-u ili GSM-u.

## *Da odredite prioritet*

• Listajte do *Mog. uspost. veze*, *Data komunikacije*, *Usluga sa priorit.* i izaberite *GPRS i GSM* ili *Samo GSM*.

# <span id="page-62-0"></span>**WAP obezbeđenje**

Vaš telefon ima ugrađenu podršku za bezbedno WAP pretraživanje. Kada uključite bezbednost, veza između vašeg telefona i veznog čvora za WAP (gejtveja) postaje bezbedna.

**Napomena:** *Za bezbednost veze WAP gejtveja sa servis provajderom WAP-a odgovoran je Servis provajder WAP-a.*

### *Da podesite bezbednu vezu*

- **1.** Listajte do *Mog. uspost. veze*, *WAP opcije*, *WAP profili*.
- **2.** Izaberite profil koji želite da koristite. Pritisnite **Izmeniti**.
- **3.** Izaberite *Napredno*, *Bezbednost*.
- **4.** Izaberite *Uključeno* ili *Isključeno*.

# Bezbednosni modul (zaključavanje)

Bezbednosni modul smešten je na SIM-karticu, ukoliko vaš operator mreže ili servis provajder pruža ovaj tip usluga. U njemu mogu da se čuvaju i sertifikati i privatni "ključevi". Bezbednosni modul je zaštićen posebnim pristupnim PIN kôdom i vaš telefon traži da ga unesete kada pokušavate da uspostavite bezbednu vezu.

#### *Da unesete pristupni PIN (za bezbednosni modul) i potpisni PIN*

• Listajte do *Mog. uspost. veze*, *WAP opcije*, *Bezbednost*, *Ključevi*.

## Digitalni potpisi

Unošenjem PIN-a za digitalni potpis preko telefona možete da potpisujete i ugovore, kao perom na papiru. Preko sertifikata koji ste koristili za potpisivanje nekog ugovora može da se ustanovi da li iza nekog digitalnog potpisa stoji vaš privatni ključ.

Sve obavljene transakcije (ugovori koje ste potpisali) preko telefona na web-u ostaju sačuvane u telefonu.

# *Da proverite ugovore*

• Listajte do *Mog. uspost. veze*, *WAP opcije*, *Bezbednost*, *Ugovori*.

Sertifikati poverenja i sertifikati klijenta Da biste pri korišćenju određenih WAP usluga (na primer prilikom korišćenja bankovnih usluga ili kupovine preko WAP-a) mogli da uspostavite bezbednu vezu, u telefonu treba da čuvate sertifikate.

- Postoje razne vrste sertifikata:
- **1.** Sertifikati servera koriste se za identifikaciju WAP gejtveja i kao potvrda da je on sertifikovan od strane za to ovlašćene ustanove. Sertifikati servera se proveravaju upoređivanjem sa sertifikatima poverenja koji se čuvaju bilo u telefonu ili u bazbednosnom modulu. Ako telefon ne uspe da proveri identitet servera, ponudiće vam se opcije da prekinete vezu ili da nastavite sa njenim uspostavljanjem.
- **2.** Sertifikati poverenja se koriste za verifikovanje WAP gejtveja sa kojim pokušavate da uspostavite vezu. Moguće je da su neki sertifikati poverenja u telefon uneti već u trenutku njegove kupovine. Ako imate bezbednosni modul, i u njemu možda imate neke sertifikate poverenja. Sertifikate poverenja možete i da učitate sa *[www.SonyEricsson.com](http://www.sonyericsson.com/)*
- **3.** Sertifikati klijenta čuvaju se u bezbednosnom modulu, sa vašim privatnim ključevima. Sertifikati klijenta mogu da se koriste kao potvrda bankama ili drugim službama o vašem identitetu. Njih možete da koristite i za digitalne potpise.

# *Da proverite sertifikate u svom telefonu*

• Listajte do *Mog. uspost. veze*, *WAP opcije*, *Bezbednost*, *Sertifikati klijenta*.

## **64 Podešavanje WAP-a i e-maila**

#### <span id="page-64-0"></span>**Podešavanje naloga za e-mail**

U nalogu za e-mail je navedeno, na primer, koji server koristite za razmenu e-mail poruka.

Nalog za e-mail može da se otvori na dva načina:

- ručno
- preko Interneta.

## *Da nalog za e-mail otvorite ručno*

- **1.** Listajte do *Poruke*, *E-mail*, *Opcije*.
- **2.** Izaberite *Izmeniti nalog*.
- **3.** Izaberite *Novi nalog*.
- **4.** Unesite naziv naloga, na primer **Kuća** ili **Kancelarija**.
- **5.** Izaberite *Uspostaviti preko:*.
- **6.** Izaberite nalog za data koji želite da koristite sa ovim nalogom za e-mail.
- **7.** Unesite ostale parametre sa liste. Neki od njih nisu obavezni. Da unesete željene parametre, listajte do parametra koji želite da unesete, pritisnite **Izabrati** i unesite odgovarajuću informaciju. Pritisnite **OK** da to potvrdite. Postupak ponovite za svaki parametar koji treba da unesete. Za e-mail telefona koriste se isti parametre kao i za e-mail program na PC-u. Ako nemate e-mail, za sve parametre koji su vam potrebni

za njegovo podešavanje možete da se obratite operatoru mreže.

- *Protokol* izaberite *POP3* ili *IMAP4*.
- *Prijemni server* unesite naziv ili IP adresu servis provajdera za dolazne e-mail poruke. Na primer, mail.server.com ili 10.1.1.1.
- *Prijemni port* ako je to potrebno, promenite broj porta koji koristite za protokol kojim se trenutno služite.
- *Pošta* unesite korisničko ime za nalog za e-mail.
- *Lozinka* unesite lozinku za svoj nalog za e-mail. Vaš servis provajder možda traži da lozinku unesete kada uspostavljate vezu.
- *Otpremni server* unesite naziv ili IP adresu SMTP servera da biste mogli da šaljete e-mail poruke.
- *Otpremni port* ako je to potrebno, promenite broj porta koji koristite za SMTP protokol.
- *E-mail adresa*  unesite svoju e-mail adresu.
- *Učitati* izaberite da li želite da primate i predmete (naslove) i tekst ili samo predmete.
- *Sa imena* unesite svoje ime.
- *Potpis*  izaberite da li želite da u e-mail poruke koje šaljete uključite svoju vizit-karticu.

#### **Podešavanje WAP-a i e-maila 65**

- *Kopirati odlazne* izaberite *Uključeno* ako želite da se e-mail poruke koje šaljete sa svog telefona pošalju na još neku e-mail adresu koju za to odredite. Na taj način se poruke koje šaljete kopiraju i možete da ih sačuvate i otvarate po potrebi.
- *Interval provere* izaberite koliko često želite da telefon poziva server za e-mail i proverava da li ste primili neku novu e-mail poruku.

Ako imate naloge za e-mail i za kuću i za kancelariju, jedan od njih možete da podesite kao glavni:

• Izaberite *Uneti nalog* u meniju *Poruke*, *E-mail*, *Opcije* i izaberite nalog.

#### Internet

Na [www.sonyericsson.com](http://www.sonyericsson.com/) možete da nađete podršku u vezi sa unošenjem parametara za podešavanje e-maila. Pomoću e-mail konfiguratora možete da podesite e-mail ili pročitate dokument Priprema za upotrebu (Getting started). Za informacije o vašim parametrima obratite se svom operatoru mreže.

# <span id="page-65-0"></span>**Korišćenje WAP-a**

Vaš telefon ima WAP (Wireless Application Protocol) brauzer i program za slanje i primanje e-mail poruka čija je svrha da prilagođeni Internet prenesu na vaš mobilni telefon. Na raspolaganju vam je širok spektar usluga, na primer vesti, usluge iz oblasti razonode, redovi vožnje, rezervacije, bankarske usluge, e-komerc, pozicioniranje (tačno određivanje mesta na kom se nalazite) i e-mail.

# **Pre slanja prve poruke**

Prvo treba da proverite:

- da li vaš pretplatnički nalog podržava prenos podataka
- tačnost parametara za mobilni Internet, WAP i/ili slanje i primanje e-mail poruka koje ste uneli i telefon.
- da li ste kod svoga operatora mreže ili servis provajdera registrovani kao korisnik WAP-a/E-mail-a

**Napomena:** *Za opširnije informacije o podešavanju e-maila i slanju i primanju e-mail poruka vidite ["Podešavanje naloga za e-mail" na strani 65](#page-64-0) ili ["E-mail" na strani 52](#page-51-0).*

#### **66 Korišćenje WAP-a**

### *Da izaberete WAP profil*

- **1.** Listajte do *Mog. uspost. veze*, *WAP opcije*, *WAP profili*.
- **2.** Izaberite profil koji želite da koristite. Sada se vraćate na meni *WAP opcije* i WAP profil je izabran.

# **Upotreba WAP brauzera**

## *Da započnete pretraživanje*

- Izaberite ikonu koja se u vrhu grafičkog prikaza (desktop) pokazuje u sredini ili onu u gornjem levom uglu. Kada se WAP strana učita u telefon, pritisnite **Još** i izaberite nešto od sledećeg:
	- otvorite svoju početnu stranu koja se nalazi u vrhu liste, na primer *Sony Ericsson*.
	- otvorite jedan od markera. Izaberite *Markeri*.
	- unesite adresu WAP sajta Da unesete novu WAP adresu, izaberite *Uneti adresu*, ili možete da izaberete jednu od 10 adresa koje su unete poslednje.

**Savet:** *Kada unosite WAP adresu, nije potrebno da unosite normalni http:// prefiks.*

## *Da napustite WAP i prekinete vezu*

• Pritisnite **Još** i listajte do *Napustiti WAP*.

## Opcije pri pretraživanju

- **1.** Izaberite **Još**.
- **2.** Podesite neku od sledećih opcija:
	- otvorite početnu stranu trenutno podešenog profila
	- dodajte trenutno otvoreni sajt na listu markera, ili otvorite listu markera
	- unesite WAP adresu sajta koji želite da posetite
	- smestite slike sa trenutno posećivanog sajta u memoriju
	- pošaljite pisanu poruku sa linkom za trenutno otvorenu WAP stranu na drugi telefon
	- pošaljite link za trenutno otvoreni sajt na drugi telefon preko infra-crvenog porta ili primenom Bluetooth funkcije
	- obnovite sadržaj trenutno otvorene WAP strane
	- prekinite trenutnu sesiju pretraživanja
	- proverite informacije o trenutnom statusu, na primer o profilu, tipu pristupa, vremenu trajanja uspostavljenosti veze, bezbednosti, adresi
	- podesite trenutno otvoreni sajt za početnu stranu WAP profila koji trenutno koristite.

#### Upotreba markera

Markere iz mobilnog telefona možete da koristite na isti način kao i kada korisitite Internet brauzer PC-a. Možete da imate do 25 markera.

### *Upotreba markera*

- **1.** Listajte do *Internet usluge*.
- **2.** Pritisnite **Još**, *Markeri*.
- **3.** Izaberite marker koji želite da upotrebite.
- **4.** Pritisnite **Još** i izaberite neku od sledećih opcija:
	- *Otvoriti* posetite WAP adresu iz markera
	- *Izmeniti* izmenite naziv i/ili WAP adresu markera
	- Izbrisati izbrišite marker
	- *Poslati kao SMS* pošaljite link sa WAP adresom na kojoj se trenutno nalazite u pisanoj poruci
	- *Poslati* pošaljite link sa WAP adresom na kojoj se trenutno nalazite preko IR-a ili bežične *Bluetooth* tehnologije
	- *Podes.kao poč.str.* postavite tu WAP adresu za početnu stranu.

# **Učitavanje**

Slike, teme, igre i tonove za zvona sa, na primer, WAP sajtova možete da učitavate direktno u telefon.

### *Učitavanje sa wap.sonyericsson.com*

- **1.** Listajte do *Sony Ericsson*.
- **2.** Izaberite šta želite da učitate i sledite uputstva koja se tada pojave.

# **Sačuvane informacije**

U svoj telefon možete da smeštate sledeće informacije:

- keš povećava efikasnost memorije
- lozinke povećavaju efikasnost prilikom pristupanja serveru
- kolačići povećavaju efikasnost prilikom pristupanja sajtovima.

#### *Da ispraznite keš*

Listajte do *Mog. uspost. veze*, *WAP opcije*, *Isprazniti keš*.

## *Pamćenje lozinki*

Listajte do *Mog. uspost. veze*, *WAP opcije*, *Lozinke*, *Zapamtiti lozinke*.

## *Brisanje lozinki*

Listajte do *Mog. uspost. veze*, *WAP opcije*, *Lozinke*, *Izbrisati lozinke*.

#### **68 Korišćenje WAP-a**

#### *Da dozvolite čuvanje "kolačića"*

**1.** Listajte do *Mog. uspost. veze*, *WAP opcije*, *Kolačići*.

**2.** Izaberite *Dozvoliti kolačiće*.

#### *Da izbrišete "kolačiće"*

- **1.** Listajte do *Mog. uspost. veze*, *WAP opcije*, *Kolačići*.
- **2.** Izaberite *Brisanje kolačića*.

Preporučujemo vam da izbrišete sve osetljivije informacije o prethodno posećivanim WAP uslugama. Tako sprečavate mogućnost zloupotrebe u slučaju da telefon dođe u pogrešne ruke, da se izgubi ili da bude ukraden.

# **Prenos i razmena informacija**

## **Bežična Bluetooth™ tehnologija**

U ovaj telefon ugrađena je bežična *Bluetooth* tehnologija koja vam omogućava bežično uspostavljanje veze sa drugim *Bluetooth* uređajima kao što su handsfri pribor, PC ili drugi telefoni. Možete, na primer, da obavljate razgovore preko bežične *Bluetooth* handsfri opreme, ili da pretražujete Internet sa kojim ste u bežičnoj vezi preko mobilnog telefona. Informacije iz telefona možete automatski da usklađujete sa informacijama na PC-u. Možete i da razmenjujete na primer vizit-karte, sadržaje iz kalendara i slike.

**Napomena:** *Preporučuje se da udaljenost između telefona i Bluetooth uređaja sa kojim komunicirate nikada ne prelazi 10 metara. Veza je bolja ako između telefona i drugog Bluetooth uređaja nema čvrstih predmeta.*

## Pre slanja prve poruke

Da biste mogli da komunicirate sa nekim drugim *Bluetooth* uređajem, taj uređaj prethodno treba da uključite u listu Moji uređaji. Za usklađivanje sa PC-om i pretraživanje Interneta, i u PC treba da instalirate softver sa web sajta kompanije Sony Ericsson *[www.SonyEricsson.com/support/.](http://www.sonyericsson.com/support)* 

Za razmenjivanje raznih materijala i igranje igara uređaj sa kojim komunicirate ne mora biti na listi Moji uređaji.

#### *Da uključite Bluetooth*

- **1.** Iz standby-ja pritisnite **Još**.
- **2.** Izaberite *Uključiti Bluetooth*.

#### *Da u telefon unesete novi uređaj*

**1.** Listajte do *Mog. uspost. veze*, *Bluetooth*, *Moji uređaji*, *Novi uređaj*.

Pritisnite **Dodati** i telefon traži sve tipove uređaja koji mu stoje na raspolaganju. Pritisnite **Još** ako želite da izaberete neki određeni tip uređaja koji želite da pronađete.

- **2.** Telefon traži *Bluetooth* uređaje. Na ekran izlazi lista mogućih uređaja. Izaberite odgovarajući uređaj.
- **3.** Unesite kôd (do 16 cifara) za taj uređaj, i u telefon i u, na primer, PC. (Ako ovaj kôd niste dobili kada ste kupili *Bluetooth* uređaj, treba da ga odredite sami.)

**Napomena:** *Unošenjem novih uređaja ili prihvatanjem uključivanja nekog uređaja u listu Moji uređaji tim uređajima omogućavate pristup funkcijama svog telefona i svemu što u njemu čuvate.*

#### *Da organizujete listu uređaja*

Listajte do *Mog. uspost. veze*, *Bluetooth*, *Moji uređaji*. Izaberite zatim željeni uređaj na listi i pritisnite **Još**  da dobijete listu opcija.

#### Naziv za telefon

Sami možete da izaberete naziv za svoj telefon. Ovaj naziv se pokazuje na drugim uređajima koji pronađu vaš telefon, a koristi se i za infracrveni port.

• Da unesete naziv, listajte do *Mog. uspost. veze*, *Bluetooth*, *Opcije*, *Naziv za telefon*.

Da bi drugi *Bluetooth* uređaji mogli da pronađu vaš telefon, vaš *Bluetooth* uređaj mora biti uključen i telefon mora biti podešen tako da drugi uređaji mogu da ga pronađu.

#### *Da kada koristite Bluetooth otkrijete ili sakrijete svoj telefon*

- **1.** Listajte do *Mog. uspost. veze*, *Bluetooth*, *Opcije*, *Vidljivost*.
- **2.** Izaberite *Prikazati telefon* ili *Sakriti telefon*.

#### **70 Prenos i razmena informacija**

#### Handsfri

## *Da u telefon dodate Bluetooth handsfree uređaj*

- **1.** Listajte do *Mog. uspost. veze*, *Bluetooth*, *Handsfri*, *Moj handsfri*, *Novi handsfri*.
- **2.** Izaberite **Dodati**.

#### *Prenos zvuka kada koristite handsfri*

Kada sa telefonom koristite *Bluetooth* handsfri uređaj, možete da izaberete gde prilikom poziva želite da se prenosi zvuk.

• Pritisnite **Još** iz standby-ja u toku poziva, izaberite *Preneti zvuk*. Zatim izaberite da se zvuk prenosi bilo na telefon ili na druge handsfri uređaje koje ste uneli u telefon.

Možete da odlučite gde želite da usmerite zvuk prilikom pozivanja.

• Listajte do *Mog. uspost. veze*, *Bluetooth*, *Handsfri*, *Odlazni pozivi*, pa izaberite *U handsfri uređ.*, *Na telefonu*, *Uvek pitati*.

## Slanje i primanje

Da nešto pošaljete preko *Bluetooth* funkcije, pazite da rastojanje između telefona i uređaja na koji to šaljete ne prelazi 10 metara.

## *Da pošaljete neki sadržaj*

Kada kao metod prenosa izaberete *Bluetooth*, dobićete listu mogućih primaoca. Prvi na listi će biti poslednji uređaj sa kojim ste uspostavili kontakt i uređaji koje ste pre dodali u telefon. Telefon traži i druge uređaje sa liste.

**Savet:** *Određene sadržaje koje čuvate u telefonu (preglede kalendara, obaveze i zadatke, kontakte, pisane poruke) možete da šaljete na posebne Bluetooth štampače.*

**Napomena:** *U zemljama u kojim upotreba bežične Bluetooth tehnologije nije dozvoljena treba da pazite da je funkcija Bluetooth uvek podešena na Isključeno.*

## **Infracrveni port**

Za uspostavljanje veze između telefona i PC-a ili nekog drugog uređaja koji poseduje infracrveni port možete da koristite ugrađeni infracrveni port vašeg telefona.

#### Da aktivirate infracrveni port

Da biste mogli da uspostavite vezu sa drugim infracrvenim uređajem, prethodno treba da aktivirate infracrveni port vašeg telefona.

• Da aktivirate infracrveni port, listajte do *Mog. uspost. veze*, *Infracrveni port*. Iz standby-ja možete da izaberete i **Još**, *Uključiti IR*.

### *Da uspostavite vezu između dva uređaja*

**1.** Postavite telefon kako je prikazano na slici. Infracrveni port telefona treba da je okrenut prema infracrvenom portu drugog uređaja.

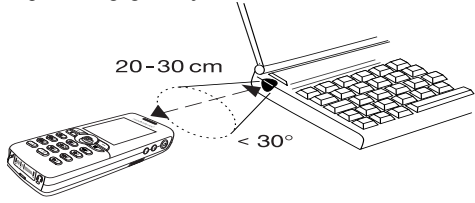

**Napomena:** *Ako uspostavljate vezu sa PC-om, proverite da li je PC aktivirao infracrvenu komunikaciju (Start, Settings, Control Panel, Infrared, Options tab, Enable infrared communication – Pokretanje, Podešavanja, Kontrolni panel, IR, Opcije, Uključiti infracrvenu komunikaciju).*

**2.** Telefon sada uspostavlja kontakt sa drugim uređajem.

## **Usklađivanje**

Kalendar i telefonski imenik iz telefona možete da usklađujete sa sličnim programima, na primer na PC ili PDA računaru ili na drugom mobilnom telefonu, kao i sa sličnim programima na Internetu.

• Da odredite da li želite da se prilikom usklađivanja kontakata na telefonu prvo pojavljuje ime ili prezime, listajte do *Telefonski imenik*, *Opcije*, *Prikaz usklađivanja*.

#### Usklađivanje sa obližnjim uređajima

Kada instališete program za usklađivanje sa Sony Ericsson web sajta, *[www.SonyEricsson.com/support/](http://www.sonyericsson.com/support/)*, telefon možete da usklađujete sa PC-om.

Statusna linija pokazuje kako napreduje usklađivanje. Ako koristite kabl, usklađivanje započinje čim uključite kabl. Detaljnije informacije možete da potražite na onlajn pomoći za softver za usklađivanje.

## Usklađivanje sa Internetom

Kontakte, obaveze i zadatke iz mobilnog telefona preko WAP-a možete da usklađujete sa sličnim programima na Internetu. Za dodatne informacije o ovim programima na Internetu i da dobijete Id korisnika, lozinku i adrese raznih programa javite se operatoru mreže. U mobilnom telefonu treba da imate podešene WAP profile.

#### **72 Prenos i razmena informacija**
## <span id="page-72-0"></span>**Faks i data pozivi**

### Slanje faksa i data pozivi

Za slanje faks poruka i slanje data poziva telefon prvo treba da uključite u računar, a zatim pokrenite odgovarajući program.

## Primanje faksa i data poziva

Postupak za primanje faks poruka i data poziva zavisi od mreže i oblika pretplate. Ako imate posebne brojeve za govorne, faks i data pozive, telefon prepoznaje vrstu poziva.

## *Da primite faks ili data poziv (zasebni brojevi)*

- **1.** Uspostavite vezu telefona sa računarom.
- **2.** Odgovorite na poziv preko odgovarajućeg softverskog programa (ako on ne odgovara automatski). Na faks ili data poziv ne možete odgovarati pritiskom na taster **Da** na telefonu.

## Jedan broj

Ako imate SIM-karticu koja ne podržava zasebne brojeve za faks i data, telefon ne prepoznaje tip dolaznog poziva.

Ako želite da primite faks ili data poziv, telefon treba da podesite na jednu od ovih opcija. Kada telefon podesite ne neku određenu vrstu dolaznih poziva, tako podešen ostaje sve dok to ne promenite. Da izaberete vrstu poziva za sledeći dolazni poziv, listajte do *Pozivi*, *Sledeći poziv*, *Sledeći dolazni*.

## **Prenos i razmena informacija 73**

# **Dodaci**

## <span id="page-73-0"></span>**Budilnik**

Budilnik može da se podesi da zazvoni u neko određeno vreme u roku od 24 časa ili da u neko određeno vreme zvoni nekoliko dana. Oba ova zvona mogu da budu podešena istovremeno. Budilnik i sat za odbrojavanje vremena zvone čak i ako ste telefon potpuno utišali ("Nečujno"). Budilnik zvoni i kada je telefon isključen.

## *Da podesite zvono budilnika*

- **1.** Listajte do *Organizator*, *Budilnici*, *Budilnik*.
- **2.** Unesite vreme, **Sačuvati**.
- Da promenite vreme oglašavanja budilnika, listajte do *Organizator*, *Budilnici*, *Budilnik*, *Novo vreme*.
- Da zvono budilnika kada se oglasi zaustavite, pritisnite bilo koji taster. Ako ne želite da se zvonjenje ponavlja, pritisnite **Da**.
- Da budilnik podesite da ne zazvoni, listajte do *Organizator*, *Budilnici*, *Budilnik*, *Poništiti*.
- Da budilnik podesite da više dana zazvoni u podešeno vreme, listajte do *Organizator*, *Budilnici*, *Višekratni alarm*. Unesite vreme, pa listanjem i pritiskanjem

**Obel.kvač.** izaberite dane na koje želite da budilnik zazvoni. Pritisnite **Sačuvati** da izađete iz ovog menija.

• Da izaberete signal za budilnik, listajte do *Podešavanje*, *Zvukovi i znaci*, *Signal alarma*.

# <span id="page-73-2"></span>**Štoperica**

Listajte do *Organizator*, *Štoperica*.

- Pritisnite **Start** da štopericu pokrenete.
- Pritisnite **Novo prol.** da počnete da merite novo prolazno vreme.
- Pritisnite **Stop** da završite sa merenjem.
- Pritisnite **Restart.** da ponovo pokrenete štopericu.
- Pritisnite **Reset.** da štopericu resetujete.

**Napomena:** *Kada odgovorite na dolazni poziv ili izađete iz menija "Štoperica", štoperica se isključuje.*

# <span id="page-73-1"></span>**Sat za odbrojavanje vremena**

Telefon poseduje sat za odbrojavanje vremena koji može da se podesi da odbrojava vreme od 99 časova, 59 minuta i 59 sekundi.

• Da podesite sat za odbrojavanje vremena, listajte do *Organizator*, *Odbrojavanje vremena*. Kada se oglasi zvono za istek odbrojavanog vremena, da ga zaustavite pritisnite bilo koji taster.

## **74 Dodaci**

## <span id="page-74-1"></span>**Kalkulator**

Telefon poseduje ugrađeni kalkulator koji može da obavlja sabiranje, oduzimanje, množenje i deljenje i da izračunava procente.

- Unesite cifru, pa listajte do odgovarajućeg simbola  $(+, -, x, /, %_0, .).$
- Pritisnite  $\circled{c}$  da izbrišete jednu cifru ili simbol.
- Pritisnite  $\circ$  da započnete sa novim izračunavanjem.

# <span id="page-74-2"></span>**Memorija kodova**

Umesto da treba da pamtite sve razne bezbednosne kodove kreditnih kartica, možete, na primer, da ih smestite u memoriju kodova vašeg telefona. Sve što tada treba da zapamtite je lozinka za otvaranje memorije kodova. U memoriji kodova možete da čuvate najviše deset kodova.

Šifra za potvrdu ispravnosti lozinke i bezbednost Da potvrdite da ste uneli ispravnu lozinku za pristup memoriji kodova i sprečite neovlašćen pristup drugih osoba svojim kodovima, treba da unesete šifru za potvrdu ispravnosti lozinke. Kada unesete lozinku za otvaranje memorije kodova, nakratko se pokazuje šifra za potvrdu njene ispravnosti. Ako je lozinka

ispravna, pokazaće se i ispravni kodovi. Ako unesete netačnu lozinku, i šifra za njenu potvrdu i kodovi koji se pokažu na ekranu su netačni.

Faktori koji doprinose bezbednosti funkcije memorije kodova su:

- ne daju se nikakve informacije o tom da li je lozinka ispravna ili ne osim šifre za potvrdu njene ispravnosti, a tu šifru za potvrdu znate samo vi
- svi kodovi u mobilnom telefonu daju se u vidu šifara i ispreturani su
- kada im pristupite, kodovi se pokazuju samo jedno određeno kratko vreme.

## <span id="page-74-0"></span>*Da otvorite memoriju kodova*

- **1.** Listajte do *Organizator*, *Memorija kodova*. Pojavljuje se poruka sa uputstvima.
- **2.** Pritisnite **OK**.
- **3.** Unesite četvorocifrenu lozinku za otvaranje funkcije *Memorija kodova*, **OK**.
- **4.** Unesite novu lozinku još jednom da je potvrdite.
- **5.** Unesite šifru za potvrdu ispravnosti lozinke (najviše 15 znakova), **OK**. Šifra za potvrdu može da se sastoji i od slova i od brojeva. Da unesete broj, pritisnite i zadržite odgovarajući taster.

*Da dodate novi kôd*

- **1.** Listajte do *Organizator*, *Memorija kodova*.
- **2.** Unesite lozinku.
- **3.** Izaberite *Novi kôd*, **Dodati**.
- **4.** Unesite naziv koji koristite uz taj kôd, na primer naziv firme koja je izdala tu kreditnu karticu, **OK**.
- **5.** Unesite kôd, **OK**.

# *Da otvorite memoriju kodova*

- **1.** Listajte do *Organizator*, *Memorija kodova*.
- **2.** Unesite lozinku, **OK**.

Pojavljuje se uneta šifra za potvrdu. Kada se proces dešifrovanja završi, pokazaće se kodovi.

# Da promenite lozinku

- **1.** Otvorite memoriju kodova na gore opisani način.
- **2.** Pritisnite **Još**, *Promena lozinke*.
- **3.** Unesite lozinku, **OK**.
- **4.** Unesite novu lozinku još jednom, **OK**.
- **5.** Unesite šifru za potvrdu, **OK**.

# Zaboravili ste lozinku?

Ako zaboravite svoju lozinku, da pristupite funkciji memorije kodova samo unesite bilo kakvu lozinku. Šifra za potvrdu i kodovi koji se tada pokažu su netačni. Sada morate da resetujete memoriju kodova.

# *Da resetujete memoriju kodova*

- **1.** Pritisnite **Još**, *Resetovati*.
- **2.** Na ekranu se pojavljuje pitanje *Resetovati memoriju kodova?*. Pritisnite **Da**.

Memorija kodova se resetuje i svi podaci se brišu. Kada sledeći put otvorite memoriju kodova, treba da počnete od "Da otvorite memoriju kodova" [na strani 75](#page-74-0).

# <span id="page-75-0"></span>Kalendar

Kalendar možete da koristite za vođenje evidencije o važnim sastancima kojim treba da prisustvujete, osobama koje treba da pozovete i zadacima koje treba da obavite. Kalendar može da se usklađuje sa PC-om ili, preko WAP-a, sa kalendarom na web-u. Za detaljnije informacije [pogledajte "Uskla](#page-71-0)đivanje" [na strani 72.](#page-71-0)

# Obaveze i zadaci

U kalendar možete da smestite do 300 obaveza i 80 zadataka, zavisno od veličine pojedinih stavki. Možete da odaberete da novu obavezu ili zadatak unesete od početka ili da se nekom starom obavezom ili zadatkom poslužite kao obrascem tako što ćete ih prekopirati i izmeniti.

# **76 Dodaci**

**Savet:** *Kada je otvorena lista obaveza i zadataka za neki određeni dan, za unošenje izmena, brisanje, izmenu rasporeda, slanje ili kopiranje možete da pritišćete* **Još***. Možete da pozovete i broj iz zadatka koji se sastoji iz toga da treba da obavite poziv.*

## *Da dodate novu obavezu*

- **1.** Listajte do *Organizator*, *Kalendar*, *Dodati obavezu*.
- **2.** Unesite odgovarajuće informacije, na primer predmet, mesto, ikonu i vremena. Sve unete informacije potvrdite sa **OK**, **Izabrati** ili **Sačuvati**.
- **3.** Ako želite da vas telefon podseti na neku obavezu, izaberite napomenu.

# *Da dodate novi zadatak*

- **1.** Listajte do *Organizator*, *Kalendar*, *Zadaci*, *Novi zadatak*, **Dodati**.
- **2.** Izaberite kategoriju.
	- Ako je ta kategorija telefonski poziv, unesite broj telefona, **OK**.
- **3.** Unesite predmet, **OK**.
- **4.** Ako želite da vas telefon podseti na obavezu, pritisnite **Da**. Unesite u memoriju datum i vreme.

# Pregledanje kalendara

Da vam se pokažu informacije iz kalendara, listajte do *Organizator*, *Kalendar*, pa izaberite nešto od sledećeg:

- *Pregled Za danas* pokazuju se sve obaveze zakazane za trenutni dan i zadaci koji još nisu obavlieni.
- *Pregled nedelje* za pomeranje u jednom danu i sa jednog na drugi dan koristite komandnu ručicu. Pritisnite **Izabrati** da vam se pokaže neki određeni dan.
- *Pregled meseca* za pomeranje u jednom danu ili nedelji i sa jednog na drugi dan ili iz jedne u drugu nedelju koristite komandnu ručicu. Pritisnite **Izabrati** da vam se pokaže neki određeni dan. Dani za koje imate zakazane obaveze obeleženi su podebljanim slovima.

**Savet:** *U prikazima meseca i nedelje, sledeću nedelju možete da otvorite pritiskom na 3, sledeći mesec pritiskom na 6 i sledeću godinu pritiskom na 9. Da se vratite za jednu nedelju, pritisnite 1, za jedan mesec – pritisnite 4 i za jednu godinu – pritisnite 7. Da otvorite trenutni dan, pritisnite .*

# Podešavanje kalendara

- Izaberite *Opcije* u meniju *Organizator*, *Kalendar*, pa zatim izaberite neku od sledećih opcija:
	- *Pregled*.

*Prvi dan* – da izaberete dan za početak nedelje. *Pregled nedelje* – izaberite *5-dnevna ned.* ili *7-dnevna nedelj.*

- *Promena profila* ako želite da vas telefon podseća da pre početka sastanka promenite profil, izaberite *Ručno*. Ako želite da se profil menja automatski, izaberite *Automatski*, pa zatim izaberite profil.
- *Napomene* izaberite *Uvek* ako želite da se signal napomene čuje čak i kada je telefon isključen.

## Provera statusa

Možete da proveravate koliko mesta vam je preostalo za nove obaveze i zadatke

• Da proverite status, listajte do *Organizator*, *Kalendar*, *Napredno*, *Stanje memorije*.

**Savet:** *Da izbrišete sve obaveze i zadatke iz kalendara, izaberite Izbrisati sve u meniju Napredno.*

## Razmenjivanje stavki iz kalendara

Obaveze i zadatke možete da šaljete i primate posredstvom bežične *Bluetooth* tehnologije, preko infracrvenog porta ili putem poruka sa slikama.

# *Da pošaljete obavezu ili zadatak*

- **1.** Na listi obaveza i zadataka za neki određeni dan listajte do stavke koju želite da pošaljete, pa pritisnite **Još**.
- **2.** Izaberite *Poslati*.
- **3.** Izaberite metod prenosa.

# *Da primite obavezu ili zadatak*

**1.** Iz standby-ja pritisnite **Još**, pa listajte do *Uključiti Bluetooth* ili *Uključiti IR*.

I infracrveni port i funkcija *Bluetooth* se aktiviraju na deset minuta.

**2.** Pojavljuje se *Dodati obavezu* ili *Dodati zadatak?*. Pritisnite **Da** da obavezu ili zadatak smestite u svoj kalendar.

Ako vam je kalendar popunjen, da biste mogli da smeštate nove informacije prethodno treba da izbrišete neke stare.

### **78 Dodaci**

### Traženje obaveze ili zadatka

Možete da tražite obaveze ili zadatke u koje je unet neki određeni tekst.

## *Da biste pronašli neku obavezu ili zadatak*

- **1.** Listajte do *Organizator*, *Kalendar*, *Napredno*, *Pronaći*.
- **2.** Stavljanjem ili skidanjem kvačice pokažite da li želite da tražite obavezu ili zadatak (ako ste ih uneli) Pritisnite **OK**.
- **3.** Unesite tekst koji želite da tražite, **OK**. Pokazuju se obaveze i zadaci koji sadrže tekst koji tražite. Da izaberete da li neku stavku želite da vidite ili izmenite ili izbrišete, ili da joj promenite vreme za koje je predviđena, ili je pošaljete ili prekopirate, pritišćite **Još**.

## <span id="page-78-0"></span>**Snimanje zvuka**

Preko funkcije snimanja zvuka možete da snimate bilo svoje poruke ili pozive. Automatski se snimaju svi sagovornici u govornom pozivu. Snimanje se prekida kada bilo koji od sagovornika prekine poziv.

Snimci se čuvaju u mobilnom telefonu i dostupni su čak i kada promenite SIM-karticu.

**Napomena:** *U nekim zemljama ili državama zakon nalaže da osoba sa kojom nameravate da razgovarate pre snimanja poziva o tom mora da se obavesti.* 

### *Da snimite poziv*

- **1.** Pritisnite komandnu ručicu u toku poziva.
- **2.** Izaberite *Snimati*.

## *Da pokrenete snimanje zvuka*

- Listajte do *Slike i zvuci*, *Snimanje govora*.
- Sačekajte da čujete ton. Kada snimanje započne, na ekranu se pokazuje *Snima se* i vreme trajanja toga snimanja.

# *Da prekinete snimanje*

• Pritisnite **Stop**.

**Savet:** *Snimanje ili preslušavanje snimaka možete da pokrenete glasovnom komandom. [Vidite](#page-32-0)  ["Upravljanje glasom" na strani 33.](#page-32-0)* Snimanje se automatski prekida ako primite dolazni poziv ili u trenutku prekida poziva. Nekoliko sekundi pre popunjavanja memorije čuje se ton.

## *Da preslušate svoje snimke*

- **1.** Listajte do *Slike i zvuci*, *Moji zvuci*.
- **2.** Izaberite snimak koji želite da preslušate. Pritisnite **Preslušati**.

# *Da pošaljete snimak*

- **1.** Listajte do *Slike i zvuci*, *Moji zvuci*.
- **2.** Listajte do snimka koji želite da pošaljete.
- **3.** Pritisnite **Još** i izaberite *Poslati*.

### *Da snimak zvuka izbrišete ili da mu promenite naziv*

- **1.** Listajte do *Slike i zvuci*, *Moji zvuci*.
- **2.** Listajte do snimka koji želite da izbrišete ili kom želite da promenite naziv.
- **3.** Pritisnite **Još** kada se istakne taj snimak.
- **4.** Izaberite *Izbrisati* ili *Promeniti naziv*.

# <span id="page-79-0"></span>**Razonoda**

Na telefonu imate nekoliko zabavnih aplikacija i igara. Neke od igara možete da igrate sa drugim osobama – oboje na vašem telefonu, ili možete da igrate na dva telefona, preko bežične *Bluetooth* tehnologije ili infracrvenog porta. Igre i aplikacije možete i da učitavate direktno na svoj telefon. U nekim igrama i aplikacijama dati su i tekstovi za pomoć.

# *Da pokrenete neku od aplikacija*

- **1.** Listajte do *Razonoda*, *Igre i ostalo*.
- **2.** Izaberite aplikaciju, **Pokrenuti**.

# *Da učitate neku od aplikacija*

- **1.** Listajte do *Razonoda*, *Igre i ostalo*.
- **2.** Listajte do direktnog linka, **Pokrenuti**.

**Napomena:** *Pazite da veličina fajlova ne bude veća od preostale slobodne memorije u telefonu. [Vidite](#page-31-0)  ["Proveravanje memorije" na strani 32.](#page-31-0)* 

# *Da započnete i prekinete neku od igara*

- **1.** Listajte do *Razonoda*, *Ostale igre*.
- **2.** Izaberite *Nova igra*, **Pokrenuti**.
- **3.** Pritisnite **Još** da pročitate tekst za pomoć.
- **4.** Pritisnite  $\textcircled{f}$  da igru prekinete.

# *Da učitate igru*

- **1.** Listajte do *Razonoda*, *Ostale igre*.
- **2.** Listajte do direktnog linka, **Pokrenuti**.

### **Savet:** *Ako pritisnete* **Još***, dobićete još informacija o igri.*

### **80 Dodaci**

### Kako da upravljate igrom:

Kod većine igara za pomeranje gore, dole, levo ili desno ili za odabiranje možete da koristite bilo komandnu ručicu ili tastere, koji se tada koriste na sledeći način:

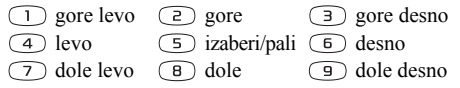

## <span id="page-80-0"></span>**Beleške**

Ako treba da se nečeg setite, to možete da pribeležite u telefon. Beleške možete da dodajete, menjate, brišete ili šaljete. U memoriju možete da smestite 10 beležaka.

# *Da dodate belešku*

- **1.** Listajte do *Organizator*, *Beleške*, *Nova beleška*, **Dodati**.
- **2.** Unesite belešku, **OK**.

# *Da pregledate beleške*

- **1.** Listajte do *Organizator*, *Beleške*.
- **2.** Pokazuje se lista na kojoj se vidi početak svake beleške. Izaberite belešku koju želite da vidite.

## Posebna napomena

Možete da podesite da vam se u standby-ju na ekranu pokazuje određena beleška.

# *Da belešku postavite na ekran u standby-ju*

- **1.** Iz standby-ja pritisnite **Još**, pa listajte do *Postaviti belešku*.
- **2.** Izaberite belešku koja želite da se prikazuje u standby-ju ili izaberite *Nova beleška* da napišete novu belešku.
- Ako je beleška suviše dugačka i ne možete da je vidite u celosti, pritisnite **Još**, *Prikaz beleške*.
- Da isključite posebnu napomenu koja se pokazuje u standby-ju, pritisnite **Još**, *Sakriti belešku*.

# Razmenjivanje beležaka

Beleške možete da šaljete i primate posredstvom bežične *Bluetooth* tehnologije, preko infracrvenog porta ili putem poruka sa slikama.

# *Da pošaljete belešku*

- **1.** Listajte do željene beleške, pa pritisnite **Još** da se na ekranu pokaže lista opcija.
- **2.** Izaberite *Poslati*.
- **3.** Izaberite metod prenosa.

*Da primite belešku*

**1.** Iz standby-ja pritisnite **Još**, pa listajte do *Uključiti Bluetooth* ili *Uključiti IR*.

I infracrveni port i funkcija *Bluetooth* se aktiviraju na deset minuta.

**2.** Na ekranu se pojavljuje pitanje *Dodati belešku?*. Pritisnite **Sačuvati** da tu belešku smestite u memoriju sa ostalim beleškama.

# **Bezbednost**

# <span id="page-81-3"></span><span id="page-81-0"></span>**Zaključavanje SIM-kartice**

Zaključavanje SIM-kartice od neovlašćene upotrebe štiti samo pretplatu, a ne i sam telefon. Ako promenite SIM-karticu, telefon i dalje radi sa novom SIMkarticom.

Većina SIM-kartica je u trenutku kupovine zaključana. Ako je uključeno zaključavanje SIMkartice, svaki put kad uključite telefon treba da unesete "PIN" (Personal Identity Number – lični broj za identifikaciju).

Ako PIN unesete pogrešno tri puta zaredom, SIM-kartica se blokira. Na ovo ukazuje poruka *PIN blokiran*. Da je deblokirate, treba da unesete "PUK" (Personal Unblocking Key – lični "ključ" za deblokiranje). PIN i PUK dodeljuje operator.

# <span id="page-81-2"></span>*Da deblokirate SIM-karticu*

- **1.** Na ekran izlazi *PIN blokiran*.
- <span id="page-81-1"></span>**2.** Unesite PUK i pritisnite **OK**.
- **3.** Unesite novi PIN sastavljen od između četiri i osam cifara i pritisnite **OK**.
- **4.** Ponovo unesite novi PIN da to potvrdite i pritisnite **OK**.

### **82 Bezbednost**

<span id="page-82-1"></span>Da promenite svoj PIN, listajte do *Podešavanje*, *Obezbeđenje*, *Zaključavanje SIM kartice*, *Promena PIN-a*.

**Napomena:** *Ako se pojavi poruka "Kodovi se ne slažu", novi PIN ste uneli pogrešno. Ako se pojavi poruka "Pogrešan PIN", pa zatim "Stari PIN:", pogrešno ste uneli stari PIN.*

<span id="page-82-2"></span>• Da promenite svoj PIN, listajte do *Podešavanje*, *Obezbeđenje*, *Zaključavanje SIM kartice*, *Promena PINa 2*.

*Da uključite ili isključite zaključavanje SIM-kartice* 

<span id="page-82-3"></span>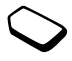

- **1.** Listajte do *Podešavanje*, *Obezbeđenje*, *Zaključavanje SIM kartice*, *Obezbeđenje*.
- **2.** Izaberite *Uključeno* ili *Isključiti*.
- **3.** Unesite PUK i pritisnite **OK**.

# <span id="page-82-0"></span>**Zaključavanje telefona**

Zaključavanjem telefona telefon se štiti od neovlašćene upotrebe u slučaju krađe i zamene SIM-kartice. Ono u trenutku kupovine telefona nije uključeno. Kôd za zaključavanje telefona (0000) možete da zamenite bilo kojim drugim svojim kôdom sastavljenim od između četiri i osam cifara. Zaključavanje telefona može da se podesi na uključeno, automatski ili isključeno.

## Zaključavanje telefona uključeno

Ako je zaključavanje telefona uključeno, svaki put kad uključite telefon na ekran izlazi poruka *Telefon zaključan*. Da biste telefon mogli da upotrebite, prvo treba da unesete kôd, pa zatim pritisnete **Da**.

### Automatski

Ako je zaključavanje telefona podešeno na "Automatski", kôd za zaključavanje telefona ne morate da unosite sve dok se u telefon ne umetne druga SIM-kartica.

• Da izmenite kôd za zaključavanje telefona, listajte do *Podešavanje*, *Obezbeđenje*, *Zaključ.telefona*, *Promena kôda*.

**Napomena:** *Važno je da zapamtite svoj novi kôd. Ako ga zaboravite, telefon treba da predate lokalnom prodajnom mestu proizvoda Sony Ericsson.*

# *Da podesite zaključavanje telefona*

- **1.** Listajte do *Podešavanje*, *Obezbeđenje*, *Zaključ.telefona*, *Obezbeđenje*.
- **2.** Izaberite odgovarajuću opciju.
- **3.** Unesite kôd za zaključavanje telefona i pritisnite **OK**.

# **Otklanjanje problema**

U ovom poglavlju navodimo neke probleme sa kojim biste mogli da se sretnete pri upotrebi ovog telefona. Za neke probleme će biti potrebno da pozovete servis provajdera, ali većinu lako možete da rešite i sami.

## **Telefon ne može da se uključi**

### Kada telefon držite u ruci

Napunite ili zamenite bateriju. Vidite "Informacije [o SIM-kartici i bateriji" na strani 5.](#page-4-0)

## Nema indikacije punjenja

Kada počnete da punite bateriju koja je potpuno prazna ili koja se dugo nije koristila, do pojave ikone baterije na ekranu može da prođe i do 30 minuta.

## Jezik menija

Ako se na ekranu pokazuje neki jezik koji ne razumete, uvek možete da izaberete "Automatski" (koji je podešen na vašoj SIM-kartici) pritiskanjem  $\leftarrow$  8888  $\rightarrow$  iz standby-ja. Engleski uvek možete da izaberete pritiskanjem  $\leftarrow 0000 \rightarrow$  iz standby-ja.

## Sive opcije u menijima

Sivi tekst znači da je ta funkcija privremeno nedostupna, na primer zbog oblika pretplate ili zato što nije uključena neka posebna opcija.

Kako slanje tema, slika i zvukova zaštićenih autorskim pravima nije moguće, meni *Poslati* nije uvek dostupan.

# <span id="page-83-0"></span>**Poruke o greškama**

## Umetnite SIM

U telefonu nema SIM-kartice ili ste je možda umetnuli pogrešno. Umetnite SIM-karticu. Vidite "Informacije [o SIM-kartici i bateriji" na strani 5.](#page-4-0)

## Umetnite ispravnu SIM karticu

Telefon je podešen da radi samo sa određenim SIMkarticama. Umetnite odgovarajuću SIM-karticu.

# Samo SOS pozivi

U dometu ste neke mreže, ali vam se ne dozvoljava da je koristite. Međutim, neki operatori u hitnim slučajevima dozvoljavaju pozivanje međunarodnog broja službi za pomoć 112. Vidite "Pozivi za traženje pomoći u hitnim sluč[ajevima" na strani 26.](#page-25-0)

## **84 Otklanjanje problema**

### Nema mreže

U dometu nema nijedne mreže ili je signal koji primate suviše slab. Treba da se pomerite da dobijete dovoljno jak signal.

### Pogrešan PIN/Pogrešan PIN2

Pogrešno ste uneli PIN ili PIN2.

• Unesite tačan PIN ili PIN2, pa pritisnite **Da**. Vidite ..Zaključ[avanje SIM-kartice" na strani 82](#page-81-0).

### Kodovi se ne slažu

Kada poželite da promenite neki od bezbednosnih kodova (na primer PIN), novi kôd treba da potvrdite tako što ćete ga uneti još jednom. Dva kôda koja ste uneli nisu ista. Vidite "Zaključavanje SIM-kartice" [na strani 82](#page-81-0).

## PIN blokiran/PIN2 blokiran

Tri puta zaredom ste pogrešno uneli PIN ili PIN2. Da telefon deblokirate, vidite ..Zaključ[avanje SIM](#page-81-0)[kartice" na strani 82.](#page-81-0)

### PUK blokiran - javite se operatoru

Lični kôd-ključ za deblokiranje (PUK) ste pogrešno uneli 10 puta zaredom. Javite se operatoru mreže ili servis provajderu.

### Telefon zakliučan

Telefon je zaključan. Da otključate telefon, [pogledajte](#page-82-0)  "Zaključ[avanje telefona" na strani 83.](#page-82-0)

## Kôd zaključ. tel:

Kada telefon tek kupite, njegov kôd za zaključavanje je 0000. Taj kôd možete da zamenite bilo kojim drugim kôdom sastavljenim od između četiri i osam cifara. Vidite ..Zaključ[avanje telefona" na strani 83.](#page-82-0)

## Broj nije dozvoljen

Uključena je funkcija fiksnog biranja, a broja koji ste birali nema na listi fiksnih brojeva. Vidite "Fiksno [biranje" na strani 44.](#page-43-0)

### Punjenje, nepoznata baterija

Baterija koju upotrebljavate nije jedna od baterija odobrenih od strane Sony Ericsson-a i iz bezbednosnih razloga se puni usporeno.

# **Dodatne informacije**

## **Smernice za bezbednu i efikasnu upotrebu**

Pre upotrebe vašeg mobilnog telefona **obavezno** pročitajte ove informacije.

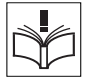

## SAVETI

- Uvek pažljivo postupajte sa ovim proizvodom i čuvajte ga na čistom mestu gde nema prašine.
- Ne izlažite ovaj proizvod tečnostima, vlazi ili vazduhu sa visokim sadržajem vlage.
- Ne izlažite ovaj proizvod izuzetno visokim ili niskim temperaturama.

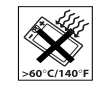

- Ne izlažite ovaj proizvod otvorenom plamenu ili zapaljenim proizvodima od duvana.
- Ne dozvolite da vam ispadne, ne bacajte i ne pokušavajte da savijate ovaj proizvod.
- Nemojte da bojite ovaj proizvod.
- Ne upotrebljavajte ovaj proizvod u blizini medicinske opreme bez prethodne dozvole.
- Ne koristite ovaj proizvod kada ste u vozilima vazdušnog saobraćaja ili oko njih, ili na područjima sa upozorenjem "dvosmerni radio".
- Ne upotrebljavajte ovaj proizvod na mestima gde je vazduh lako zapaljiv.

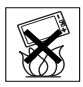

- Ne stavliaite ovai proizvod i nikada ne ugrađujte bežičnu opremu u prostor iznad vazdušnog jastuka u automobilu.
- Ne pokušavajte da rasklopite ovaj proizvod. Servis treba da obavlja samo osoblje firme Sony Ericsson kom je to dozvoljeno.

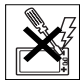

- Nikada ne usmeravajte infracrveni zrak prema nečijem oku i dobro pazite da njim ne ometate druge infracrvene jedinice.
- Da ne biste oštetili sluh, prvo prihvatite poziv, pa tek onda stavite ovaj proizvod (ili prenosivi handsfri uređaj) na uvo.

### ANTENA

Upotrebljavajte samo original antenu koju je Sony Ericsson posebno predvideo i proizveo za vaš mobilni telefon. Upotreba neodobrenih ili modifikovanih antena

### **86 Dodatne informacije**

može da ošteti mobilni telefon i prekrši propise tim što uzrokuje slabljenje funkcionalnosti i porast nivoa SARa iznad preporučenih granica (vidite ispod).

### EFIKASNO KORIŠĆENJE

Mobilni telefon držite na isti način kao što biste držali bilo koji drugi telefon. Ne zaklanjajte na bilo koji način vrh telefona kada je telefon u upotrebi jer to negativno utiče na kvalitet i može da dovede do povećanja potrošnje energije, pa tako i skraćivanja vremena za razgovore i standby.

IZLAGANJE RADIO-FREKVENCIJI (RF) I SAR Vaš telefon je nisko-naponski radio-predajnik i prijemnik. Kada je uključen, on emituje niske nivoe energije radio-frekvencije (poznate i kao radio-talasi ili polja radio-frekvencije).

Vlade širom sveta prihvatile su obavezne međunarodne smernice za bezbednost ustanovljene od strane raznih naučnih organizacija poput ICNIRP-a (International Commission on Non-Ionizing Radiation Protection – Međunarodna komisija za zaštitu od nejonizirajuće radijacije) povremenim provođenjem i temeljnom evaluacijom naučnih studija. Ovim smernicama utvrđeni su dozvoljeni nivoi izlaganja stanovništva uopšte radio talasima. Svi modeli telefona Sony Ericsson zamišljeni su i izrađeni tako da funkcionišu u okviru ovih strogo određenih nivoa. U dozvoljene granice uračunata je i dodatna predostrožnost, kako bi se osigurala

bezbednost svake osobe, nezavisno od starosti i zdravstvenog stanja, kao i da bi se u obzir uzela eventualna odstupanja prilikom merenja.

SAR (Specific Absorption Rate – specifična stopa apsorpcije) je jedinica za merenje energije radiofrekvencije koju telo upija prilikom upotrebe mobilnog telefona. Vrednost SAR-a je ustanovljena pri struji najviše dozvoljene snage u laboratorijskim uslovima, ali stvarni nivo SAR-a prilikom korišćenja mobilnog telefona može da bude dosta niži od ove vrednosti.

Ovo zato što je ovaj mobilni telefon zamišljen i izrađen tako da za pristupanje mreži zahteva minimalan utrošak energije. Prema tome, što ste bliže baznoj stanici, to je verovatnije da će stvarni nivo SAR-a biti niži.

Variranje SAR-a ispod granica utvrđenih smernicama za izlaganje radio-frekvencijama ne znači da postoje i varijacije u bezbednosti. Iako su kod različitih modela mobilnih telefona moguće razlike u nivoima SAR-a, svi modeli mobilnih telefona Sony Ericsson moraju biti projektovani u skladu sa smernicama za izlaganje radio-frekvencijama.

U materijal koji ste dobili sa ovim mobilnim telefonom uključene su posebne informacije o SAR-u za ovaj model mobilnih telefona. Ove i druge informacije o izlaganju radio-frekvencijama i o SAR-u možete da nađete i na adresi [www.SonyEricsson.com/](http://www.sonyericsson.com/).

# VOŽNJA

Proverite da li je upotreba mobilnih telefona u toku vožnje ograničena lokalnim zakonima i propisima i da li se njima nalaže upotreba handsfri rešenja. Savetujemo vam da upotrebljavate samo Ericsson ili Sony Ericsson rešenja koja su namenjena za vaš proizvod. Skrećemo vam pažnju da neki proizvođači automobila zbog mogućeg ometanja elektronske opreme zabranjuju upotrebu mobilnih telefona u vozilima svoje proizvodnje ukoliko za njih nije ugrađena handsfri oprema sa spoljašnjom antenom.

Uvek se potpuno skoncentrišite na vožnju i, ako to uslovi vožnje nalažu, siđite sa puta i parkirajte se pre pozivanja i odgovaranja na poziv.

MEDICINSKI UREĐAJI ZA LIČNE POTREBE Mobilni telefoni mogu da ometaju rad srčanih simulatora (pejsmejkera) i druge ugrađene opreme. Izbegavajte da mobilni telefon stavljate preko pejsmejkera, na primer u džep na grudima. Kada se služite mobilnim telefonom, stavite ga na uvo na suprotnoj strani od pejsmejkera. Ako mobilni telefon ne približavate pejsmejkeru na više od 15 cm (6 inča), opasnost od smetnji se ograničava. Ako imate bilo kakav razlog da posumnjate da je došlo poremećaja u radu pejsmejkera, odmah isključite mobilni telefon. Za detaljnije informacije obratite se svom kardiologu.

Za informacije o drugim medicinskim uređajima možete da se obratite njihovim proizvođačima.

### **DECA**

NE DOZVOLJAVAJTE DECI DA SE IGRAJU VAŠIM MOBILNIM TELEFONOM I DODATNOM OPREMOM ZA NJEGA. MOGLA BI DA POVREDE SEBE ILI NEKOG DRUGOG, ILI DA SLUČAJNO OŠTETE MOBILNI TELEFON ILI DODATNU OPREMU. VAŠ MOBILNI TELEFON I DODATNA OPREMA KOJA SE SA NJIM KORISTI MOGU DA SADRŽE SITNE DELOVE KOJI BI MOGLI DA SE OTKAČE I IZAZOVU GUŠENJE.

### ODLAGANJE PROIZVODA U OTPAD

Vaš mobilni telefon ne sme da se baci u obični gradski otpad. Proverite lokalne propise o odlaganju elektronskih proizvoda u otpad.

# STRUJNI IZVORI

Adapter za naizmeničnu struju uključujte samo u za to predviđene izvore struje naznačene na proizvodu. Pazite da gajtan postavite tako da ne može da se ošteti ili razvlači. Da biste opasnost od strujnog udara sveli na minimum, aparat pre čišćenja uvek isključite iz bilo koje vrste strujnog izvora. Adapter za naizmeničnu struju nikada ne sme da se koristi na otvorenom ili na mestima gde ima vlage. Nikada na bilo koji način ne menjajte gajtan ili utikač za naizmeničnu struju. Ako utikač ne može da

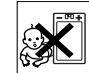

### **88 Dodatne informacije**

se umetne u postojeću utičnicu, neka vam za to kvalifikovan električar postavi odgovarajuću utičnicu.

#### POZIVI ZA POMOĆ U HITNIM SLUČAJEVIMA Mobilni telefoni funkcionišu na principu radio-signala, a to ne može da zagarantuje vezu u svim uslovima. Zato se za bitnu komunikaciju (na primer u slučajevima potrebe za hitnom medicinskom pomoći) nikada nemojte osloniti isključivo na mobilni telefon bilo koje vrste.

Pozivi službama za pomoć u hitnim slučajevima možda nisu mogući na svim ćelijskim mrežama ili kada koristite neke mrežne usluge i/ili funkcije telefona. Proverite ovo kod svog ponuđača mrežnih usluga (servis provajdera).

# UPOTREBA I ČUVANJE BATERIJE

Preporučujemo vam da bateriju pre prve upotrebe ovog mobilnog telefona napunite do kraja. Baterija može da se puni samo na temperaturama između +5°C (+41°F) i +45°C (+113°F).

Kapacitet nove baterije ili baterije koja dugo nije upotrebljavana prilikom prvih nekoliko korišćenja može da bude smanjen.

Vreme za razgovore i standby zavisi od stvarnih uslova prenosa u trenutku korišćenja telefona. Ako se ovaj mobilni telefon koristi u blizini bazne stanice, zahteva manje energije, pa su i vremena za razgovore i standby produžena.

- **Pazite!** Može da eksplodira ako se baci u vatru.
- Upotrebljavajte samo original baterije sa znakom Ericsson ili Sony Ericsson i punjače namenjene za korišćenje sa vašim mobilnim telefonom. Drugi punjači možda neće moći da je dovoljno napune ili bi mogli da dovedu do oslobađanja suvišne toplote. Upotreba drugih baterija ili punjača može da bude opasna.
- Ne izlažite bateriju tečnostima.
- Ne dozvolite da metalni kontakti na bateriji dodiruju druge metalne objekte. To može da izazove kratki spoj i dovede do oštećenja baterije.
- Ne rasklapajte bateriju i ne pokušavajte da je na bilo koji način promenite.
- Ne izlažite bateriju izuzetno visokim ili niskim temperaturama, nikada iznad 60°C (+140°F). Da bi se dostigao njen maksimalni kapacitet, bateriju upotrebljavajte na sobnoj temperaturi.

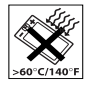

• Pre odstranijyanja baterije mobilni telefon isključite.

• Čuvajte na mestima koja su nedostupna za decu.

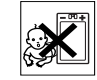

- Bateriju upotrebljavajte samo u svrhe za koje je namenjena.
- Ne dozvolite da baterija dospe u usta. Ako se progutaju, elektroliti iz baterije mogu da budu otrovni.

ODLAGANJE baterije u otpad Obavezno proverite lokalne propise o odlaganju baterija u otpad ili za tu informaciju pozovite lokalni Sony Ericsson Customer Care Center (centar za pomoć i podršku korisnicima).

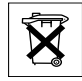

Ova baterija nikada ne sme da se stavi u obične gradske otpatke. Koristite mesta koja su posebno namenjena za odlaganje baterija, ukoliko ona postoje.

## <span id="page-89-0"></span>**Ograničena garancija**

Sony Ericsson Mobile Communications AB, S-221 88 Lund, Sweden, (Sony Ericsson), izdaje ovu posebnu Ograničenu garanciju za vaš mobilni telefon i original pribor koji ste dobili uz svoj mobilni telefon (u nastavku teksta "Proizvod").

Ako vašem Proizvodu zatreba zagarantovani servis, vratite ga prodajnom mestu na kom je kupljen ili se obratite lokalnom Sony Ericsson Customer Care Center–u

(gde se možda primenjuju lokalne cene), ili za dodatne informacije posetite [www.SonyEricsson.com](http://www.sonyericsson.com).

# NAŠA GARANCIJA

U skladu sa uslovima navedenim u ovoj Ograničenoj garanciji, Sony Ericsson garantuje da ovaj Proizvod nema grešaka koje proizilaze iz projekta, u materijalu i izradi u trenutku kupčeve originalne kupovine i u periodu od dvanaest (12) meseci neposredno iza toga.

# ŠTA ĆEMO MI URADITI

Ako u okviru garantnog roka, uz normalno korišćenje i održavanje, ovaj Proizvod prestane da funkcioniše zbog nedostataka uzrokovanih greškom u projektu, materijalima ili izradi, autorizovani distributeri ili servisipartneri kompanije Sony Ericsson u zemlji/regionu u kom je Proizvod kupljen će ga bilo opraviti ili zameniti, prema svojoj odluci i u skladu sa ovde navedenim uslovima.

Sony Ericsson i njegovi servisi – partneri zadržavaju pravo naplate troškova svojih usluga ukoliko se pokaže da Proizvod nije pokriven garancijom prema niže navedenim uslovima.

Napominjemo da bi prilikom opravke ili zamene Proizvoda moglo da se desi da izgubite lično uneta ili izabrana podešavanja ili sadržaje koje ste učitali utelefon.

### **90 Dodatne informacije**

## USLOVI

- **1.** Garancija važi samo ako je uz Proizvod koji treba da se opravi ili zameni priložen original dokaz o kupovini izdat od strane prodavca ovlašćenog od strane Sony Ericsson-a za prodaju tog proizvoda. Na original dokazu o kupovini moraju biti navedeni datum kupovine i serijski broj\*\*. Sony Ericsson zadržava pravo odbijanja garantnog servisa ako su ove informacije odstranjene ili menjane posle originalne kupovine Proizvoda na tom prodajnom mestu.
- **2.** Ako Sony Ericsson opravi ili zameni ovaj Proizvod, za opravljeni ili zamenjeni Proizvod izdaće se garancija koja važi do isteka preostalog vremena originalnog garantnog perioda ili devedeset (90) dana od datuma opravke, ono što je duže. Pri opravci ili zameni mogu da se upotrebe i popravljene funkcionalno ekvivalentne jedinice. Zamenjeni neispravni delovi postaju svojina Sony Ericsson-a.
- **3.** Ova garancija ne obuhvata kvarove na Proizvodu usled normalnog trošenja ili usled zloupotrebe, što uključuje, ali se ne ograničava na korišćenje na način drugačiji od normalnog i uobičajenog prema Sony Ericssonovim uputstvima za upotrebu i održavanje Proizvoda. Ova garancija ne obuhvata ni kvarove na Proizvodu do kojih je došlo usled nezgode, modifikacije ili prilagođavanja softvera ili hardvera, više sile ili oštećenja izazvanog tečnošću.
- **4.** Kako ćelijski sistem na kom Proizvod treba da funkcioniše obezbeđuje prenosnik nezavisan od firme Sony Ericsson, Sony Ericsson neće snositi odgovornost za rad, raspoloživost, pokrivenost, usluge ili raspon toga sistema.
- **5.** Ova garancija ne obuhvata kvarove na proizvodu koje izazovu instalacije, modifikacije ili opravke ili otvaranje Proizvoda od strane osoba koje ne poseduju ovlašćenje kompanije Sony Ericsson.
- **6.** Ova garancija ne pokriva kvarove na Proizvodu uzrokovane upotrebom dodatne opreme ili drugih perifernih uređaja koji nisu original dodatna oprema sa znakom Ericsson ili Sony Ericsson namenjena za korišćenje sa ovim proizvodom.
- **7.** Diranje bilo kog od pečata na Proizvodu poništava garanciju.
- **8.** NE POSTOJE DRUGE IZRIČITE GARANCIJE, BILO PISMENE ILI USMENE, OSIM OVE ŠTAMPANE OGRANIČENE GARANCIJE. SVE PROIZILAZEĆE GARANCIJE, UKLJUČUJUĆI BEZ OGRANIČAVANJA PROIZILAZEĆE GARANCIJE ILI PRIKLADNOST ZA TRŽIŠTE ILI ZADOVOLJAVANJE ODREĐENE NAMENE, OGRANIČENE SU NA ROK VAŽENJA OVE OGRANIČENE GARANCIJE. SONY ERICSSON ILI ONI KOJI SU MU IZDALI LICENCE NI U KOM

SLUČAJU NEĆE BITI ODGOVORNI ZA SLUČAJNE ILI PROIZILAZEĆE ŠTETE BILO KOJE VRSTE U ŠTA JE UKLJUČEN, ALI ŠTO NIJE OGRANIČENO NA GUBITAK DOBITI ILI KOMERCIJALNI GUBITAK. OVE ŠTETE SE ZAKONSKI MOGU POTPUNO **ODBACITI** 

Neke zemlje/države ne dozvoljavaju isključivanje ili ograničavanje slučajnih ili proizilazećih šteta ili ograničavanje trajanja proizilazećih garancija, pa je moguće da prethodno navedena ograničenja ili izuzimanja nisu primenljiva i na vas.

Pružena garancija ne utiče na kupčeva statutarna prava u skladu sa primenljivim pravosnažnim zakonima, kao ni na prava kupca u odnosu na prodajno mesto proizvoda koja mu pripadaju po njihovom kupovnom/ prodajnom ugovoru.

## \* EVROPSKA UNIJA (EU)

Ako ste Proizvod kupili u nekoj od zemalja Evropske unije, taj Proizvod, u skladu sa gore navedenim uslovima i u okviru garantnog roka, možete da servisirate u bilo kojoj zemlji Evropske unije u kojoj neki od autorizovanih distributera kompanije Sony Ericsson prodaje Proizvod identičan vašem. Da saznate da li se vaš Proizvod prodaje u zemlji u kojoj se trenutno nalazite, pozovite lokalni Sony Ericsson Customer Care Centre. Skrećemo vam pažnju da je moguće da neke usluge nisu moguće

### **92 Dodatne informacije**

nigde osim u zemlij u kojoj je obavljena originalna kupovina, na primer zato što se vaš Proizvod iznutra ili spolja razlikuje od ekvivalentnih modela koji se prodaju u zemljama Evropske unije. SIM-zaključani Proizvodi možda neće moći da se poprave.

\*\* U nekim zemljama/regionima traže se i dodatne informacije. Kada je to slučaj, one se jasno vide iz važećeg dokaza o kupovini.

#### **FCC Statement** This device complies with Part 15 of

the FCC rules. Operation is subject to the following two conditions: (1) This device may not cause harmful interference, and (2) This device must accept any interference received, including interference that may cause undesired operation.

## **Declaration of Conformity**

We, **Sony Ericsson Mobile Communications AB** of **Nya Vattentornet S-221 88 Lund, Sweden.**

declare under our sole responsibility that our product

### **Sony Ericsson type AAB-1021011-BV**

and in combination with our accessories, to which this declaration relates is in conformity with the appropriate standards 3GPP TS 51.010-1, EN 301489-7, EN 300328, EN 301489-17 and EN 60950, following the provisions of, Radio Equipment and Telecommunication Terminal Equipment directive **99/5/EC** with requirements covering EMC directive **89/336/EEC**, and Low Voltage directive **73/23/EEC**.

Lund, February 2003

*Place & date of issue*  $\epsilon \in 0682$ 

*Kentaro Odaka, Head of Product Business Unit GSM/UMTS*

Mi ispunjavano zahteve direktive R&TTE Directive (**99/5/EC**).

# <span id="page-92-0"></span>**Ikone**

U tabeli ispod prikazane su ikone koje mogu da se pojave u standby-ju ili u menijima.

### **Ikona Značenje**

### *Ikone na grafičkom prikazu*

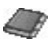

<span id="page-92-1"></span>Vaš lični telefonski imenik.

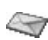

Rukovanje pisanim porukama, porukama sa slikama, e-mail porukama i glasovnim porukama.

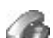

Upravljanje informacijama o vremenu trajanja, troškovima poziva i pozivima koji su trenutno u toku.

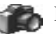

Kamera.

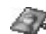

Upravljanje slikama, zvucima i temama.

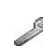

Lična podešavanja – profili, ekran, jezik, vreme i zaključavanje.

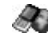

Omogućava pristup Internet uslugama.

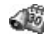

Kalendar, budilnik i drugi dodaci.

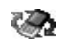

Primanje stavki i sadržaja preko Bluetooth funkcije, infracrveni port, mreže, parametri za data komunikaciju, opcije za WAP i dodatna oprema.

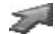

Napravite sopstveni meni za funkcije koje najviše koristite.

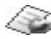

Usluge centrale.

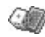

Igre i aplikacije.

## *Standby*

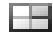

Ikona na grafičkom prikazu.

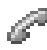

Upravljanje pozivima u toku. \* Dostupno samo u toku poziva.

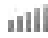

Pokazuje jačinu signala GSM mreže.

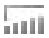

U dometu je GPRS.

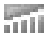

GPRS je u dometu i može da se koristi.

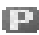

Pokazuje da ste u zoni sa najvišim cenama.

### **Ikona Značenje**

Pokazuje stanje baterije.

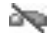

Ne možete da primate nikakve dolazne pozive.

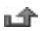

- Propustili ste neki dolazni poziv.
- Dolazni pozivi preusmeravaju ✕ se na za to određeni broj.
	- Ne prima se nijedan poziv ili se primaju samo pozivi sa određenih brojeva unetih na listu.
- Isključeni su svi signali osim zvona budilnika 35. i signala za istek odbrojavanog vremena.
- Budilnik je podešen i uključen. 43
- ⊕

侌

- Sat za odbrojavanje vremena je podešen i ukliučen.
- Nije izabran Standardni, nego neki drugi profil. 磡
- Tastatura je zaključana. гЮ
- Uključeno je zaključavanje kartice ili а zaključavanje telefona. Uspostavljena je bezbedna WAP veza.

### **94 Ikone**

- ıΜ
- Primili ste pisanu poruku.
- @א Primili ste e-mail poruku.
- Primili ste poruku sa slikom. Ν
- موج Primili ste glasovnu poruku.
- י©⊼ Primili ste WAP puš poruku.
- þ: Infracrveni port je uključen.
- 帐 U toku je infracrvena komunikacija.
- O U toku je prenos preko GPRS veze.
- Za odlazne pozive koristi se Linija 1.
- $\mathbf{C}$ Za odlazne pozive koristi se Linija 2.
- ∕Ւ
- Mreža trenutno ne nudi šifrovanje.
- Ova mreža je uneta na listu prioriteta mreža Ψ i može da se koristi.

## **Ikona Značenje**

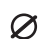

k

- Ova mreža je zabranjena i ne možete da je koristite.
- Vaša mreža je u dometu i možete da je koristite.
- Tekući poziv.
- Ćaskanje u toku. RЯ.
- \* Funkcija *Bluetooth* je uključena.
- *Bluetooth* slušalica, uneta u vaš telefon.  $\bigcirc$ 
	- *Bluetooth* telefon, unet u vaš telefon.
- *Bluetooth* PC, unet u vaš telefon. 旡
	- *Bluetooth* štampač, unet u vaš telefon.
- *Bluetooth* PDA, unet u vaš telefon. Թ
- 圵 Drugi *Bluetooth* uređaj.
- åå Obaveza je poslovni sastanak.
	- Obaveza je sastanak privatnog karaktera.

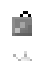

疏

厚

- Obaveza je putovanje.
- Obaveza je godišnji odmor.
- Obaveza je godišnjica.
- Obaveza uneta pod "Razno".
- 厚 Zadatak unet pod "Razno".
- ♦ Celodnevna obaveza u kalendaru. Za obavezu iz kalendara podešeno ▁ je podsećanje (napomena).
- Obaveza je telefonski poziv. 全
- М Obavljen zadatak u kalendaru.
- П Zadatak ili poruka visokog prioriteta. Ξ
- Zadatak ili poruka niskog prioriteta.  $\mathbf{u}$

# *Telefonski imenik*

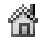

Kućni broj u telefonskom imeniku.

# **Ikona Značenje**

- 躙
	- Broj na poslu u telefonskom imeniku.
	- Broj mobilnog telefona u telefonskom imeniku.

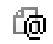

Ķ

- E-mail adresa u telefonskom imeniku.
- 鳳 Kontaktu je pridružena slika.

# *Poruke*

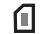

- Pisana poruka je smeštena na SIM-karticu.
- Glasovna poruka nije preslušana. r9₽
- Poruka nije pročitana. M
- Poruci je priložena tema.
- Poruka je pročitana. ᢙ

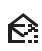

- U telefonu je sačuvan samo deo pročitane e-mail poruke.
- U telefonu je sačuvan samo deo nepročitane
- Γ. e-mail ili multimedijalne poruke.

### **96 Ikone**

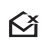

Kada sledeći put uspostavite vezu sa serverom, pročitana poruka će se izbrisati.

- Kada sledeći put uspostavite vezu sa serverom,  $\mathbb{Z}^{\mathsf{x}}$ nepročitana poruka će se izbrisati.
- 巸
- Oštećena poruka.
- $\boldsymbol{\bowtie}$
- Pročitana poruka sa slikom.
- $\boldsymbol{\nabla}$
- Nepročitana poruka sa slikom.
- 卪
- Poruka nije poslata.
- Poruka je poslata. е

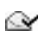

Primalac je poruku pročitao.

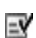

Б

- Poruka je dostavljena primaocu.
- Rok poslate poruke je istekao ili je primalac Eš odbio da je primi.
	- Unapred pripremljen obrazac za poruku
- 圓 (koji ne može da se menja).
	- Obrazac za poruku pripremljen od strane korisnika.

## **Ikona Značenje**

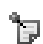

- Na ekranu je u standby-ju izložena posebna beleška.
- Pušta se poruka sa slikom.

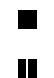

- Poruka sa slikom je prekinuta.
- Poruka sa slikom je privremeno zaustavljena (pauza).

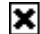

Slika nije mogla da se prikaže.

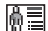

Poruci sa slikom je priložena vizit-karta.

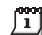

Poruci sa slikom je priložena obaveza.

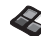

Poruci sa slikom je priložena tema.

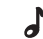

Poruka sa slikom sadrži melodiju.

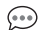

Poruka sa slikom sadrži snimak zvuka.

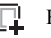

Kursor u poruci sa slikom.

- F
- Dodatne opcije za poruke.

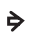

Traži se da napišete poruku za ćaskanje.

## *Pozivi*

- ௴ Propušteni poziv na listi poziva.
- Poziv na koji je odgovoreno na listi poziva. ⇚
- ⇛ Birani broj na listi poziva.
- D Poziv sa broja koji se čuva na SIM kartici.
- ☜ Čarobna reč je aktivna.

## *Multimediji*

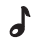

- I-melodija smeštena u meni Moji zvuci.
- لہ E-melodija smeštena u meni Moji zvuci.
	- Polifonijska melodija smeštena u meni
- $J_{d}$ Moji zvuci.

### **98 Ikone**

**This is the Internet version of the user's guide. © Print only for private use.**

### *Kamera* **Ikona Značenje**

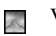

- Veliki format.
- ×.

Mali format.

# *Unošenje teksta*

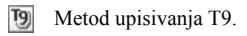

- Ra Velika i mala slova.
- $|A|$ Velika slova.
- Mala slova. l a l

# **Indeks**

# **B**

[Baterija 5](#page-4-1) [Beleške 8](#page-80-0)1 Bezbednost [WAP 63](#page-62-0) Bežič[na Bluetooth tehnologija 69](#page-68-0) [Brojevi vašeg telefona 23](#page-22-0) [Brzo biranje brojeva 32](#page-31-1) [Budilnik 74](#page-73-0)

# **C**

[Crtanje slika](#page-18-0) 19

## **Č** Č[arobna re](#page-34-0)č 35

**Ć** Ć[askanje 5](#page-50-0)1

## **D**

[Data pozivi 73](#page-72-0) [Declaration of conformity 93](#page-92-0) [Dve govorne linije 42](#page-41-0)

### **E**

[Editor slika](#page-18-1) 19 Ekran [ikone 93](#page-92-1) [kontrast 22](#page-21-0) [pozdrav 23](#page-22-1) [svetlo 22](#page-21-1) [E-mail 52](#page-51-0) [gejtvej \(vezni](#page-60-0) čvor) 61 [podešavanje 6](#page-60-1)1, [65](#page-64-0)

### **F**

[Faks, slanje i primanje 73](#page-72-0) [Fiksno biranje 44](#page-43-1)

### **G**

[Garancija 90](#page-89-0) [Glasovno biranje 34](#page-33-0) [Glasovno odgovaranje na](#page-34-1)  pozive 35 [Govorna pošta 38](#page-37-0) GPRS<sub>62</sub> Grafič[ki prikaz 7](#page-6-0) [Grupe 30](#page-29-0) [konferencijski pozivi 4](#page-40-0)1 [zatvorene korisni](#page-43-2)čke grupe 44

#### **H** [Handsfri 23](#page-22-2)

### **I**

[Igre 80](#page-79-0) [Ikone \(ekran\) 93](#page-92-1) [Informacije o](#page-51-1) ćeliji 52 [Informacije o podru](#page-51-2)čju 52 [Infracrveni port 7](#page-70-0)1

### **J**

[Jezik menija 22](#page-21-2) [Jezik \(ekran\) 22](#page-21-2)

### **K**

[Kalendar 76](#page-75-0) [Kalkulator 75](#page-74-1) [Komponovanje melodija 2](#page-20-0)1 [Konferencijski pozivi 4](#page-40-0)1 [Kontakti 28](#page-27-0) [Kontrast \(ekran\) 22](#page-21-0) [Kretanje kroz menije 7](#page-6-1) [Kôd ure](#page-69-0)đaja 70

### **M**

[Maksimalni kredit 44](#page-43-3) Međ[unarodni broj službi za pomo](#page-25-1)ć u hitnim slučajevima 26 Međ[unarodni pozivi 26](#page-25-2) [Melodije, vidite Signalna zvona 20](#page-19-0) [Memorija kodova 75](#page-74-2) [Metod unošenja teksta Multitap](#page-13-0) 14 [Minutni podsetnik 22,](#page-21-3) [44](#page-43-3) [MMS, vidite multimedijalne](#page-48-0)  poruke 49 [Moje pre](#page-23-0)čice 24 [Moji brojevi 23](#page-22-0) [Mreže 6,](#page-5-0) [45](#page-44-0) [Multimedijalne poruke 49](#page-48-0)

### **N**

Nač[in odgovaranja 23](#page-22-2)

### **O**

[Ogledalo 56](#page-55-0) [Onlajn usluge](#page-11-0) 12

### **P**

PIN [menjanje 83](#page-82-1) [unesite 6](#page-5-1)

#### **100 Indeks**

PIN2 [menjanje 83](#page-82-2) [Pisane poruke 46](#page-45-0) [gejtvej za e-mail 6](#page-60-0)1 [Podešavanje vremena 22](#page-21-4) [Ponavljanje biranja broja 26](#page-25-3) [Poruke o greškama 84](#page-83-0) [Poruke sa slikama 49](#page-48-1) [Posebno zvono 2](#page-20-1)1 [Pozdrav 23](#page-22-1) Pozivi [automatsko ponavljanje biranja](#page-25-3)  broja 26 [brzo biranje brojeva 32](#page-31-1) [fiksno biranje 44](#page-43-1) [grupe 30](#page-29-0) [lista poziva 27](#page-26-0) međ[unarodni 26](#page-25-2) [odbijanje 27](#page-26-1) [odgovaranje 6,](#page-5-0) [27](#page-26-2) pomoć [u hitnim slu](#page-25-4)čajevima 26 [pozivanje 6,](#page-5-0) [25](#page-24-0) [preusmeravanje 39](#page-38-0) [prihvatanje 45](#page-44-1) [primanje 6,](#page-5-0) [27](#page-26-3)

[privremeno prekidanje 40](#page-39-0) [propušteni 27](#page-26-4) [uspostavljanje zabrana 43](#page-42-0) [Pozivi za traženje pomo](#page-25-4)ći u hitnim slučajevima 26 Preč[ice 9,](#page-8-0) [24](#page-23-0) [Preusmeravanje poziva 39](#page-38-0) [Profili 24](#page-23-1) [Propušteni pozivi 27](#page-26-4) [PUK 82](#page-81-1)

#### **R**

[Resetovanje 25](#page-24-1)

## **S**

[Sat za odbrojavanje vremena 74](#page-73-1) [Signalna zvona 20](#page-19-1) [SIM-kartica](#page-11-1) 12 [deblokiranje 82](#page-81-2) [kopiranje kontakata 3](#page-30-0)1 [Skrin sejver 20](#page-19-2) [Slike](#page-16-0) 17 [crtanje](#page-18-0) 19 [menjanje](#page-17-0) 18 [razmenjivanje](#page-18-2) 19 [slika u pozadini](#page-17-1) 18

[SMS, vidite Pisane poruke 46](#page-45-0) [Snimanje fotografija 55](#page-54-0) [Snimanje zvuka 79](#page-78-0)

# **Š**

[Štoperica 74](#page-73-2)

### **T**

[Tasteri za brzo biranje 9](#page-8-0) [Tekstovi za pomo](#page-10-0)ć 11 [Telefonski imenik 28](#page-27-1) [proveravanje memorije 32](#page-31-2) [Teme](#page-16-1) 17 [Troškovi poziva 38,](#page-37-1) [44](#page-43-3) [maksimalni kredit 39](#page-38-1) [minutni podsetnik 22](#page-21-3) [pozivna kartica 42,](#page-41-1) [44](#page-43-3)

### **U**

Uč[itavanje 68](#page-67-0) Uključ[ivanje/isklju](#page-5-0)čivanje telefona 6 [Unošenje teksta metodom T9](#page-14-0) 15 [Upotreba tastera 8](#page-7-0) [Upozoravanje vibriranjem 22](#page-21-5) [Upravljanje glasom 33](#page-32-1) Usklađ[ivanje 72](#page-71-1)

[Usluge razmene multimedijalnih](#page-48-2)  poruka 49 [Utišano zvono 20](#page-19-3)

### **V**

[Vizit-karte 3](#page-30-1)1 [Vreme trajanja poziva 38](#page-37-1)

### **W**

WAP [bezbednost 63](#page-62-0) [markeri 67](#page-66-0) [opcije 67](#page-66-0) [parametri \(pisana poruka\) 59](#page-58-0) [parametri \(ru](#page-59-0)čno) 60 [parametri \(wizard\) 59](#page-58-1)

### **Z**

[Zabranjivanje poruka 5](#page-50-1)1 Zaključavanje [SIM-kartica 82](#page-81-3) [tastatura 23](#page-22-3) [telefon 83](#page-82-3) Zaključ[avanje SIM-kartice 82](#page-81-3) Zaključ[avanje tastature 23](#page-22-3) Zaključ[avanje telefona 83](#page-82-3) [Zvuk tastera 22](#page-21-3)